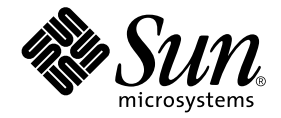

# Sun Ray Server Software 2.0 Reference Manual

Sun Microsystems, Inc. 4150 Network Circle Santa Clara, CA 95054 U.S.A. 650-960-1300

Part No. 816-7399-10 November 2002, Revision A

Send comments about this document to: docfeedback@sun.com

Copyright 2002 Sun Microsystems, Inc., 4150 Network Circle, Santa Clara, California 95054, U.S.A. All rights reserved.

Sun Microsystems, Inc. has intellectual property rights relating to technology embodied in the product that is described in this document. In particular, and without limitation, these intellectual property rights may include one or more of the U.S. patents listed at http://www.sun.com/patents and one or more additional patents or pending patent applications in the U.S. and in other countries.

This document and the product to which it pertains are distributed under licenses restricting their use, copying, distribution, and decompilation. No part of the product or of this document may be reproduced in any form by any means without prior written authorization of Sun and its licensors, if any.

Third-party software, including font technology, is copyrighted and licensed from Sun suppliers.

Parts of the product may be derived from Berkeley BSD systems, licensed from the University of California. UNIX is a registered trademark in the U.S. and in other countries, exclusively licensed through X/Open Company, Ltd.

Sun, Sun Microsystems, the Sun logo, AnswerBook2, docs.sun.com, and Solaris [AND ATTRIBUTION OF ALL OTHER SUN TRADEMARKS MENTIONED SIGNIFICANTLY THROUGHOUT PRODUCT OR DOCUMENTATION. REMOVE THIS TEXT!] are trademarks or registered trademarks of Sun Microsystems, Inc. in the U.S. and in other countries.

All SPARC trademarks are used under license and are trademarks or registered trademarks of SPARC International, Inc. in the U.S. and in other countries. Products bearing SPARC trademarks are based upon an architecture developed by Sun Microsystems, Inc. [THIRD-PARTY TRADEMARKS THAT REQUIRE ATTRIBUTION APPEAR IN 'TMARK.' IF YOU BELIEVE A THIRD-PARTY MARK NOT APPEARING IN 'TMARK'SHOULD BE ATTRIBUTED, CONSULT YOUR EDITOR OR THE SUN TRADEMARK GROUP FOR GUIDANCE.]

The OPEN LOOK and Sun™ Graphical User Interface was developed by Sun Microsystems, Inc. for its users and licensees. Sun acknowledges the pioneering efforts of Xerox in researching and developing the concept of visual or graphical user interfaces for the computer industry. Sun<br>holds a non-exclusive license from Xerox to the Xerox Graphical User Interface LOOK GUIs and otherwise comply with Sun's written license agreements.

[IF ENERGY STAR INFORMATION IS REQUIRED FOR YOUR PRODUCT, COPY THE ENERGY STAR GRAPHIC FROM THE REFERENCE<br>PAGE AND PASTE IT HERE, USING THE "GraphicAnchor" PARAGRAPH TAG. ALSO, COPY THE ENERGY STAR LOGO TRADEMARK<br>ATTRIBUTI (ENGLISH COPYRIGHT ONLY). DELETE THIS TEXT.]

Use, duplication, or disclosure by the U.S. Government is subject to restrictions set forth in the Sun Microsystems, Inc. license agreements and as provided in DFARS 227.7202-1(a) and 227.7202-3(a) (1995), DFARS 252.227-7013(c)(1)(ii) (Oct. 1998), FAR 12.212(a) (1995), FAR 52.227-19, or FAR 52.227-14 (ALT III), as applicable.

DOCUMENTATION IS PROVIDED "AS IS" AND ALL EXPRESS OR IMPLIED CONDITIONS, REPRESENTATIONS AND WARRANTIES, INCLUDING ANY IMPLIED WARRANTY OF MERCHANTABILITY, FITNESS FOR A PARTICULAR PURPOSE OR NON-INFRINGEMENT, ARE DISCLAIMED, EXCEPT TO THE EXTENT THAT SUCH DISCLAIMERS ARE HELD TO BE LEGALLY INVALID.

Copyright 2002 Sun Microsystems, Inc., 4150 Network Circle, Santa Clara, California 95054, Etats-Unis. Tous droits réservés.

Sun Microsystems, Inc. a les droits de propriété intellectuels relatants à la technologie incorporée dans le produit qui est décrit dans ce document. En particulier, et sans la limitation, ces droits de propriété intellectuels peuvent inclure un ou plus des brevets américains énumérés à http://www.sun.com/patents et un ou les brevets plus supplémentaires ou les applications de brevet en attente dans les Etats-Unis et dans les autres pays.

Ce produit ou document est protégé par un copyright et distribué avec des licences qui en restreignent l'utilisation, la copie, la distribution, et la décompilation. Aucune partie de ce produit ou document ne peut être reproduite sous aucune forme, parquelque moyen que ce soit, sans l'autorisation préalable et écrite de Sun et de ses bailleurs de licence, s'il y ena.

Le logiciel détenu par des tiers, et qui comprend la technologie relative aux polices de caractères, est protégé par un copyright et licencié par des fournisseurs de Sun.

Des parties de ce produit pourront être dérivées des systèmes Berkeley BSD licenciés par l'Université de Californie. UNIX est une marque déposée aux Etats-Unis et dans d'autres pays et licenciée exclusivement par X/Open Company, Ltd.

Sun, Sun Microsystems, le logo Sun, AnswerBook2, docs.sun.com, et Solaris [AND ATTRIBUTION OF ALL OTHER SUN TRADEMARKS MENTIONED SIGNIFICANTLY THROUGHOUT PRODUCT OR DOCUMENTATION. REMOVE THIS TEXT!]sont des marques de fabrique ou des marques déposées de Sun Microsystems, Inc. aux Etats-Unis et dans d'autres pays.

Toutes les marques SPARC sont utilisées sous licence et sont des marques de fabrique ou des marques déposées de SPARC International, Inc. aux Etats-Unis et dans d'autres pays. Les produits protant les marques SPARC sont basés sur une architecture développée par Sun<br>Microsystems, Inc. [THIRD-PARTY TRADEMARKS THAT REQUIRE ATTRIBUTION APPEAR IN 'TMARK.' IF YOU PARTY MARK NOT APPEARING IN 'TMARK'SHOULD BE ATTRIBUTED, CONSULT YOUR EDITOR OR THE SUN TRADEMARK GROUP FOR GUIDANCE.]

L'interface d'utilisation graphique OPEN LOOK et Sun™ a été développée par Sun Microsystems, Inc. pour ses utilisateurs et licenciés. Sun<br>reconnaît les efforts de pionniers de Xerox pour la recherche et le développment du pour l'industrie de l'informatique. Sun détient une license non exclusive do Xerox sur l'interface d'utilisation graphique Xerox, cette licence couvrant également les licenciées de Sun qui mettent en place l'interface d 'utilisation graphique OPEN LOOK et qui en outre se conforment aux licences écrites de Sun.

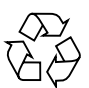

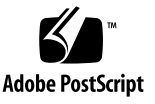

LA DOCUMENTATION EST FOURNIE "EN L'ÉTAT" ET TOUTES AUTRES CONDITIONS, DECLARATIONS ET GARANTIES EXPRESSES OU TACITES SONT FORMELLEMENT EXCLUES, DANS LA MESURE AUTORISEE PAR LA LOI APPLICABLE, Y COMPRIS NOTAMMENT TOUTE GARANTIE IMPLICITE RELATIVE A LA QUALITE MARCHANDE, A L'APTITUDE A UNE UTILISATION PARTICULIERE OU A L'ABSENCE DE CONTREFAÇON.

## **Contents**

**Preface 1**

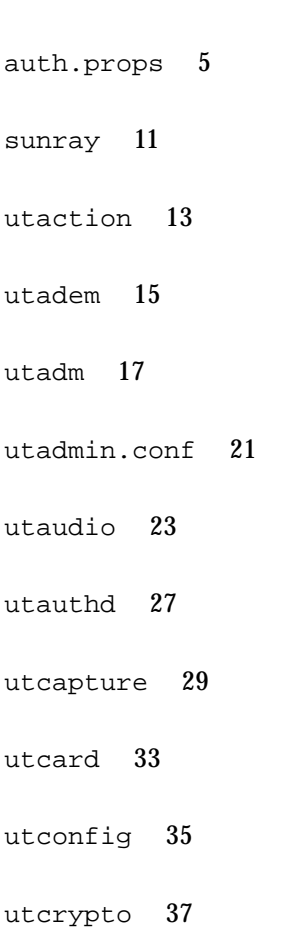

- utdesktop 39
- utdetach 43
- utdevmgrd 45
- utdssync 49
- utfwadm 51
- utfwsync 55
- utglpolicy 57
- utgroupsig 61
- utgstatus 63
- utinstall 67
- utkiosk 69
- utmhadm 71
- utmhconfig 73
- utmhscreen 75
- utparallel, utserial 77
- utparalleld 79
- utpolicy 81
- utpreserve 87
- utpw 89

```
utquery 91
utrcmd 93
utreader 97
utreplica 99
utresadm 101
utresdef 103
utrestart 105
utselect 107
utserial, utparallel 109
utseriald 111
utsession 113
utsessiond 117
utset 119
utsettings 123
utslaunch 125
utslaunch.properties 127
utsunmc 129
```
utswitch 131

utuser 133

utwall 137

- utxconfig 139
- utxlock 143
- utxset 145

### Preface

Both novice users and those familiar with the Sun Ray software can use online man pages to obtain information about the system and its features. A man page is intended to answer concisely the question "What does it do?" In general, man pages comprise a reference manual. They are not intended to be a tutorial.

### Format

The following is a generic format for man pages. The man pages of command or file generally follow this order, but include only needed headings. For example, if there are no bugs to report, there is no BUGS section. See the man(1) command for more information about man pages in general.

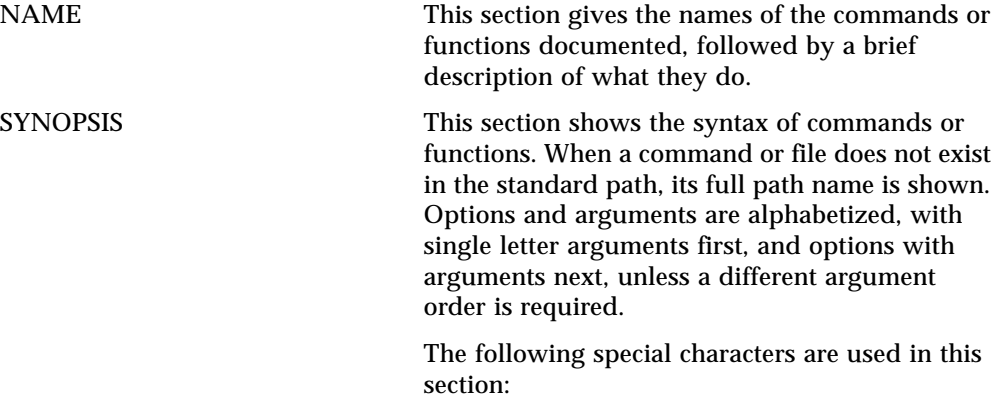

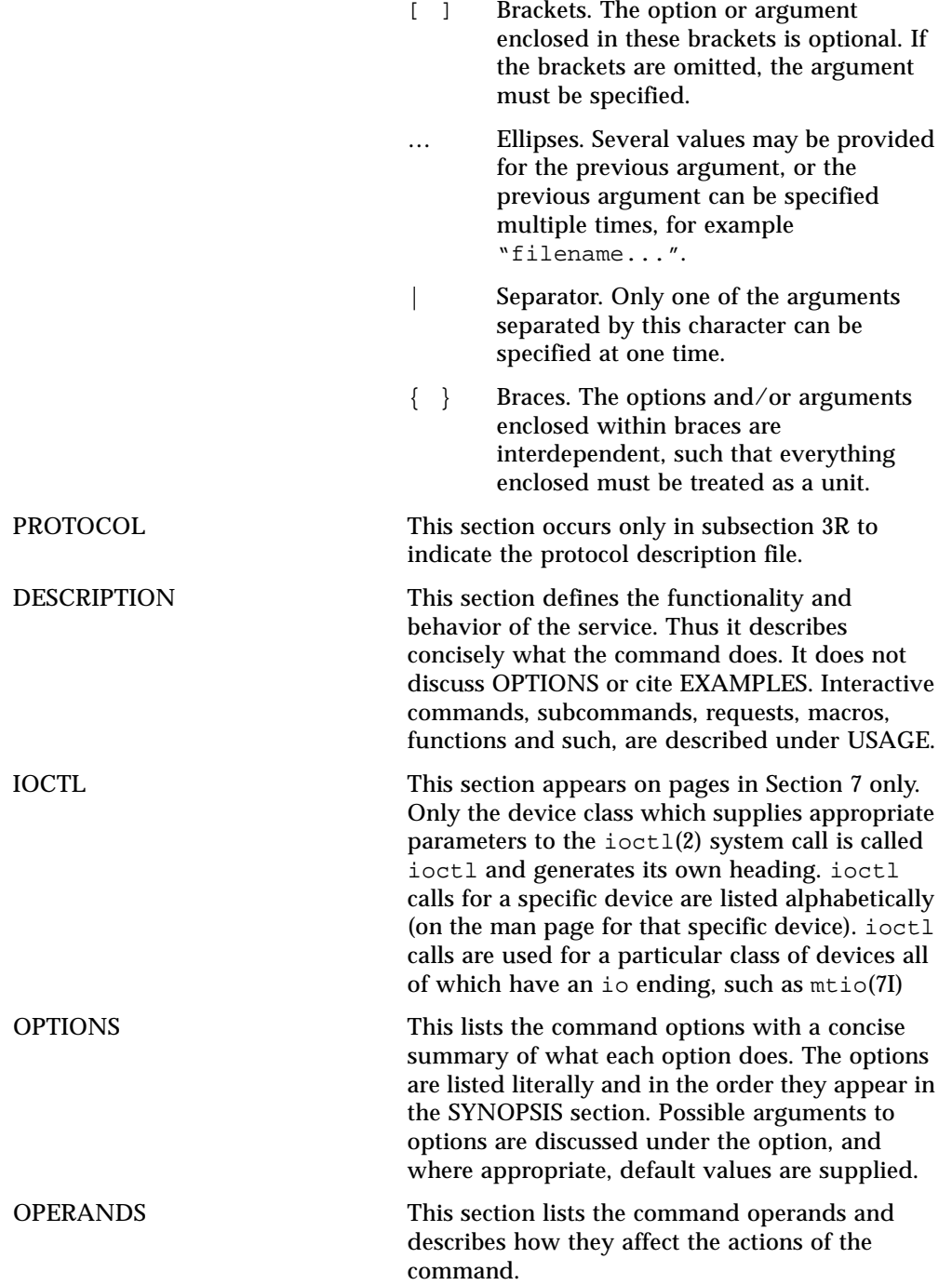

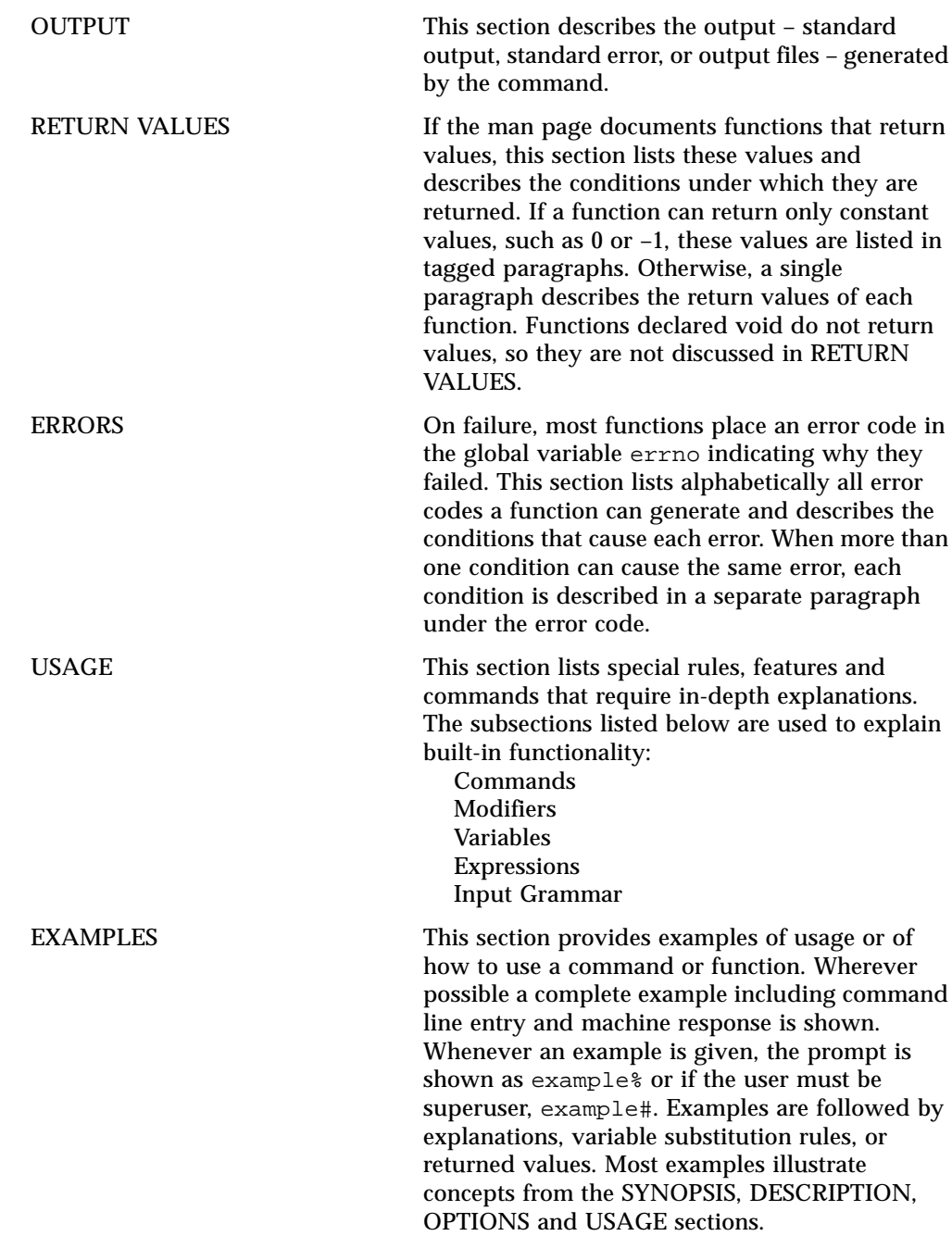

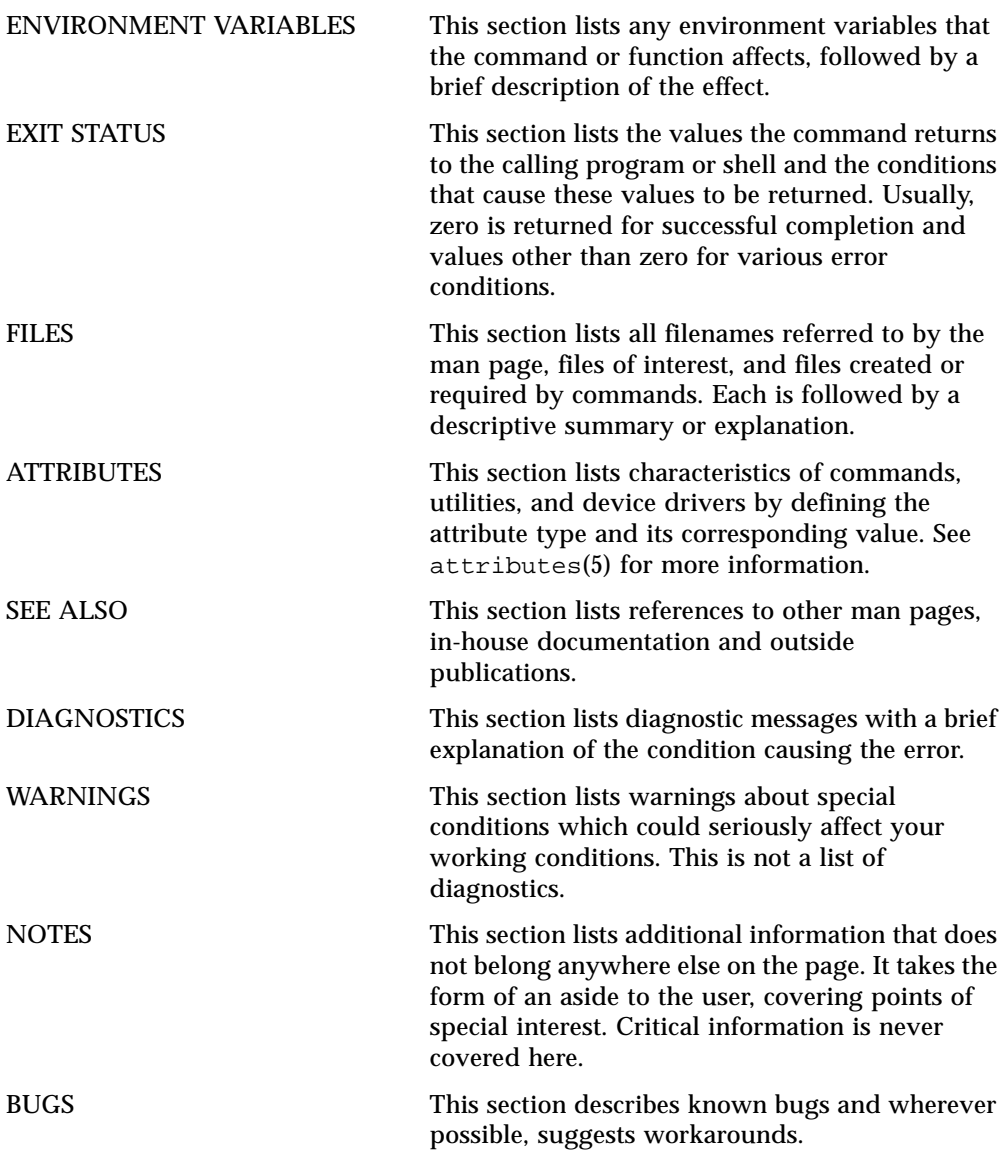

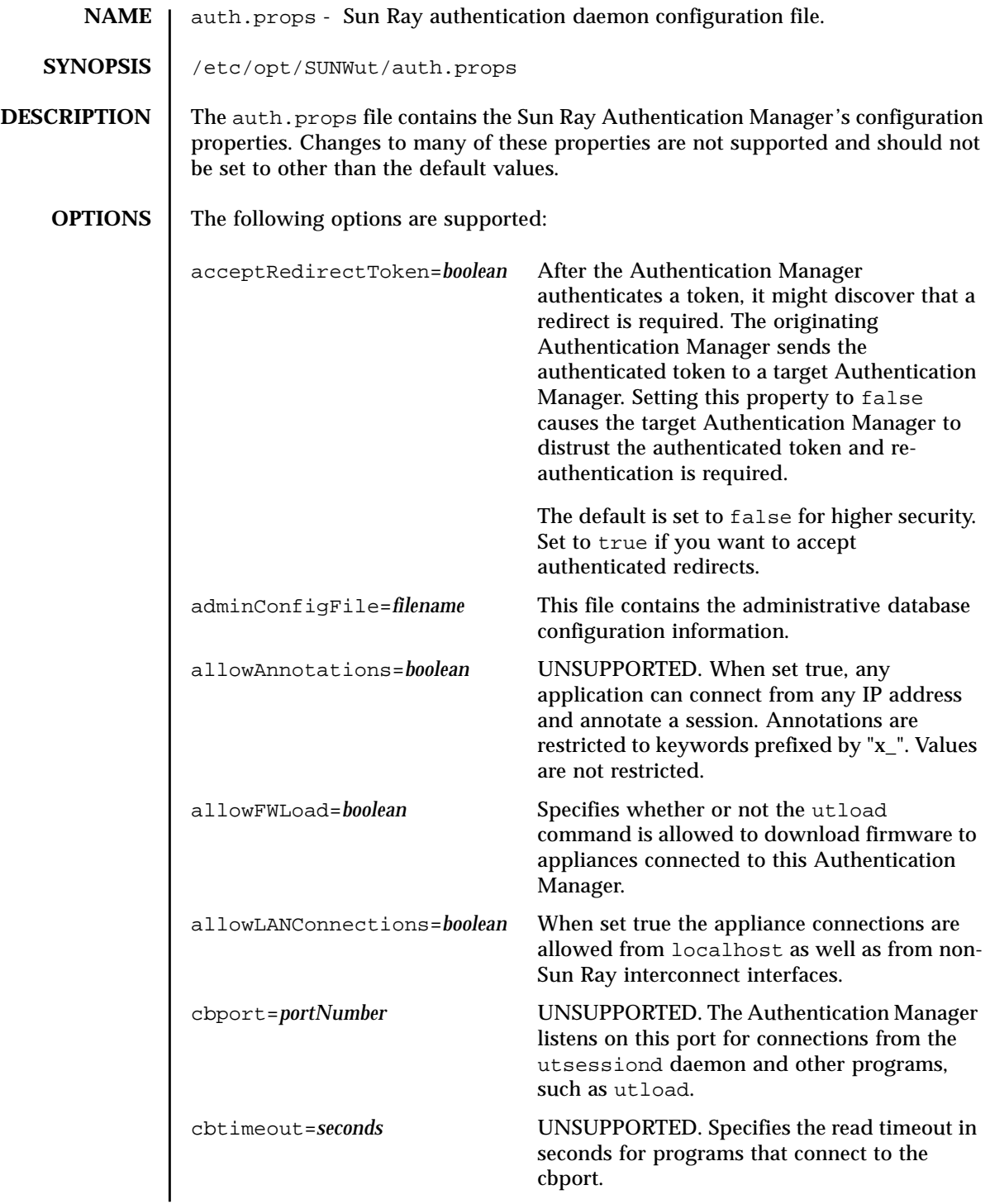

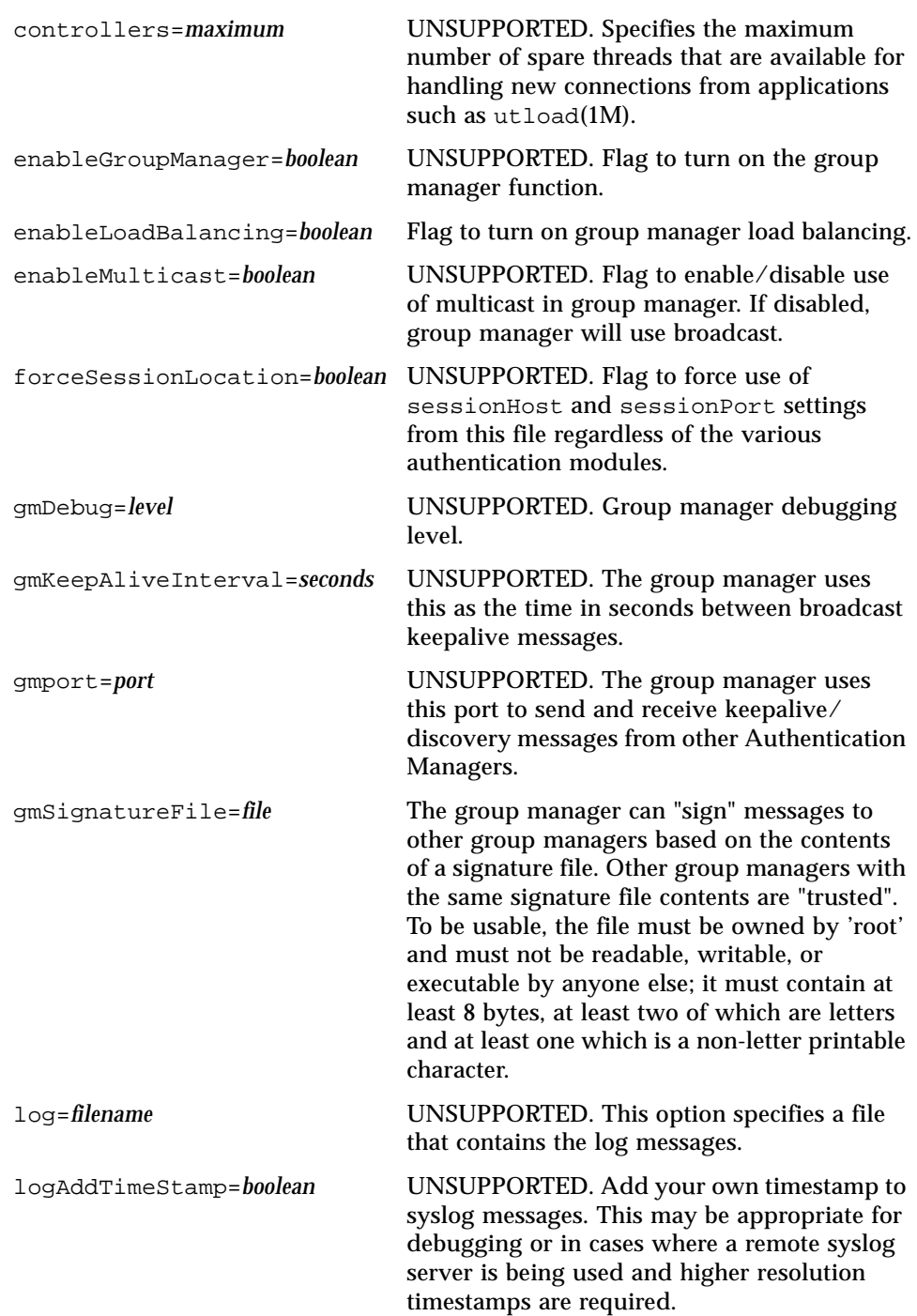

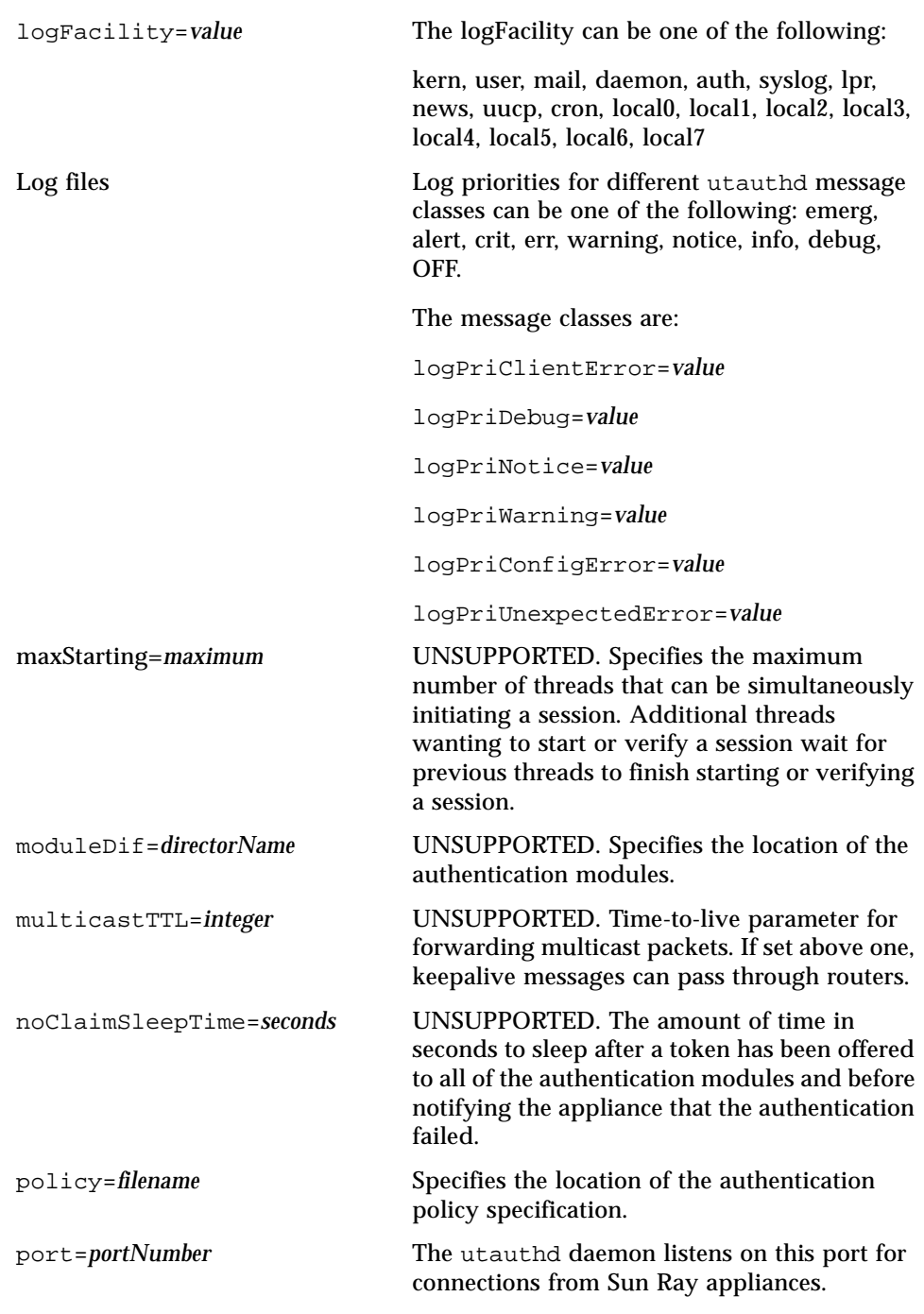

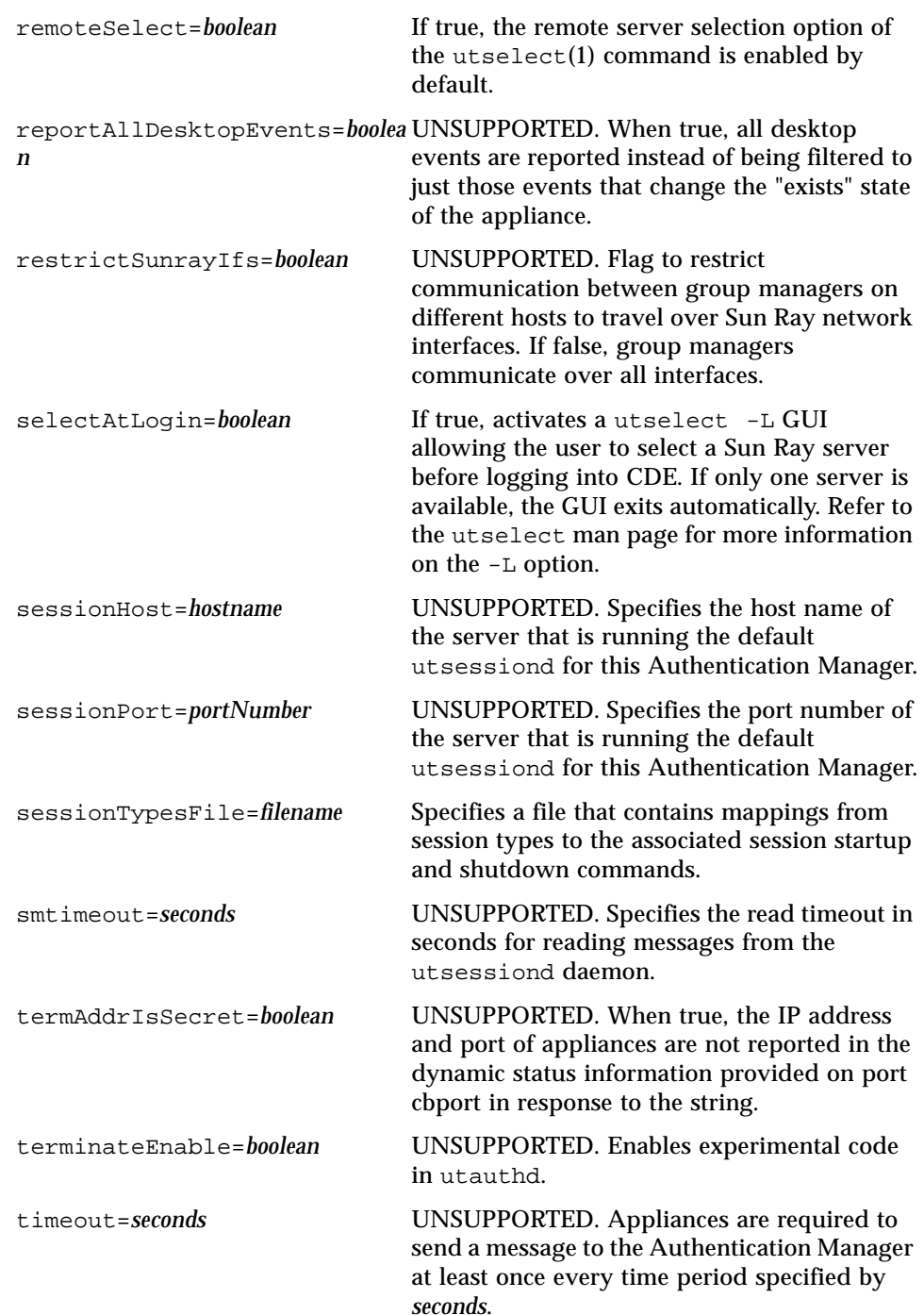

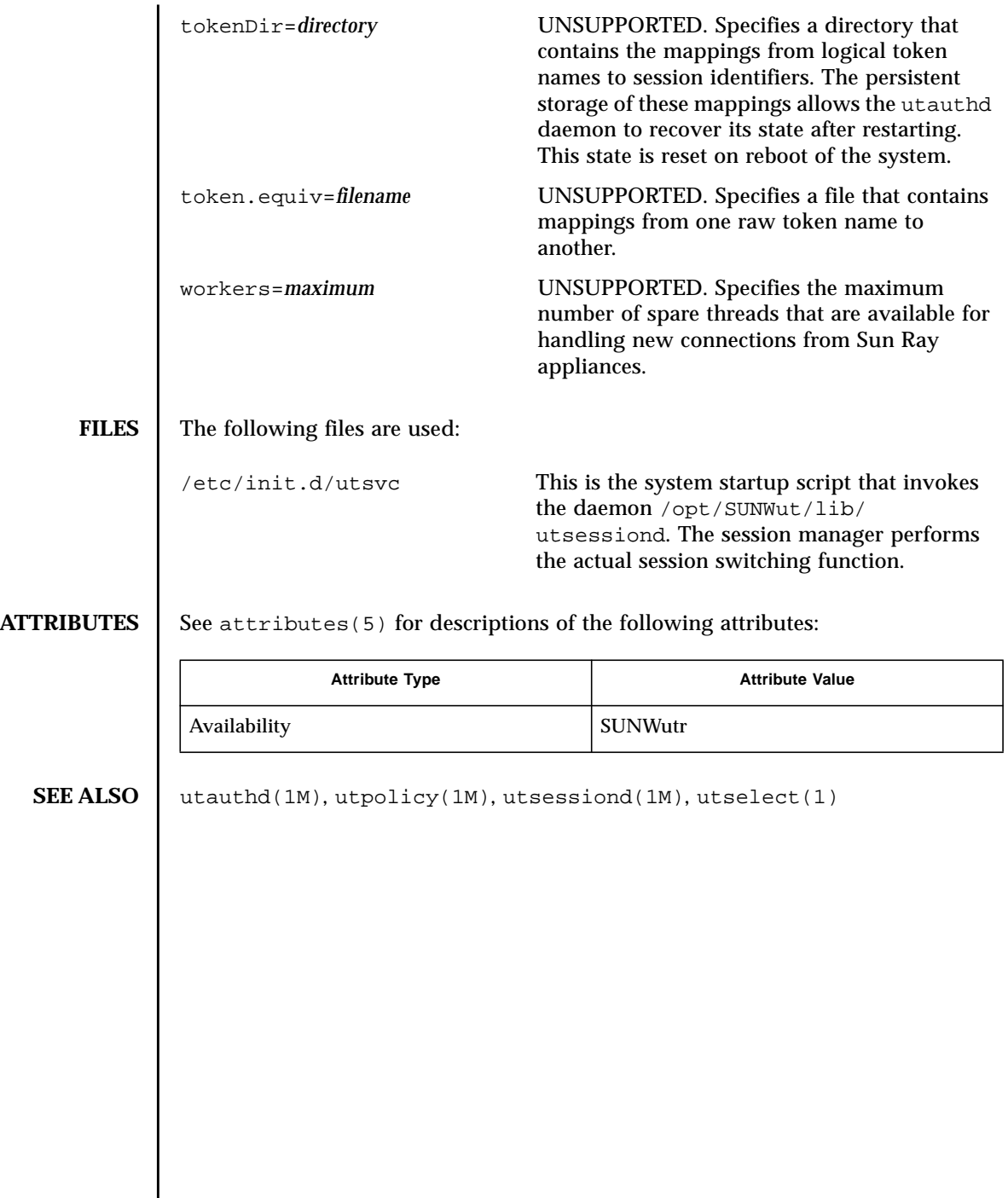

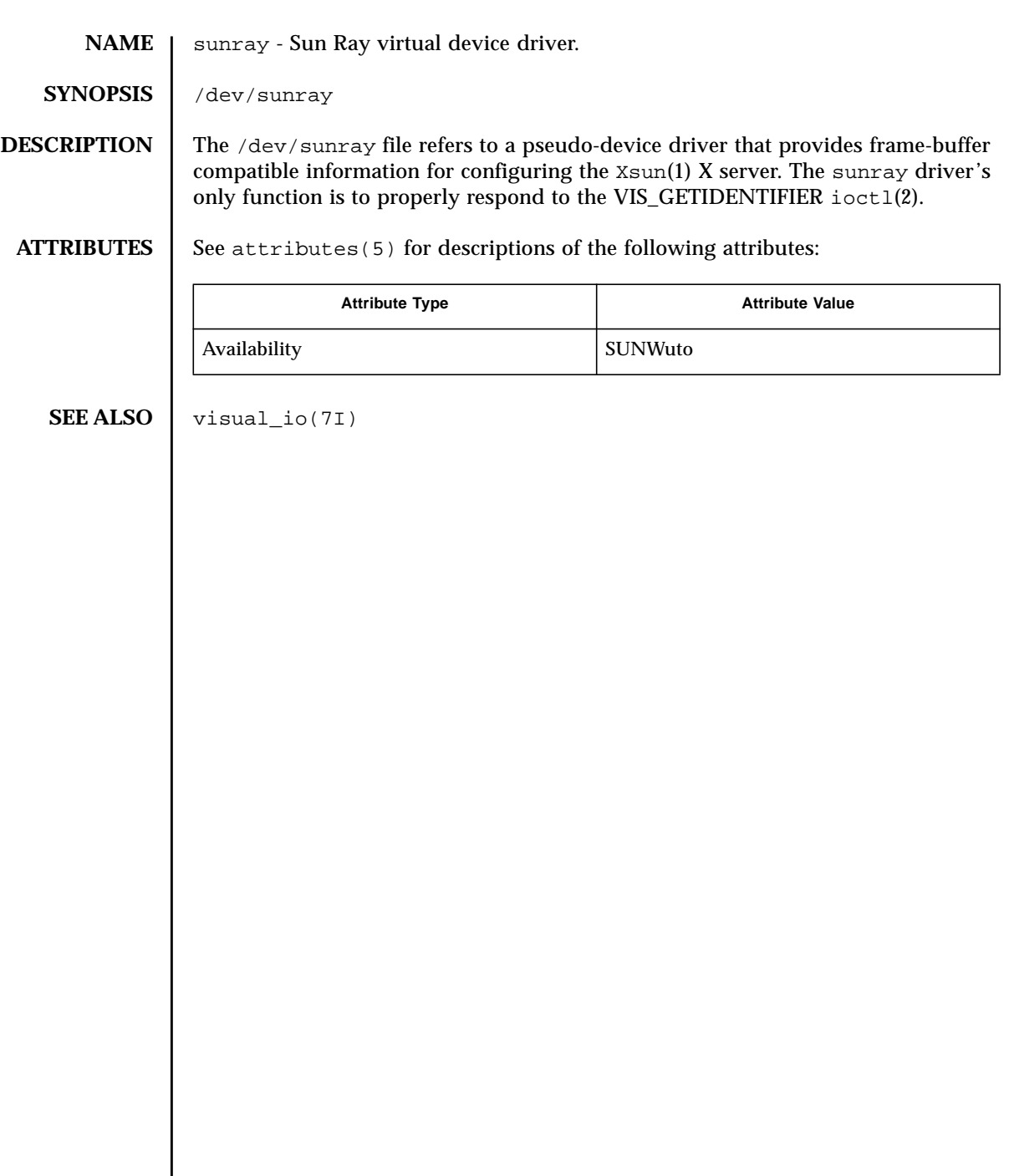

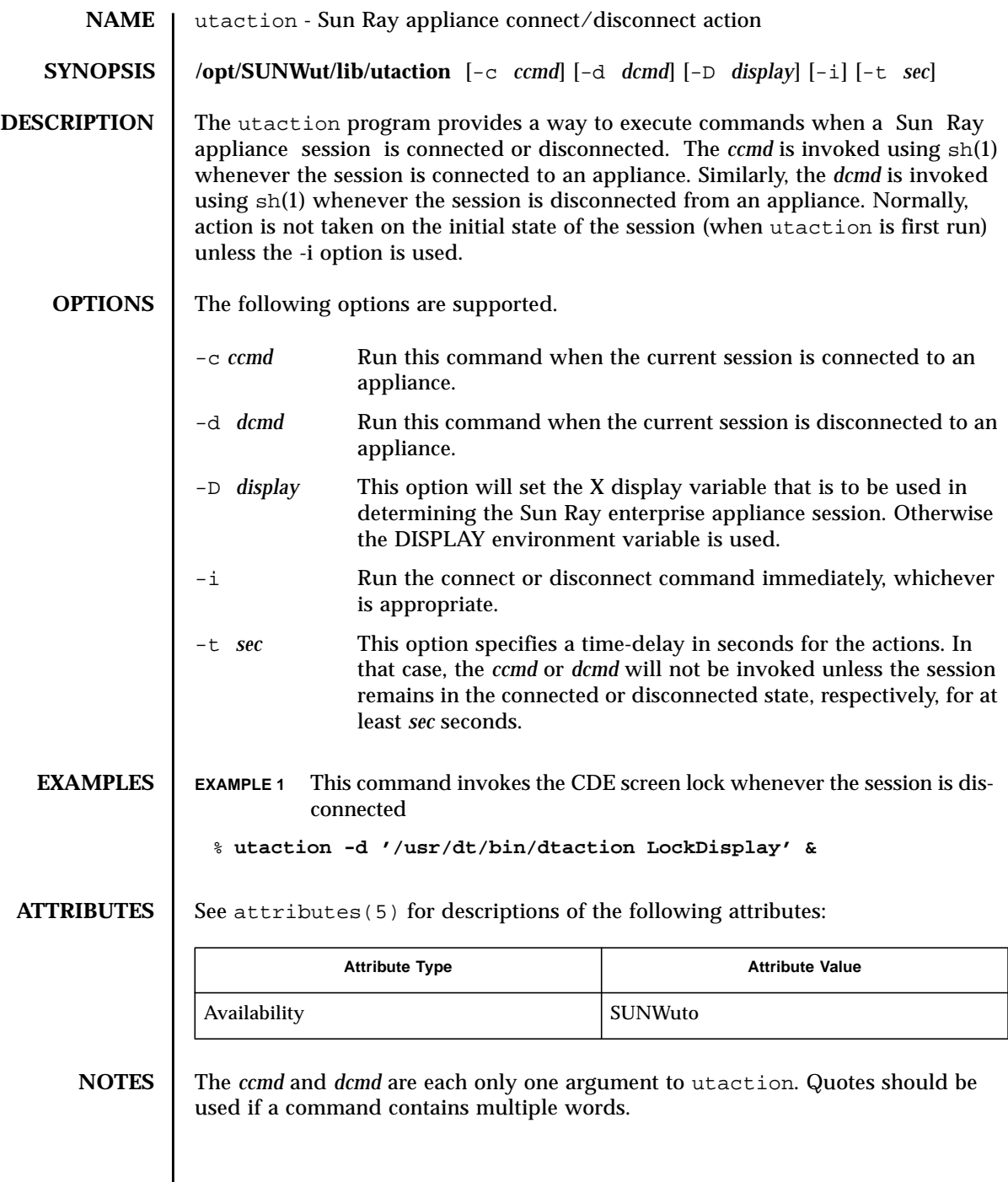

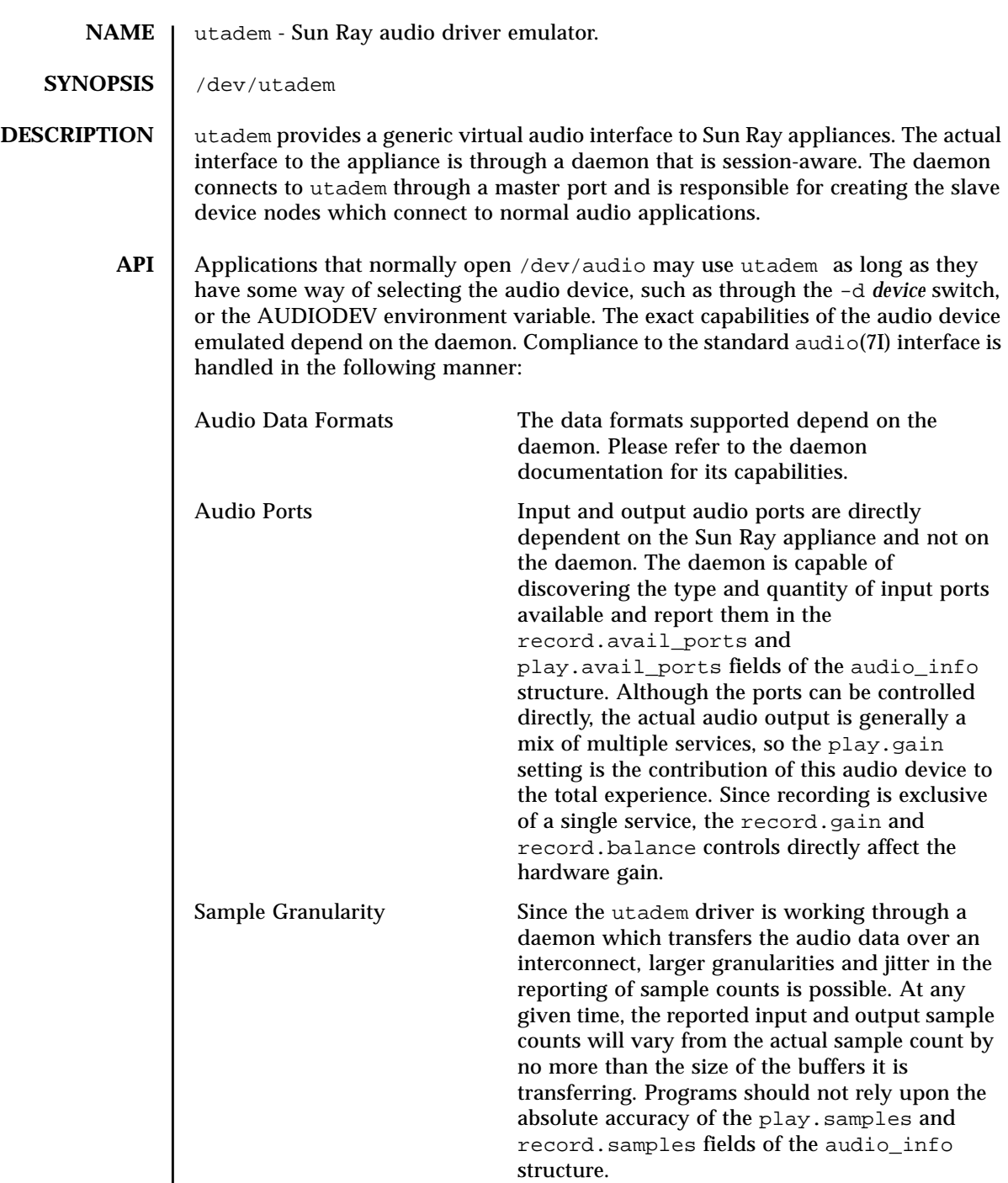

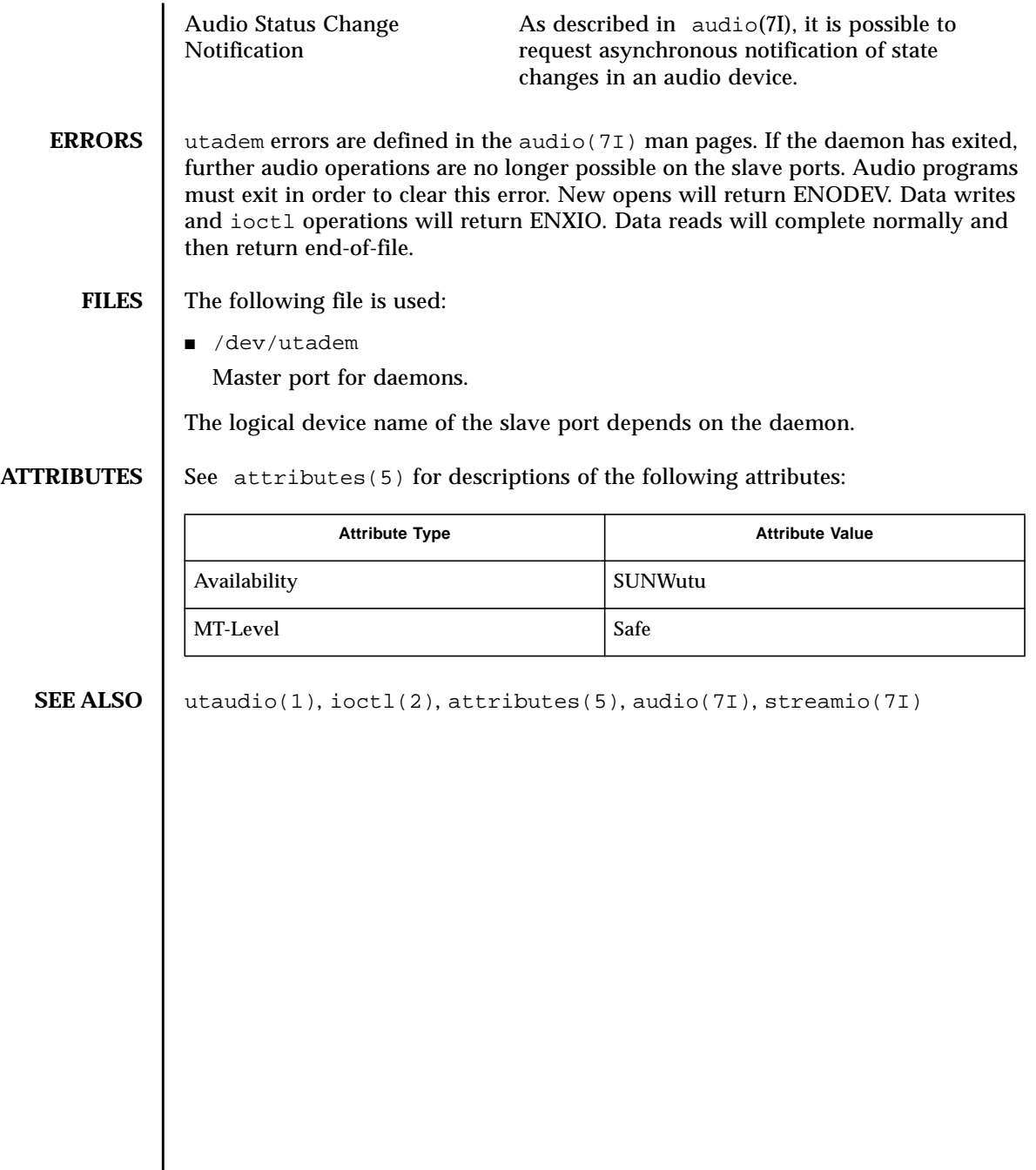

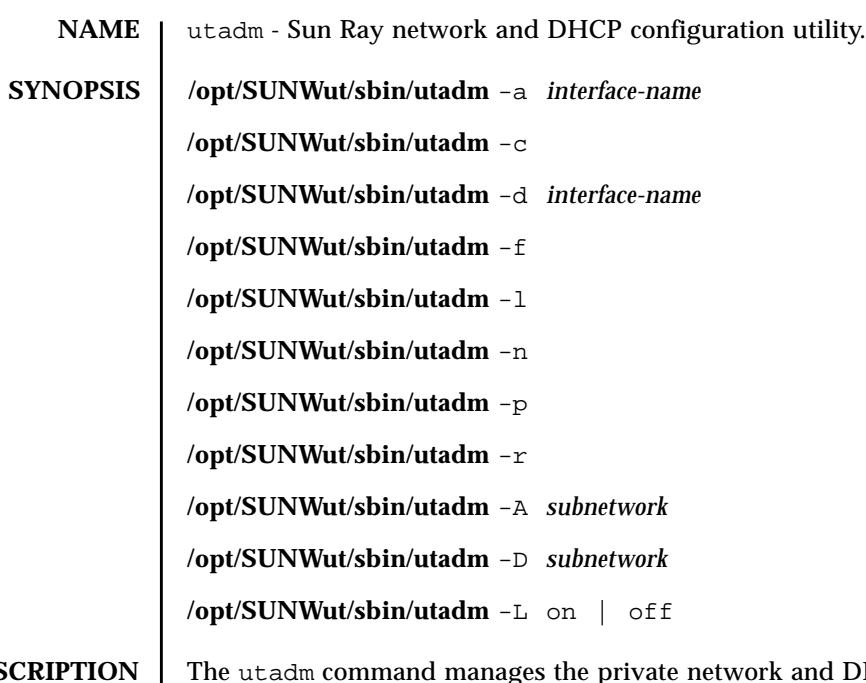

**DESCRIPTION** The utadm command manages the private network and DHCP configuration for the Sun Ray interconnect. It configures the name lookup, host, network, netmask, and DHCP database files so that Sun Ray appliances can be connected to a central server host over one or more private subnets. One of the following option flags must be specified:  $-a$ ,  $-c$ ,  $-d$ ,  $-f$ ,  $-1$ ,  $-n$ ,  $-p$ ,  $-r$ ,  $-A$ , or  $-D$ . The command is run with superuser privileges.

### **OPTIONS** | The following options are supported.

-a Configure the network interface specified by *interface-name* as an Sun Ray subnetwork. In the default case, an available private subnetwork address is selected from the range 192.168.128.0 to 192.168.254.0. If the subnet selected is 192.168.*N*.0, entries for the hosts, networks, and netmasks files are generated using the *hostname* of the server and *interface-name*:

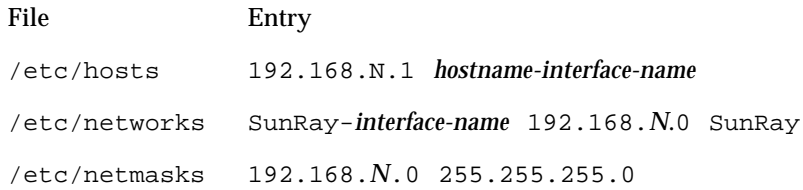

Once these entries are established, the network interface is activated as hostname-interface-name using if config(1M). If the interface is already up and configured, the user will be given the option to bypass configuration of the network interface and only configure DHCP on the interface. This allows configuration of a Sun Ray interconnect on the primary interface of the server. IP addresses on the Sun Ray subnets are managed using the DHCP protocol, which requires the addition of several macro entries to the dhcptab( $4$ ) table to control parameters on Sun Ray subnets. It is also possible to bypass DHCP configuration by entering 0 as the first unit address when prompted. The  $pntadm(1M)$  command is also used to create the pool of available IP addresses for assignment to Sun Ray appliances. Once the interface is configured and activated,  $\text{utfwadm}(1M)$ is invoked to add the current version of the firmware to the DHCP macros for the new network. The user is prompted for approval of all the default options, and may change them as desired.

The  $-a$  option implies the  $-c$  option if the initial configuration has not yet been performed.

- -c Initialize the basic configuration files for a Sun Ray interconnect without setting up any subnetworks. This involves making sure that the network database files and framework for DHCP exist, and setting the /etc/ nsswitch.conf file so that network information for the local Sun Ray subnets is obtained from local files.
- -d Delete the network interface specified by *interface-name* from the list of configured Sun Ray subnetworks. The specified interface must have been previously configured using the -a option.
- -f Takes this server offline, which prevents the creation of new sessions on this server when it is within a failover group. Existing sessions will not be killed, but load balancing will not select this server for new sessions.

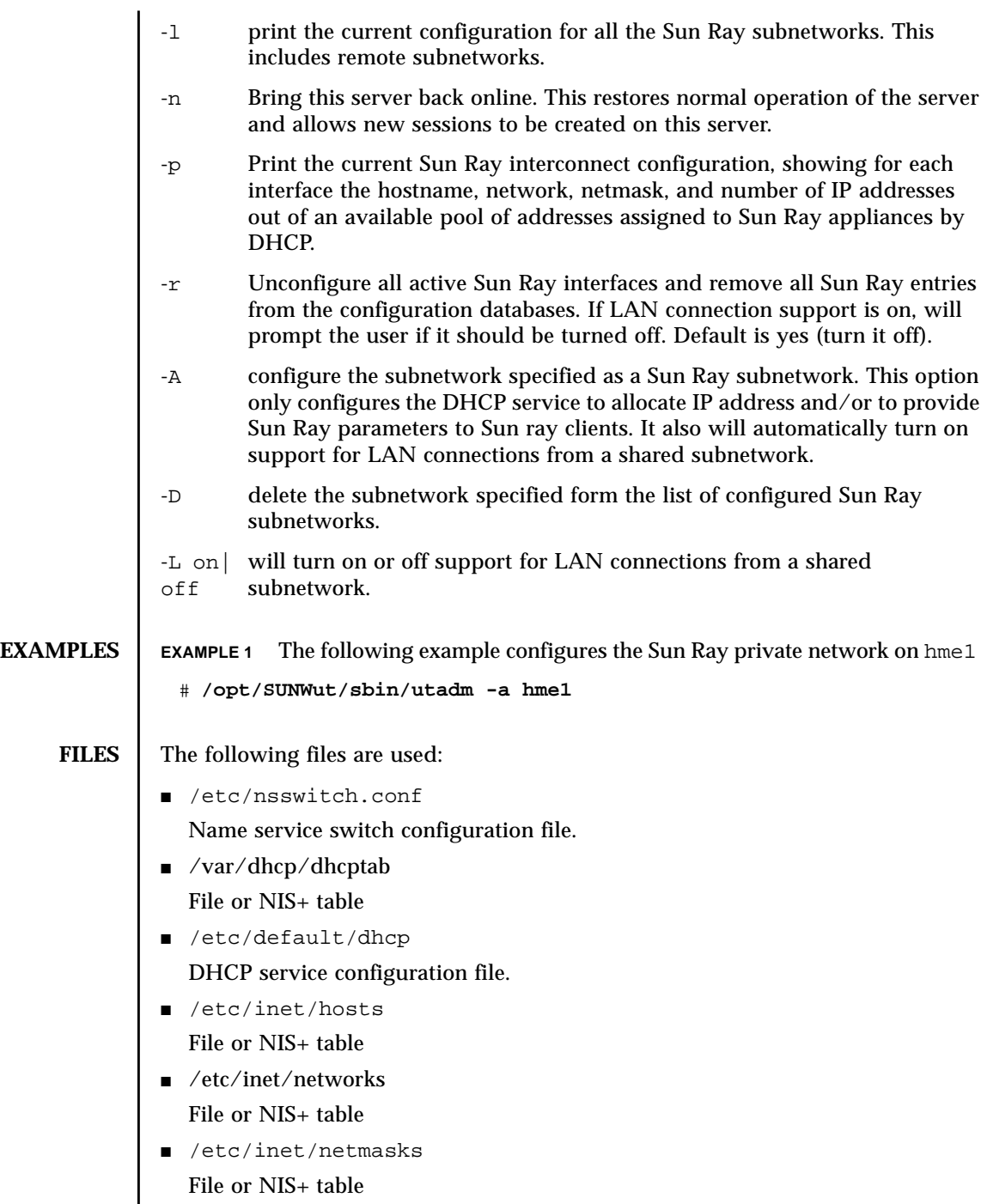

■ /etc/hostname.\*

#### Hostname for each interface.

**ATTRIBUTES** See attributes(5) for descriptions of the following attributes:

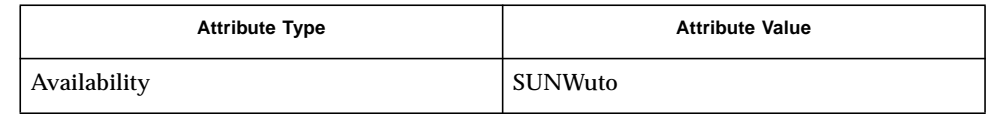

**SEE ALSO** if  $\text{config}(1M)$ ,  $\text{dhtadm}(1M)$ ,  $\text{pntadm}(1M)$ ,  $\text{dhtт(g}(1M))$ ,  $\text{dptg}(1M)$ ,  $syslog(3)$ , dhcp $(4)$ , dhcp $_{\text{network}}(4)$ , dhcptab $(4)$ , nsswitch.conf $(4)$ , hosts(4), networks(4), netmasks(4), syslog.conf(4), attributes(5), utfwadm(1M)

> Alexander, S., and Droms, R., DHCP Options and BOOTP Vendor Extensions, RFC 1533, Lachman Technology, Inc., Bucknell University, October 1993.

Droms, R., Dynamic Host Configuration Protocol, RFC 1541,Bucknell University, October 1993.

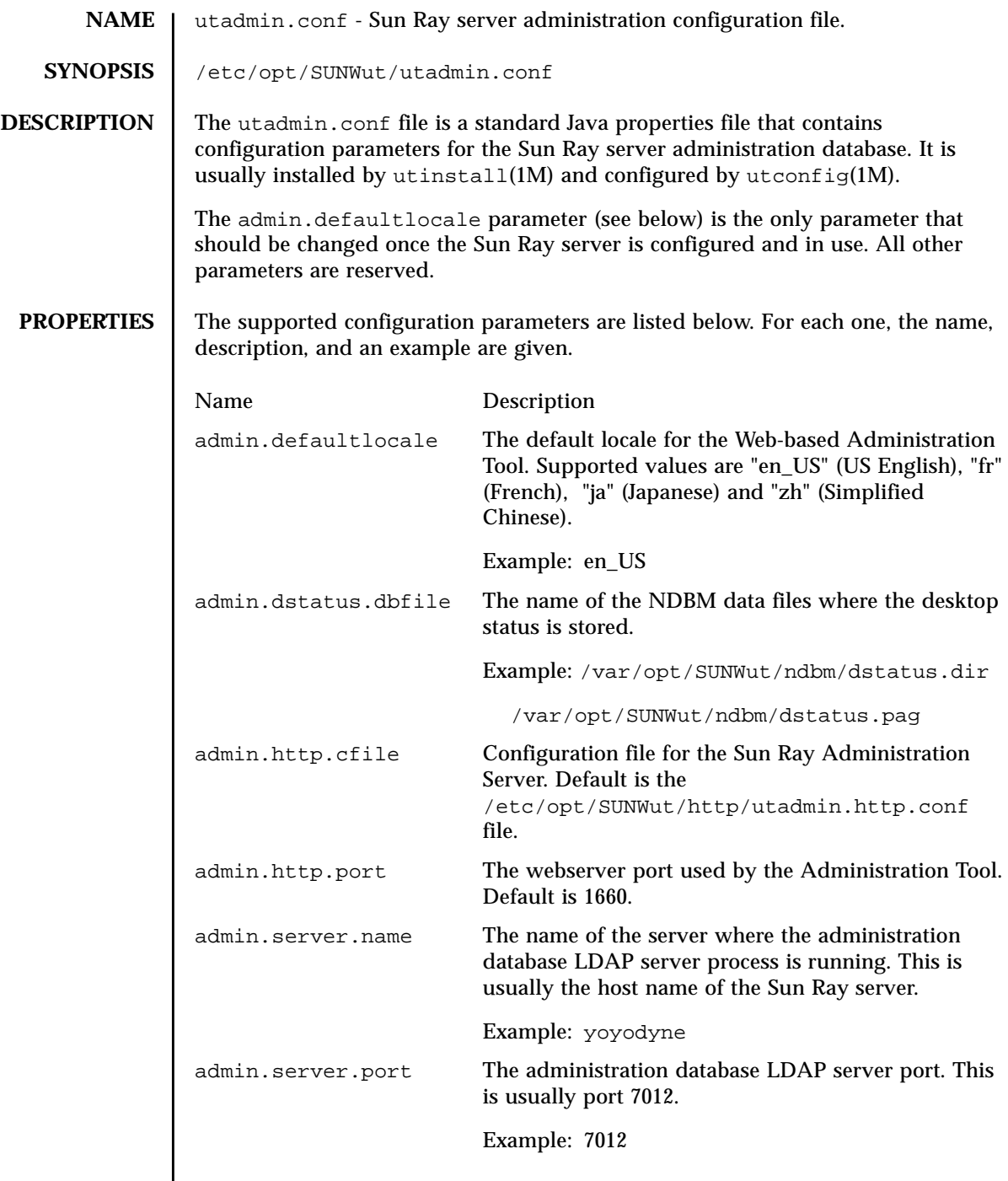

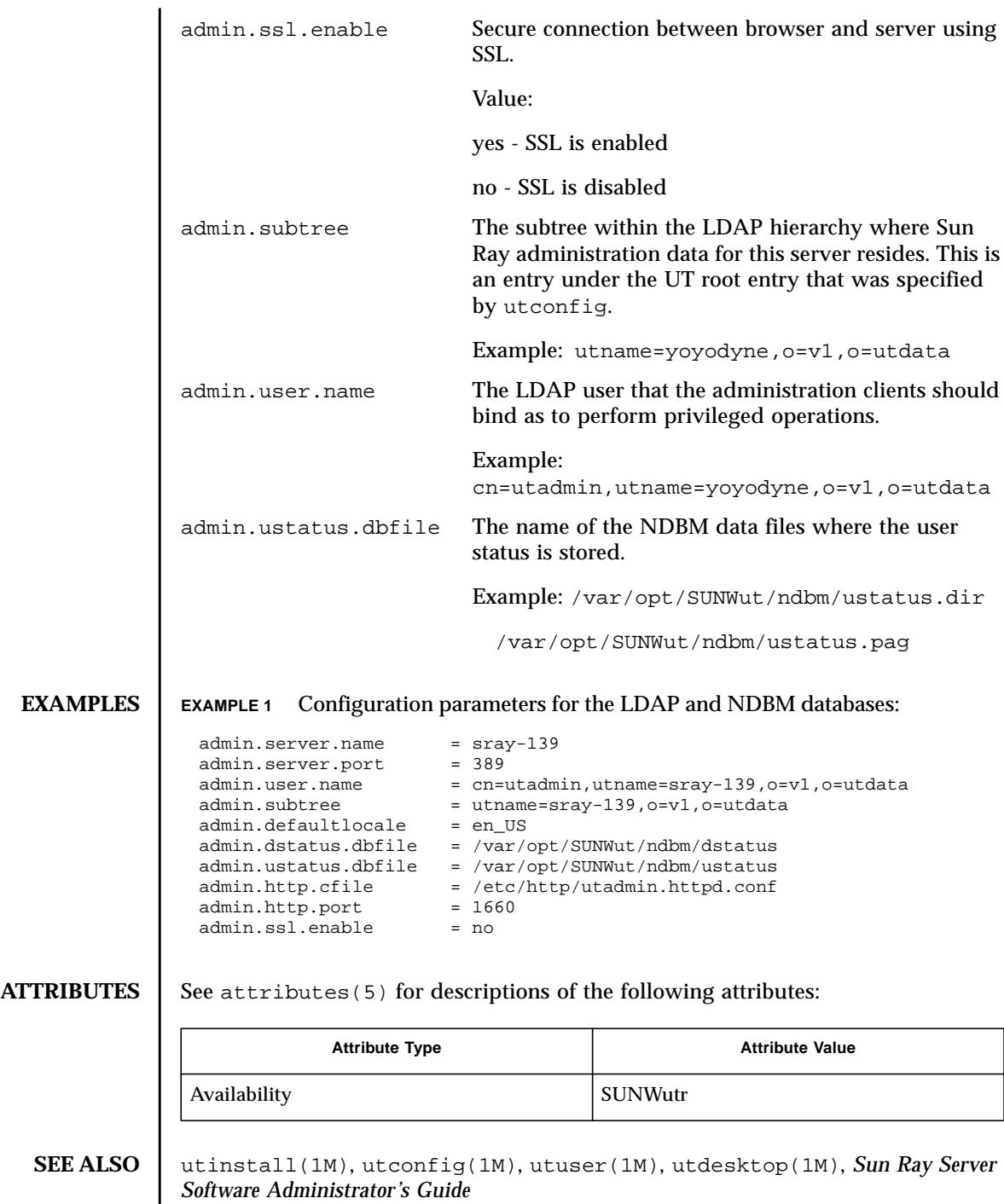

I

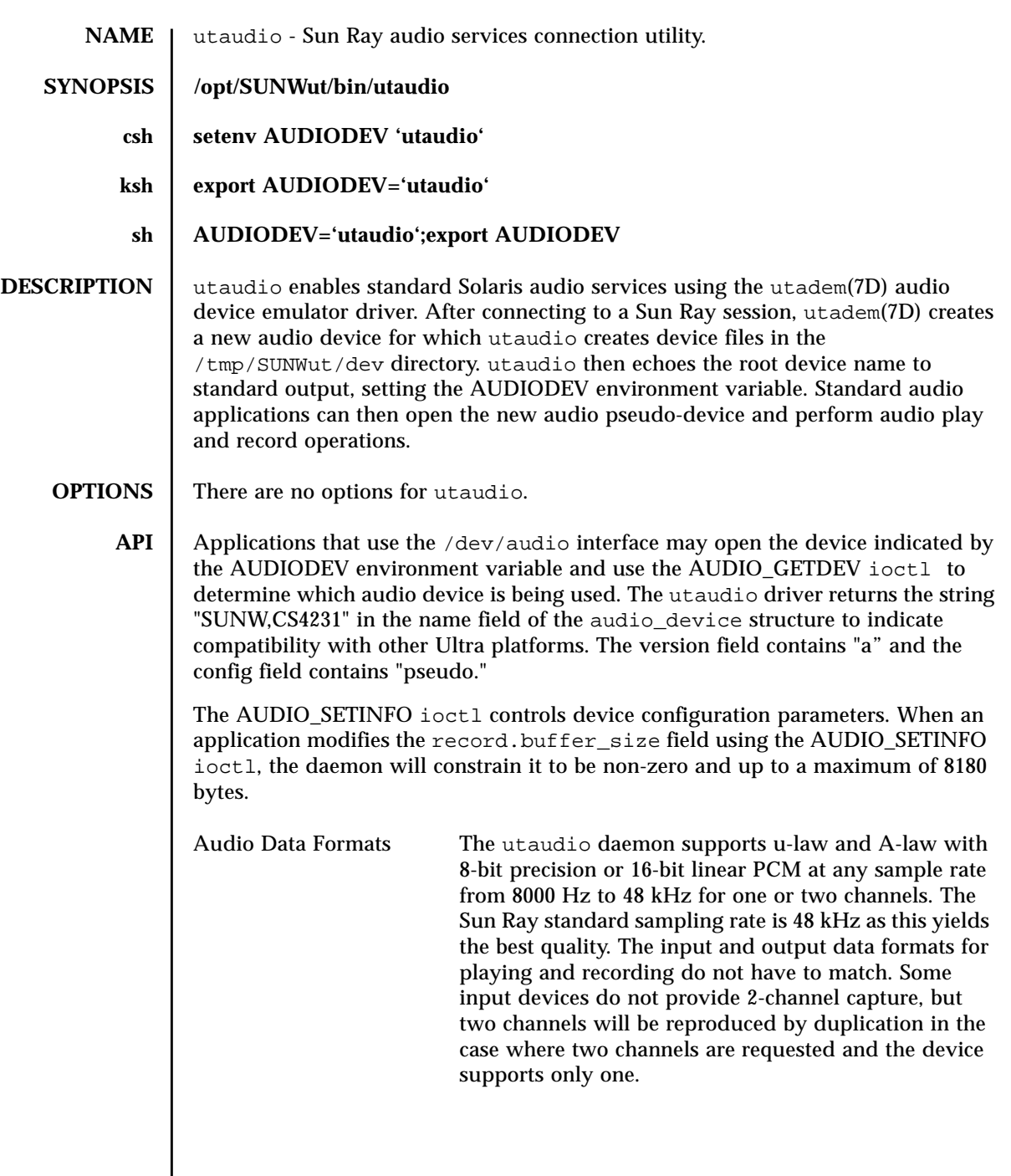

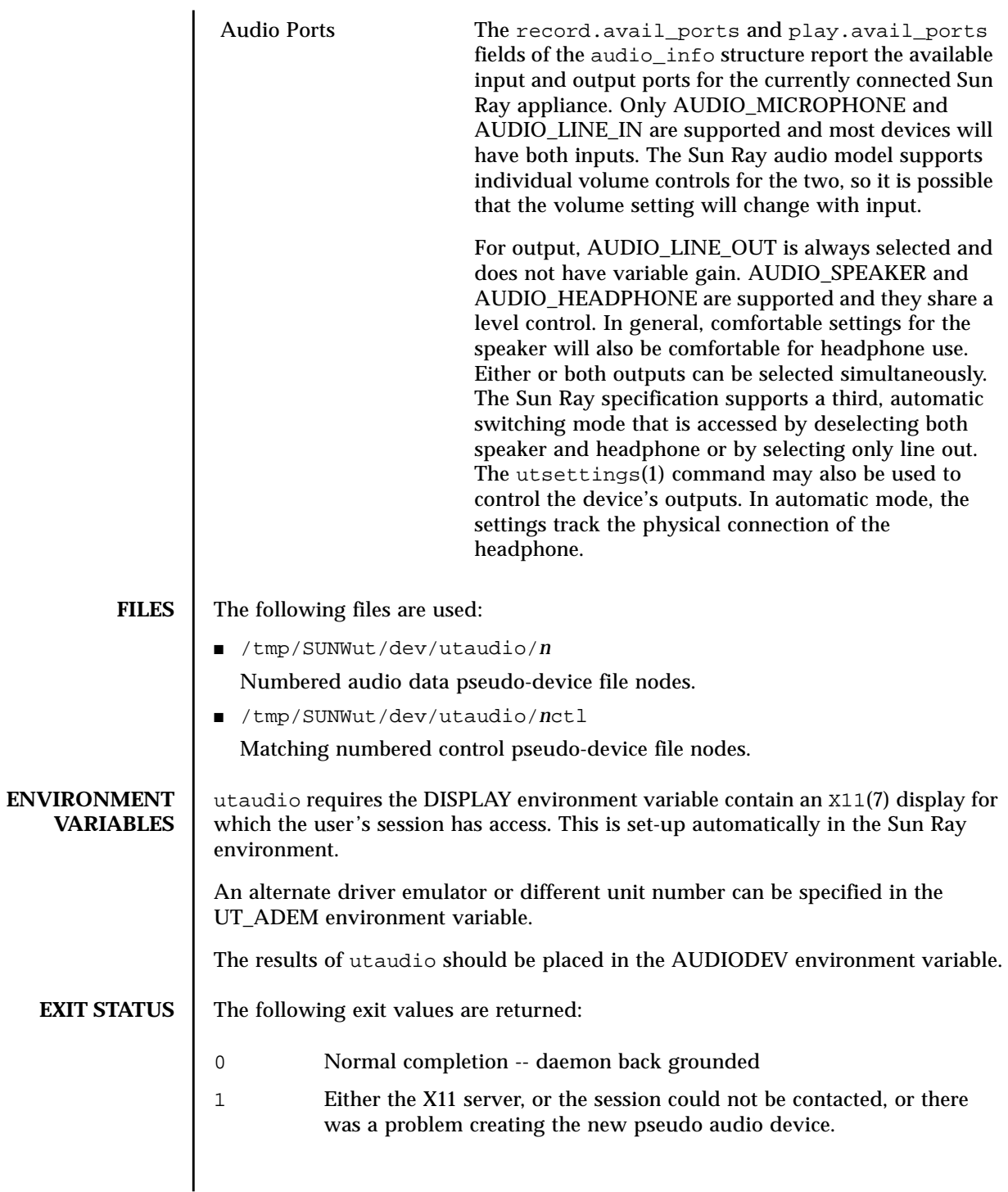

#### **ATTRIBUTES**  $\vert$  See attributes(5) for descriptions of the following attributes:

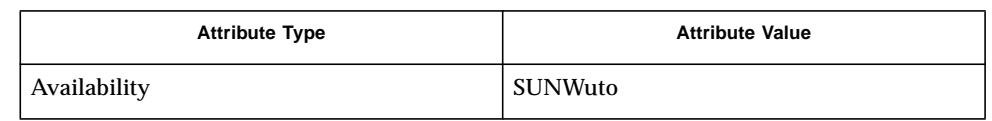

#### **SEE ALSO**  $\vert$  utsettings(1), X11(7), utadem(7D), audio(7I), steamio(7I), ioctl(2), priocntl(2), attributes(5), environ(5)

**NOTES** The audio(7I) interface does not have an interface for dynamically changing audio devices such as that offered by the Sun Ray software. It is not possible to track the movement of sessions or changes in audio hardware using this device interface. The utaudio daemon makes a best-effort attempt to report changes in device control ability and to make the device appear as flexible as possible, matching that ability to the actual Sun Ray hardware being used.

> If a session is disconnected, audio output continues as if there was an actual hardware connection, even though no samples are actually being transmitted or played. Conversely, audio input stops when there is no connected device.

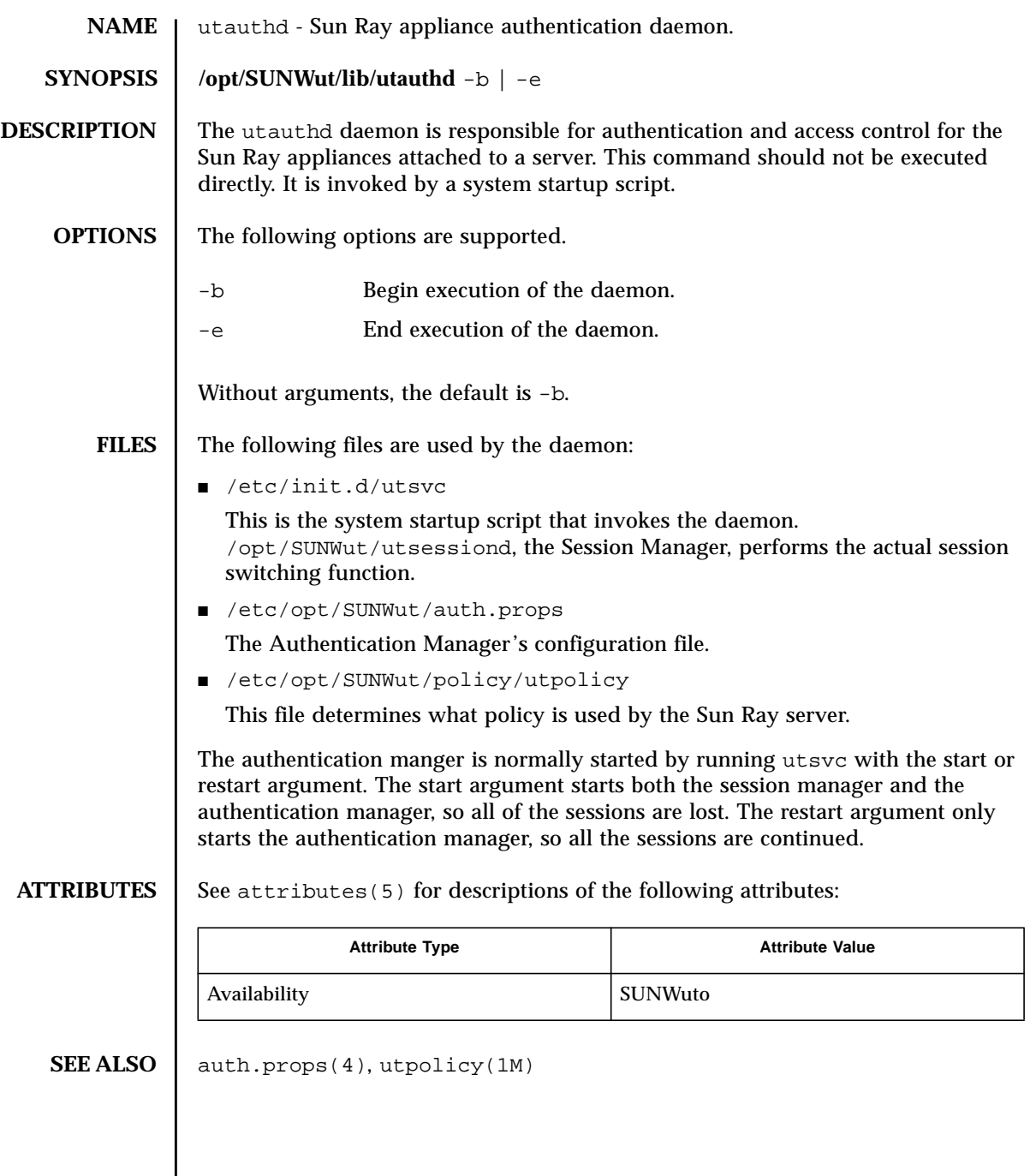
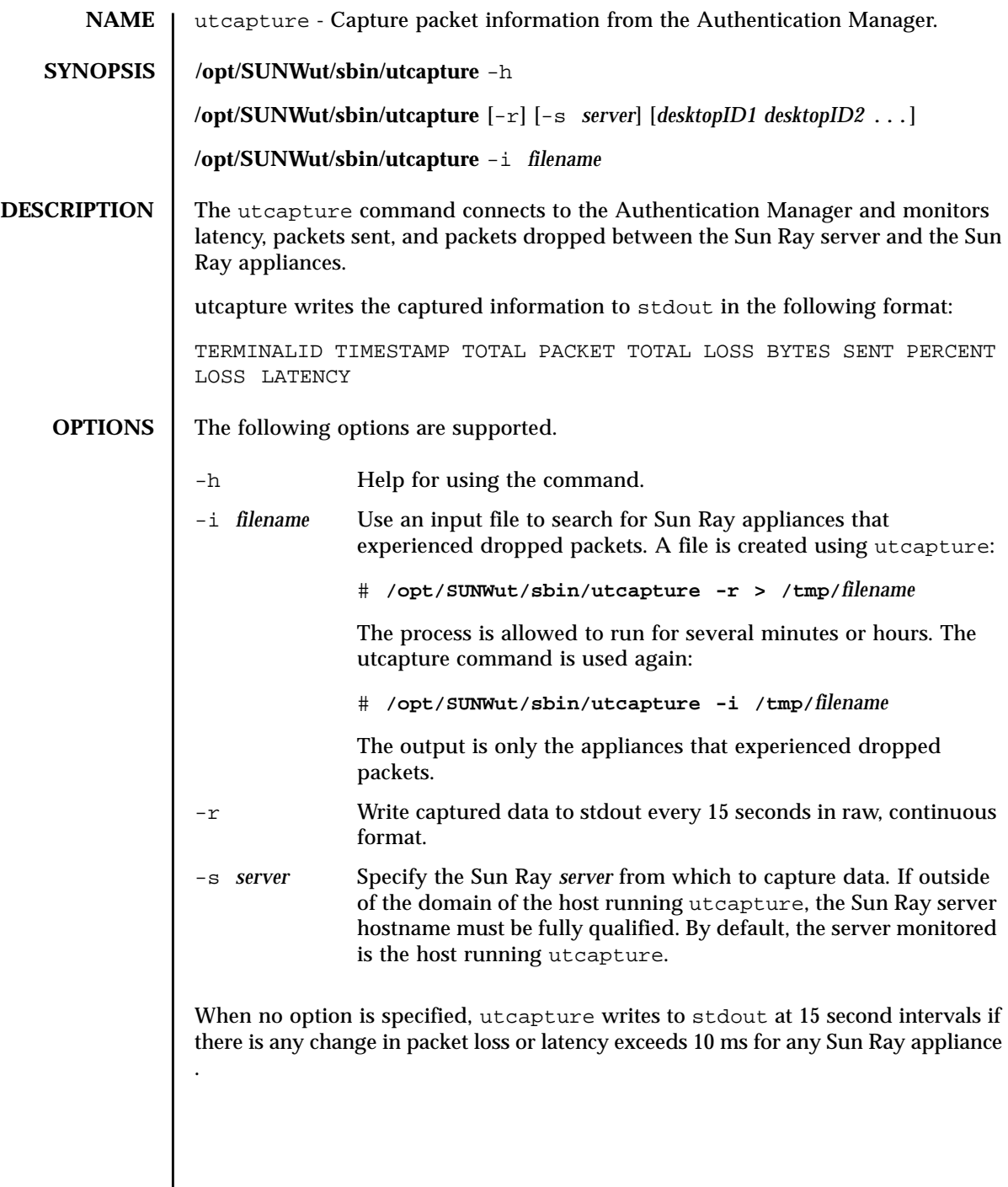

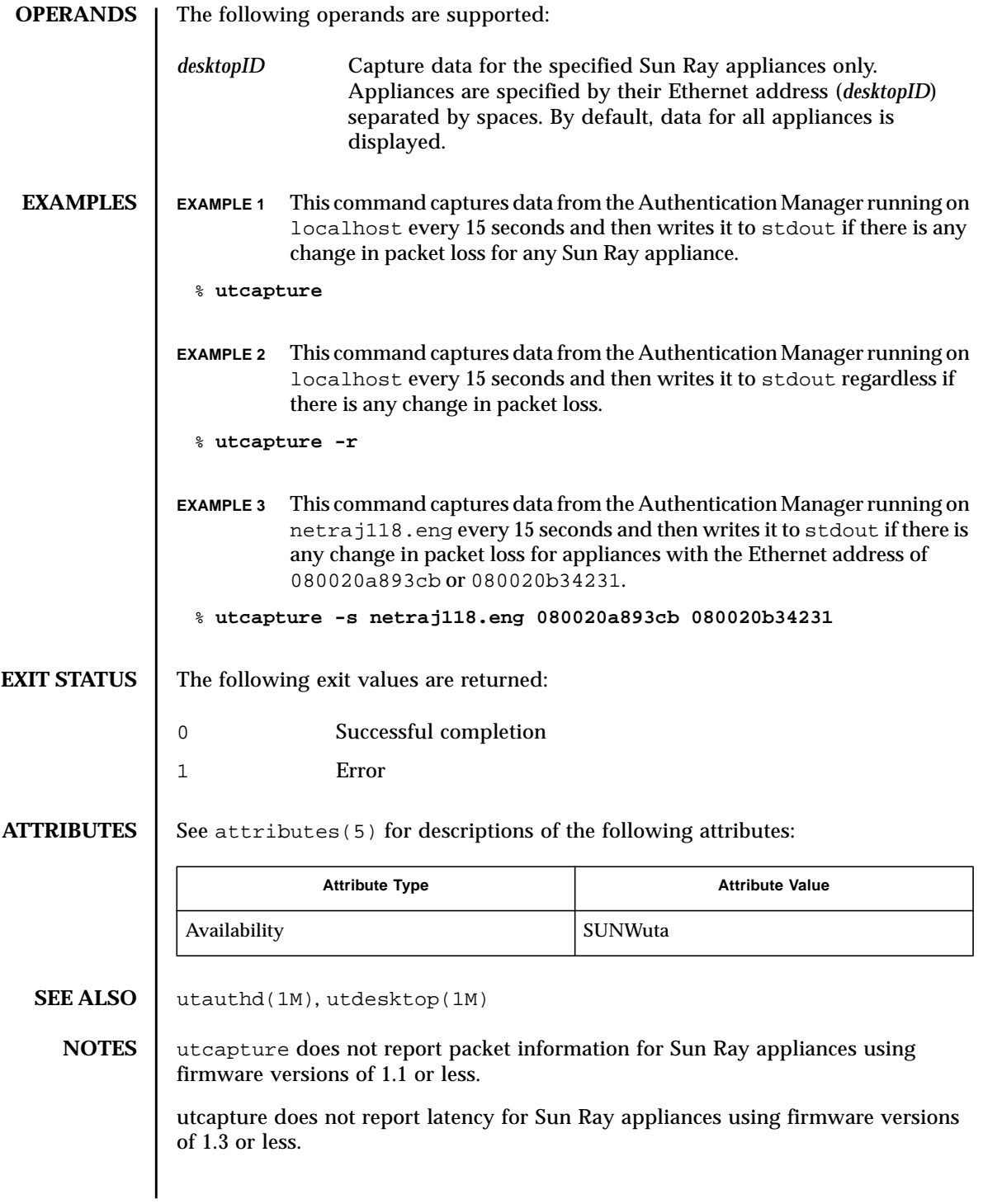

When using -r 0.000 will listed for PERCENT LOSS as 0.000 for every interval that has no loss. When not using -r this column will be blank. If the output is to be processed by commands that are column oriented, you must use -r.This includes using it as input to utcapture -i.

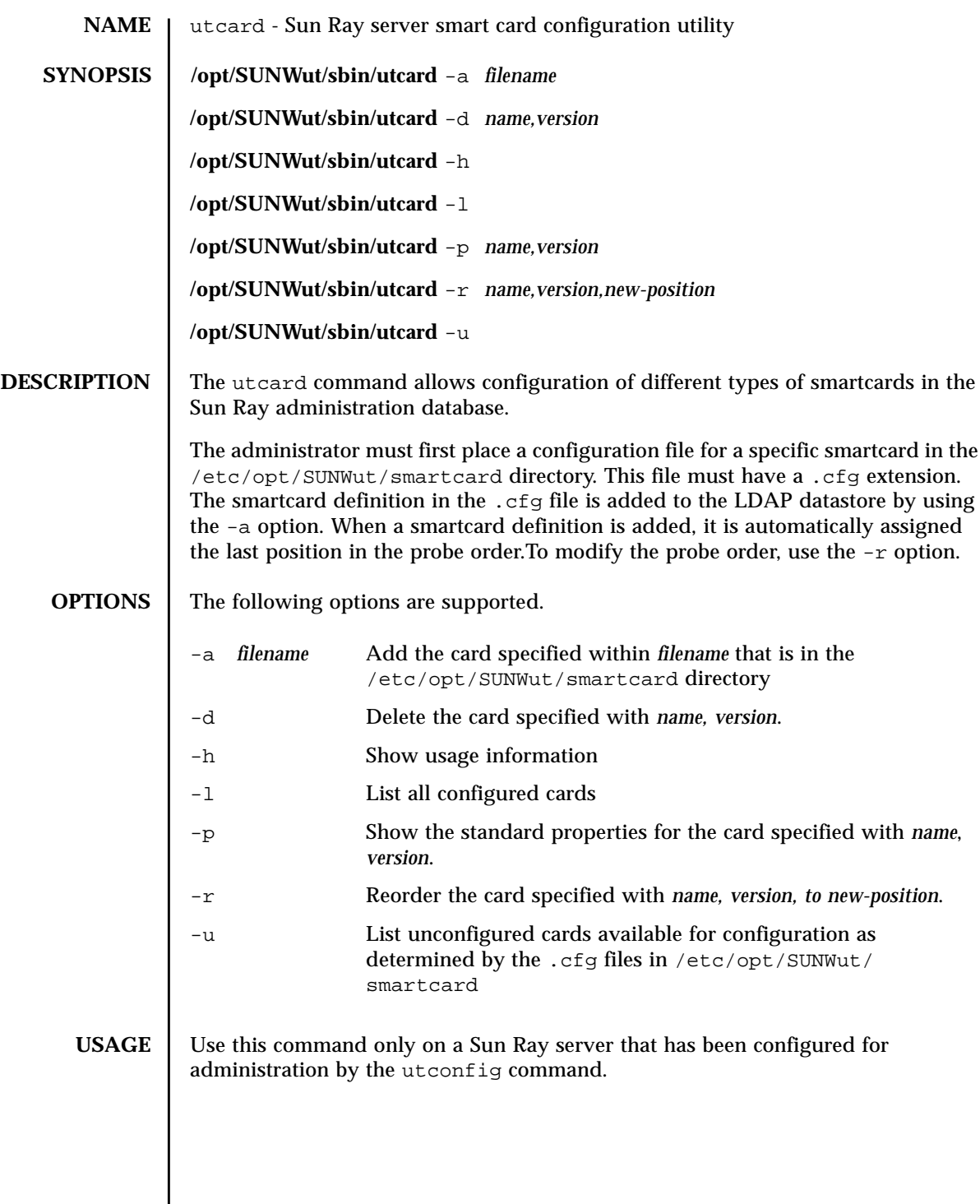

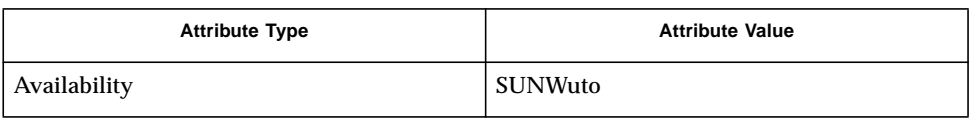

## **SEE ALSO** utconfig(1M)

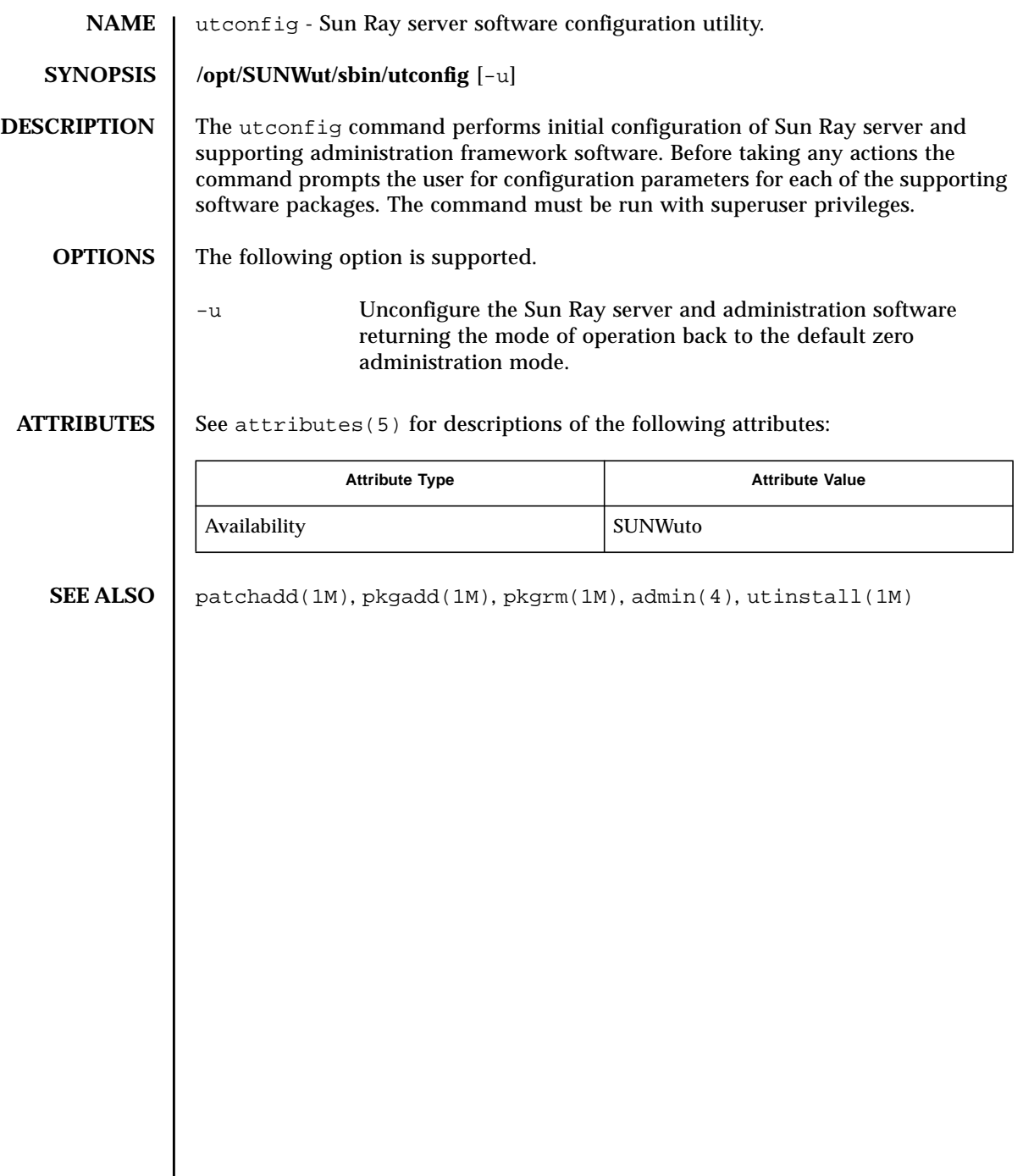

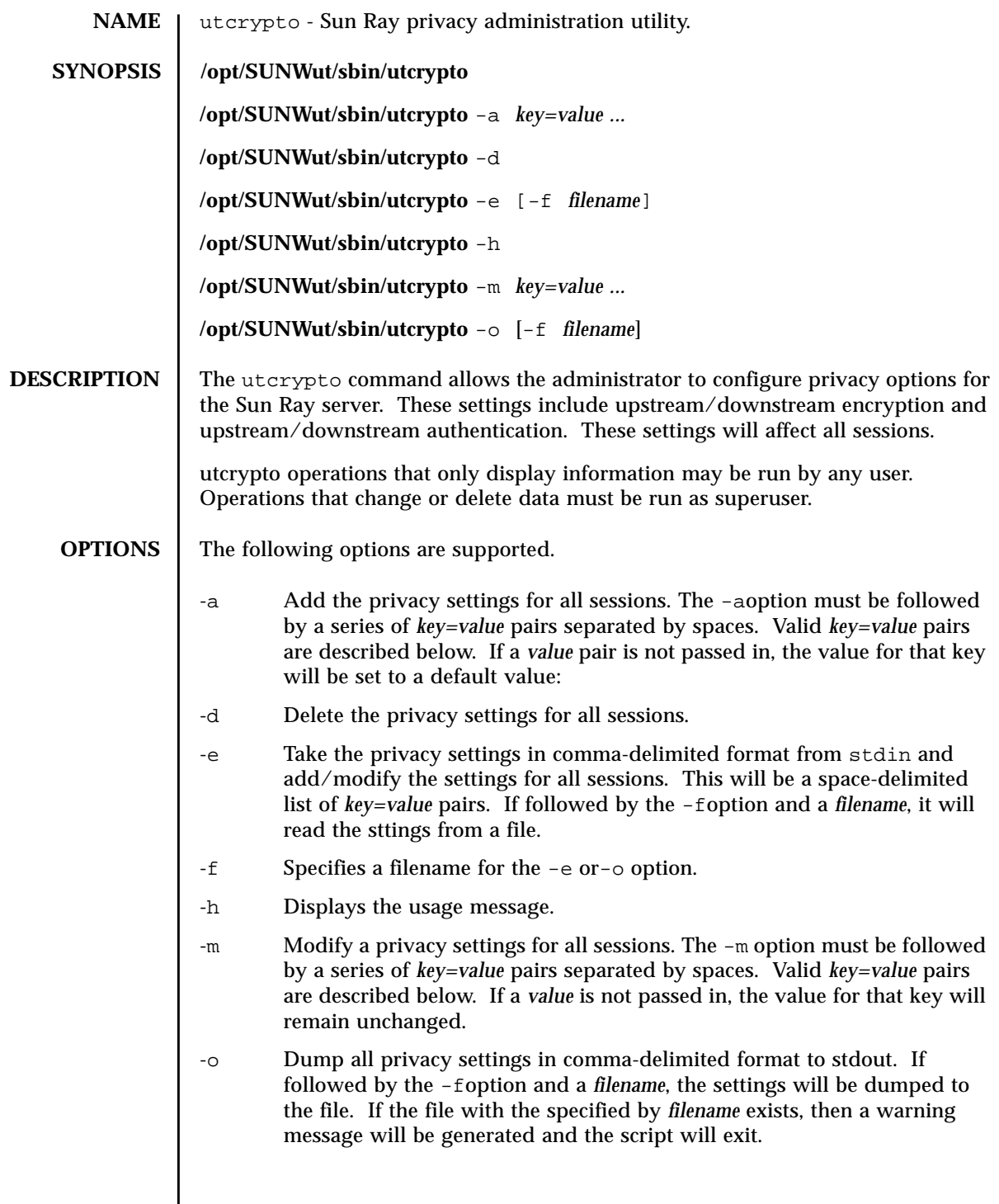

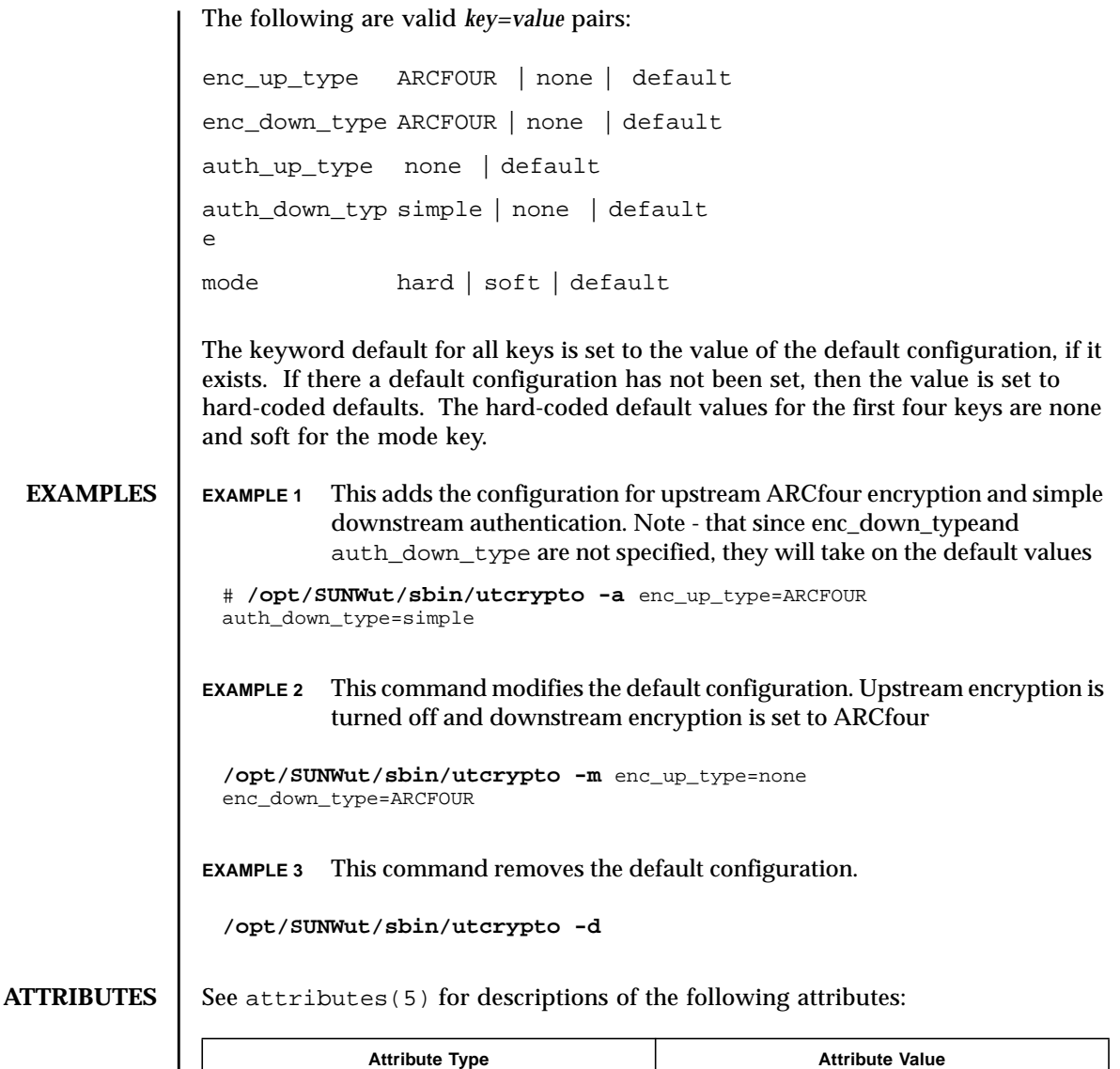

Availability SUNWuto

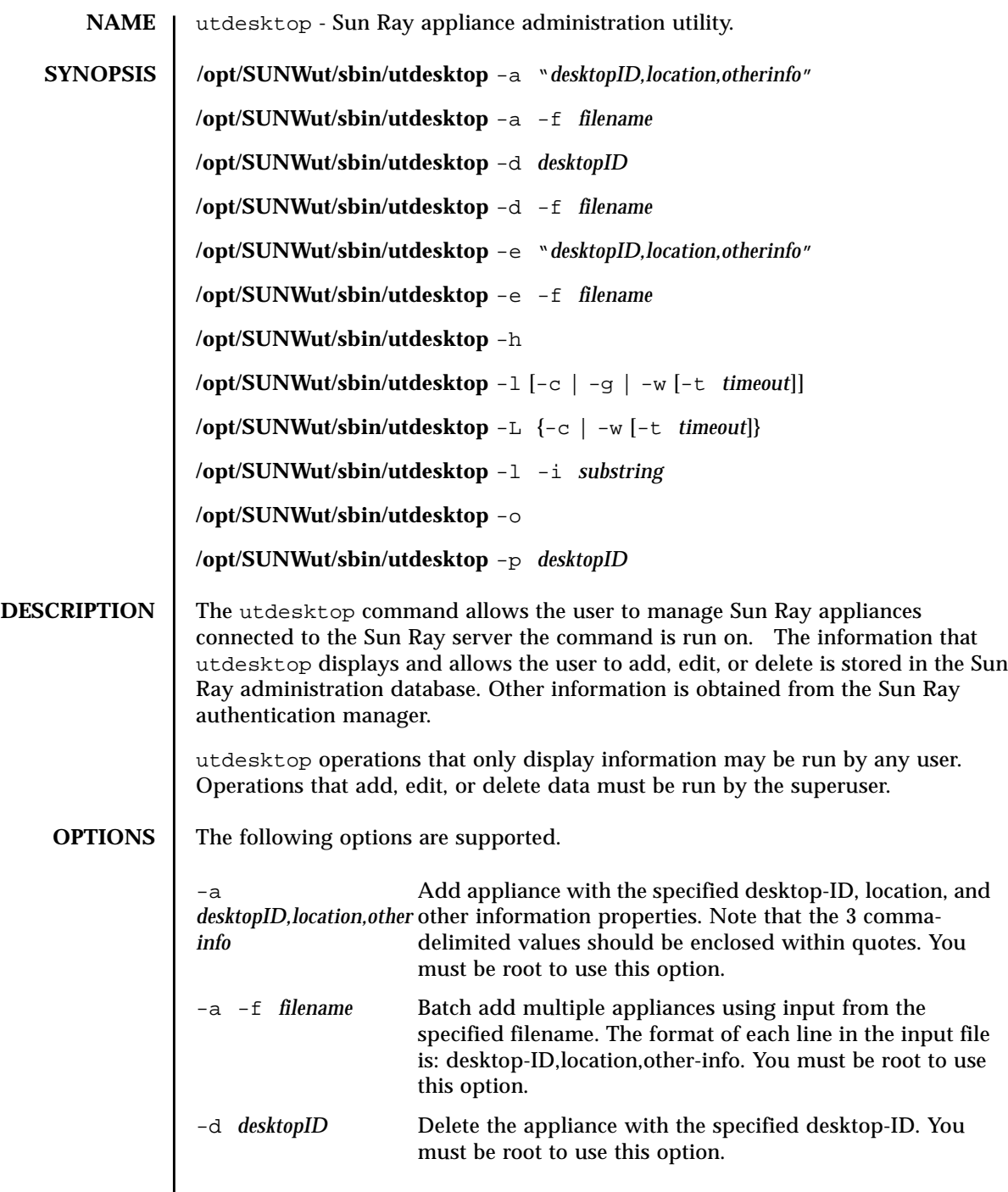

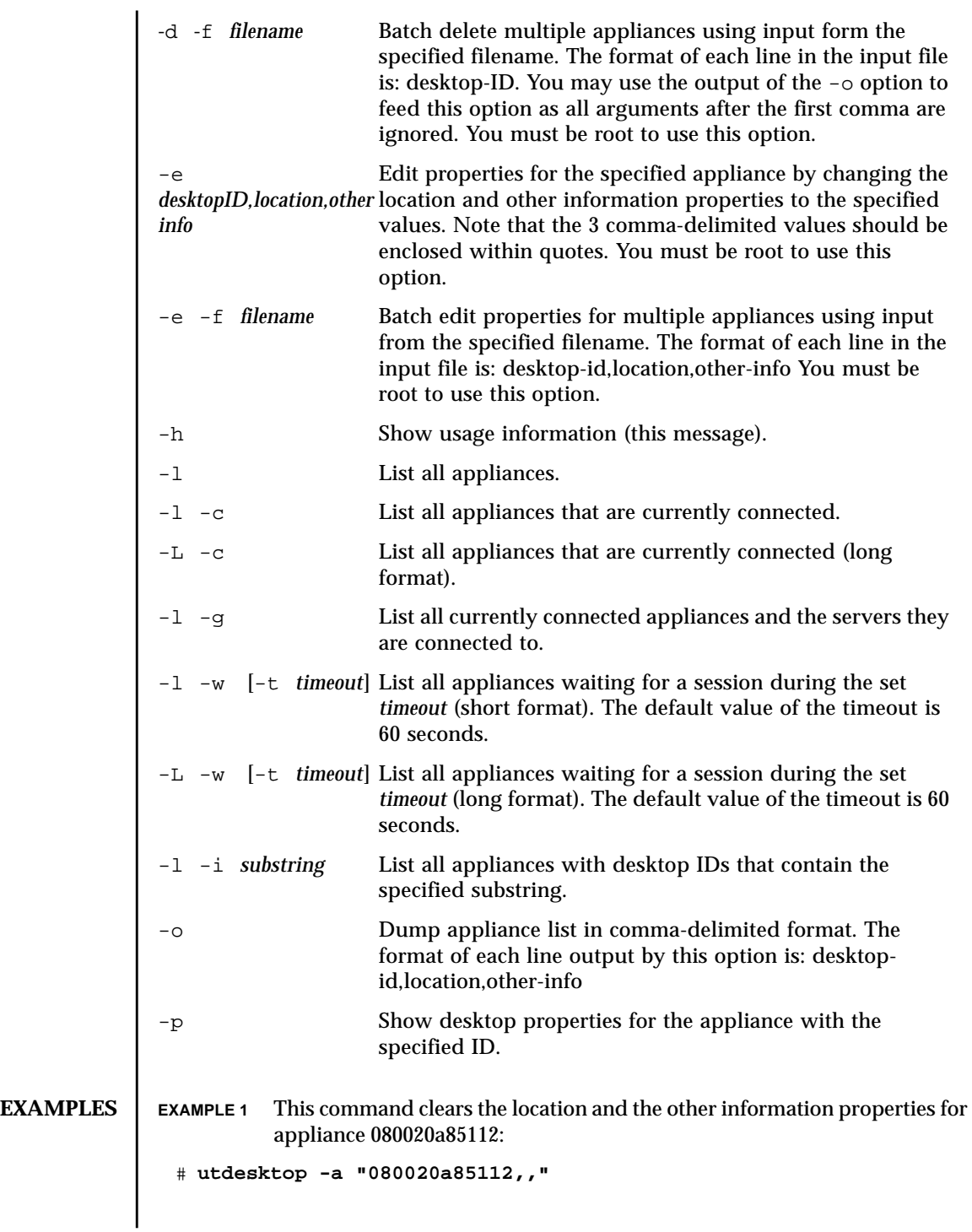

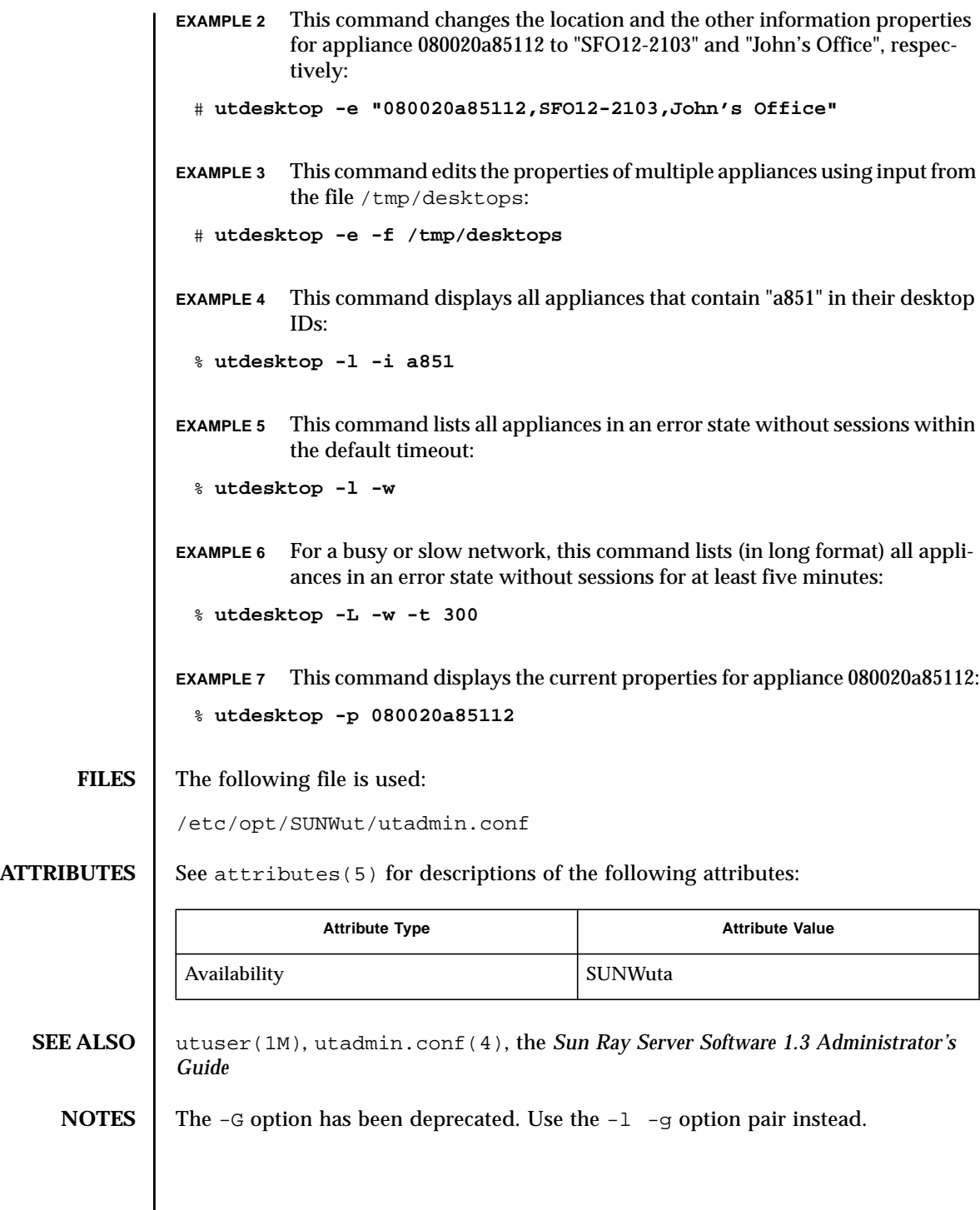

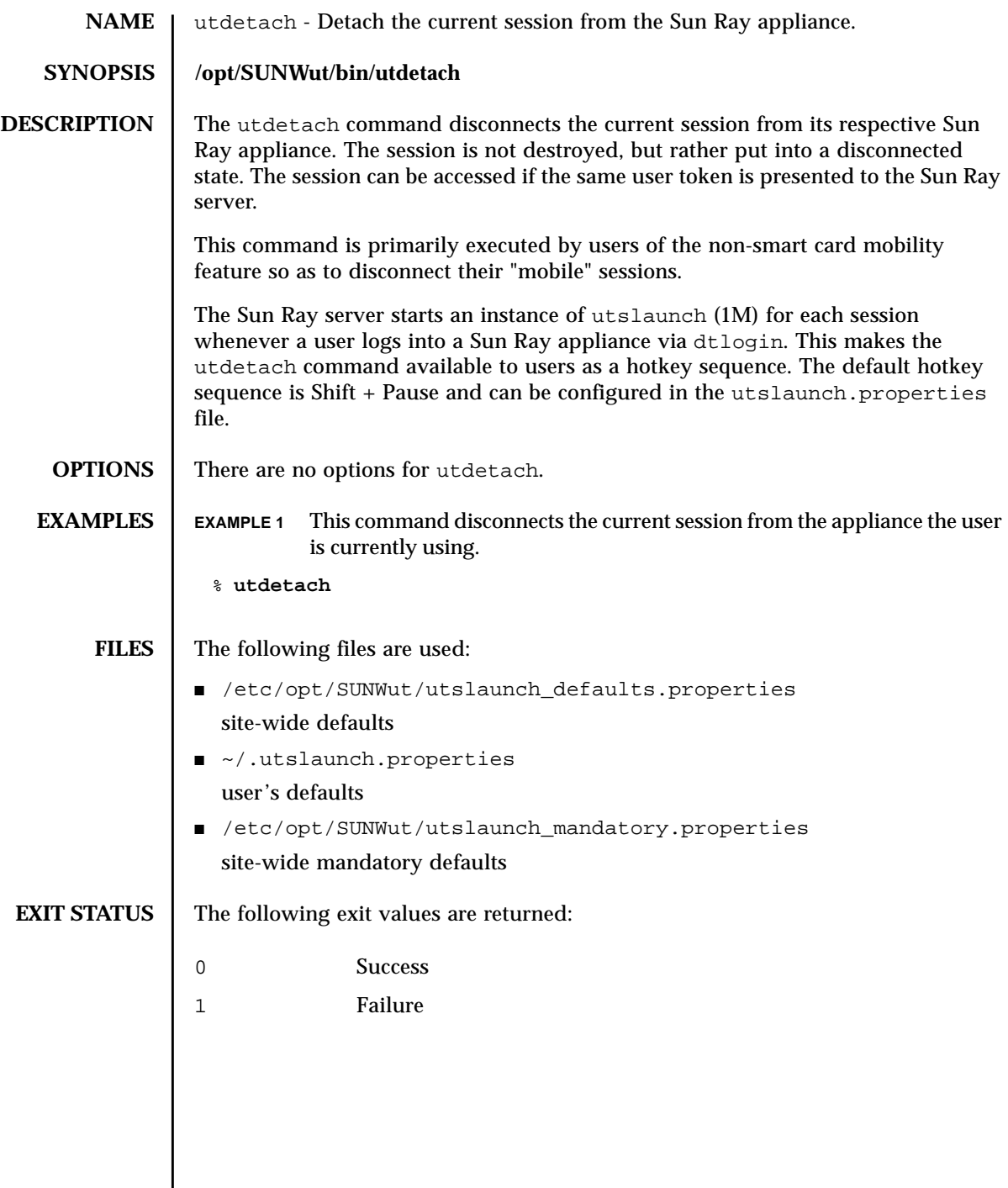

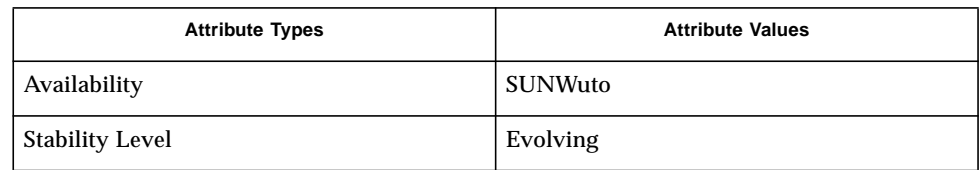

**SEE ALSO** utslaunch(1M), utslaunch.properties(4)

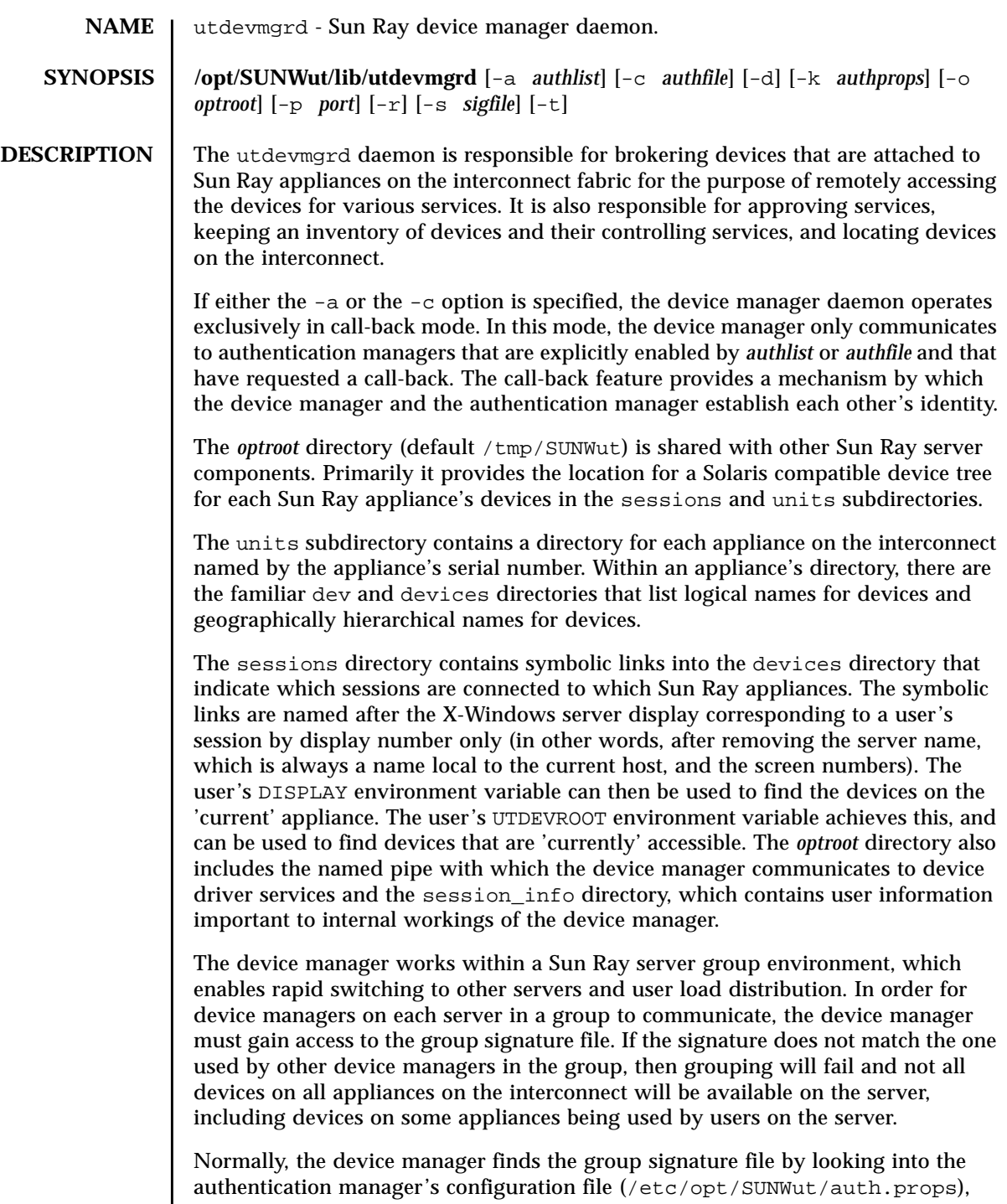

but this can be changed by using the  $-s$  and  $-k$  options. If  $-s$  is specified, then *sigfile* is read and used as the group signature. If -k is specified, then the *authprops* file is scanned for the gmSignatureFile key and the listed file is used for the group signature.

Error messages from utdevmgrd are logged using syslog(3), with a facility value of LOG\_DAEMON.

**OPTIONS** The following options are supported.

- -a *authlist* Add the host and port pairs specified in *authlist* to the list of allowed authentication managers. The format of *authlist* is a comma separated list of *hostname*:*port* pairs.
- -c *authfile* Add the host and port pairs specified in the ASCII file *authfile* to the list of allowed authentication managers. The file contains a list of authentication manager specifications, one per line. The specifications take the form of hostname followed by port number, separated by white space. Blank lines and any line whose first printable character is "#" are ignored.
- -d Enable debugging output.
- -k *authprops* Set the location for the authentication manager's configuration file to *authprops*. This file is used to find the group signature file in case the *sigfile* key was not specified. The default for this parameter is /etc/opt/SUNWut/auth.props. The key in this file that specifies the group signature is gmSignatureFile.
- -o *optroot* Set the device information root directory to *optroot*. This directory contains the service named pipe, and the units, sessions, and session\_info directories. *optroot* is generally shared with other Sun Ray server components.
- -p *port* Set the device manager's listen port to the specified port value. The device manager defaults to port 7011. This is the port by which device services and authentication managers contact the device manager.
- $-r$  Automatically restart the device manager daemon if it exits. With this option, the device manager daemon creates two processes: a child that performs all the actual work and a parent monitoring process. The parent process will restart a child if the previous one exits. This enables existing services to re-attach to a new child device manager.
- -s *sigfile* Set the path of the group signature file to *sigfile*.
- -t Test mode. Relax checking for error returns for files that are root access. Could cause unpredictable results on an operational device manager in case of true failure.

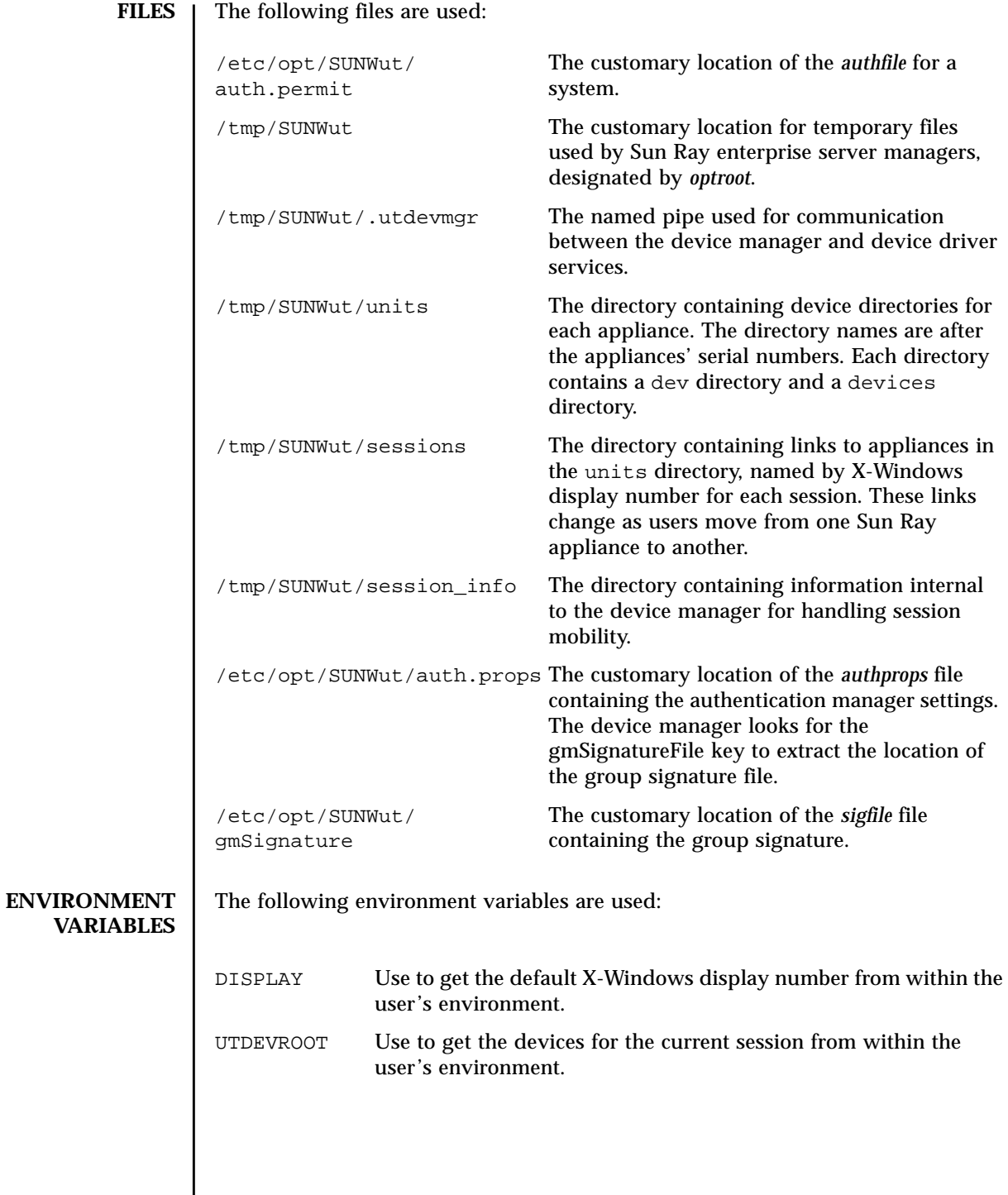

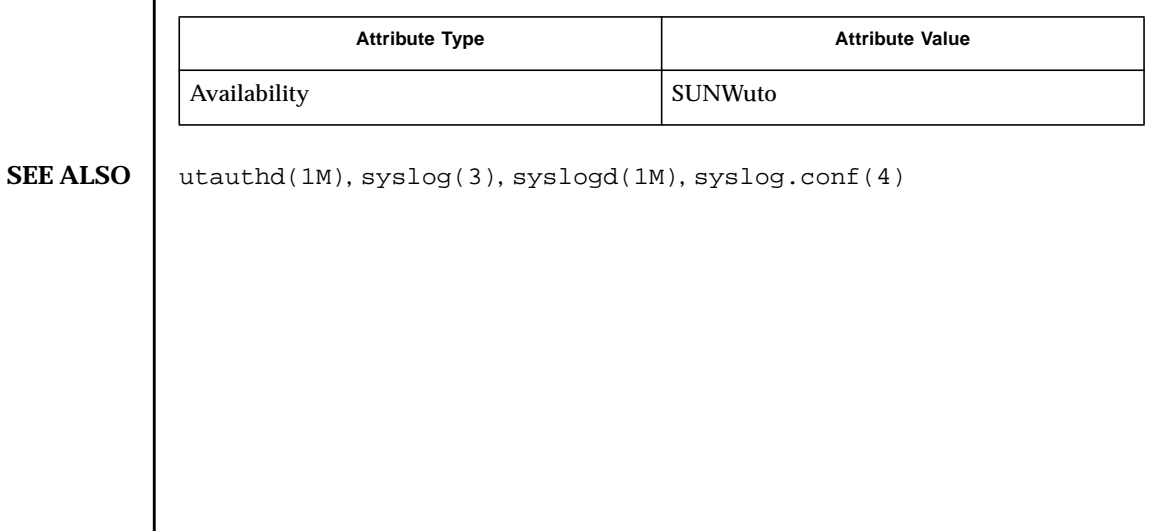

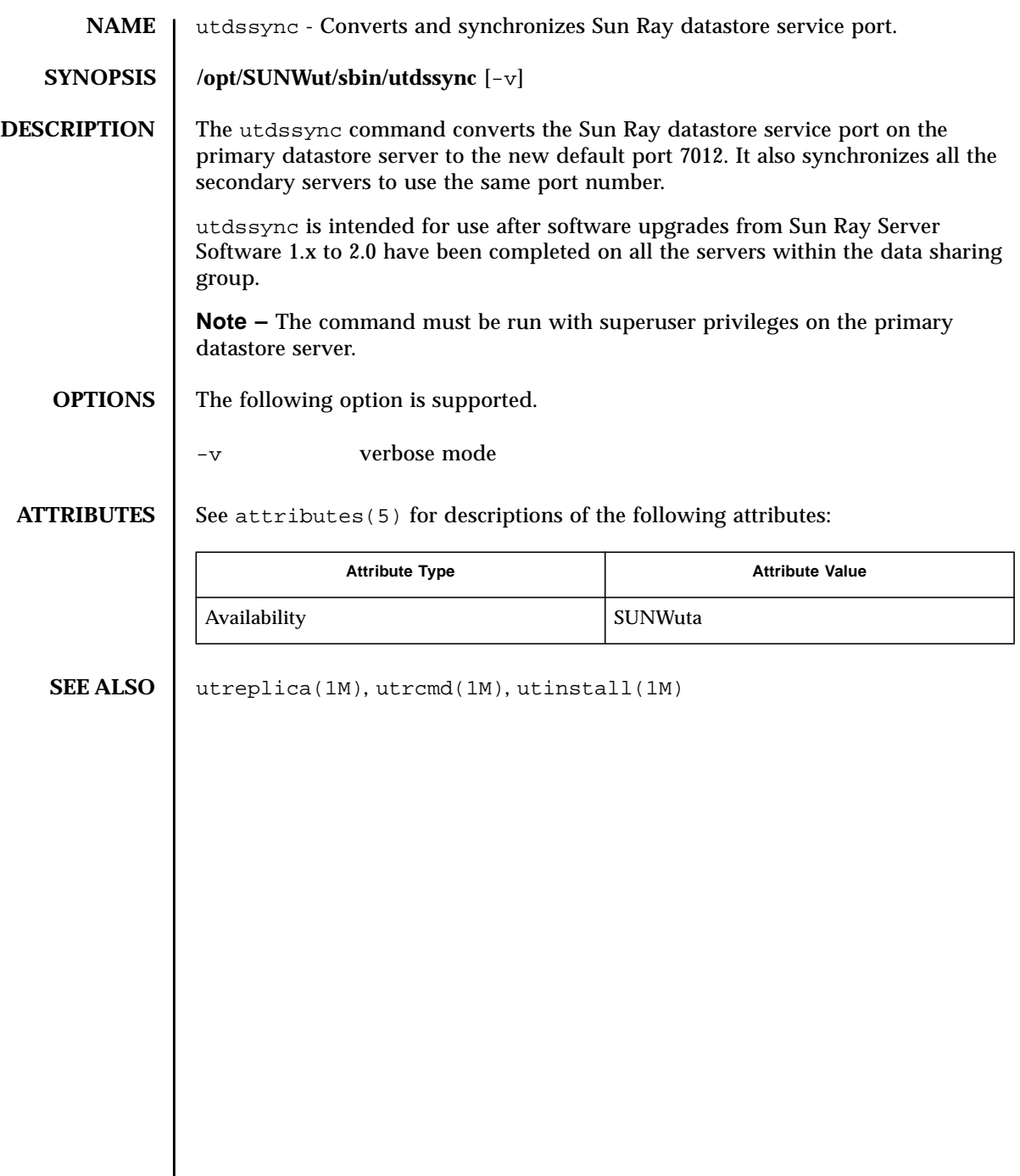

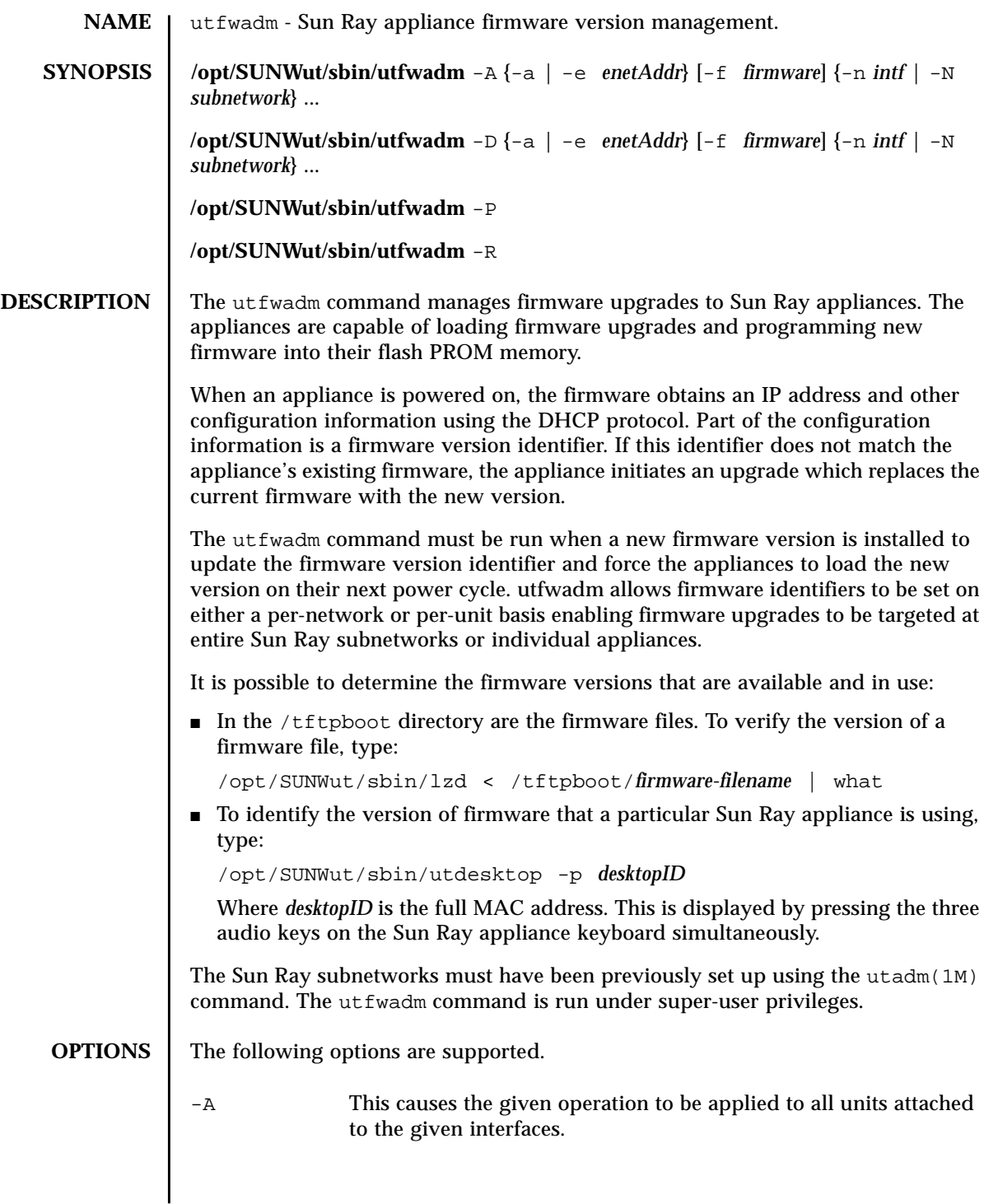

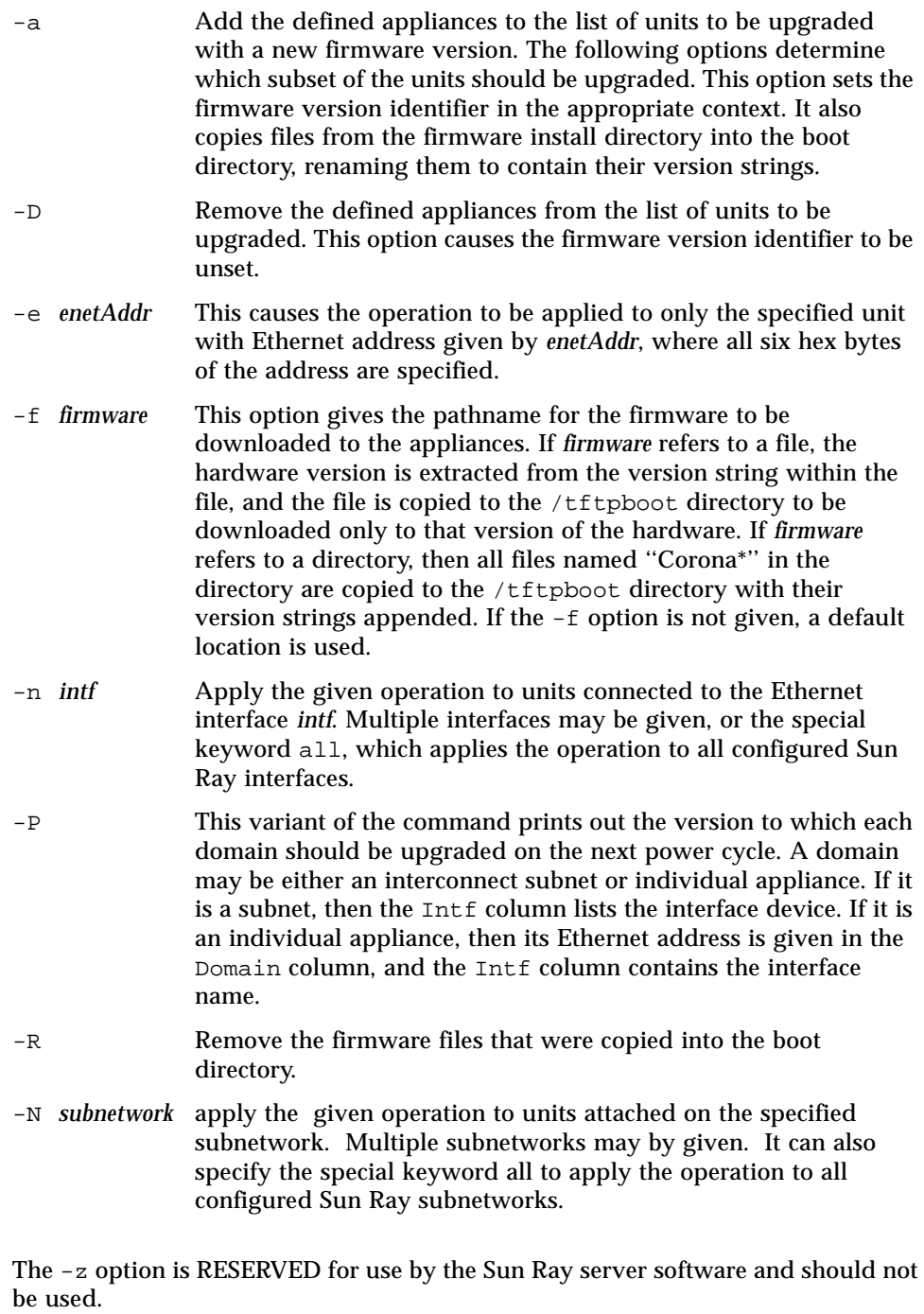

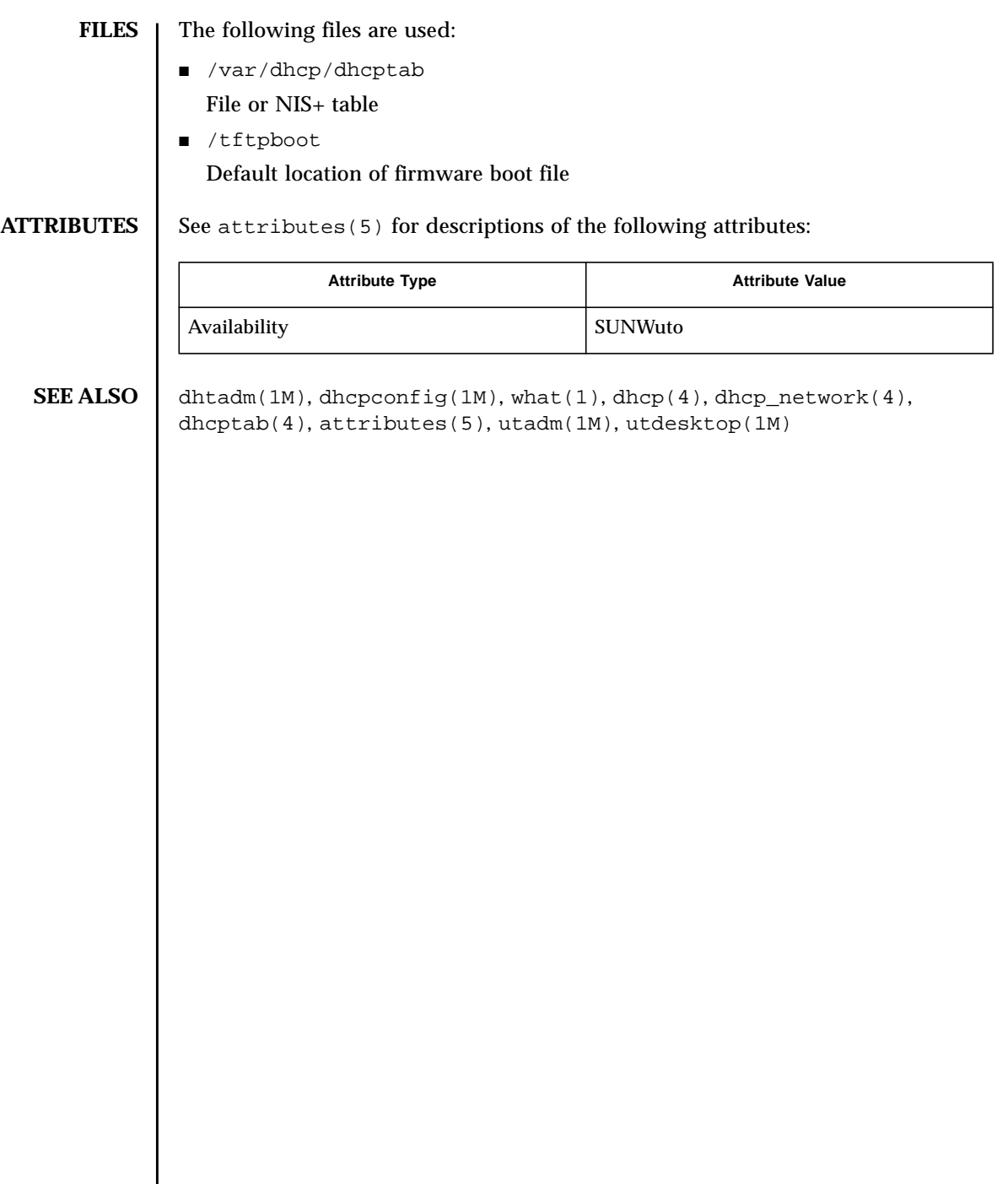

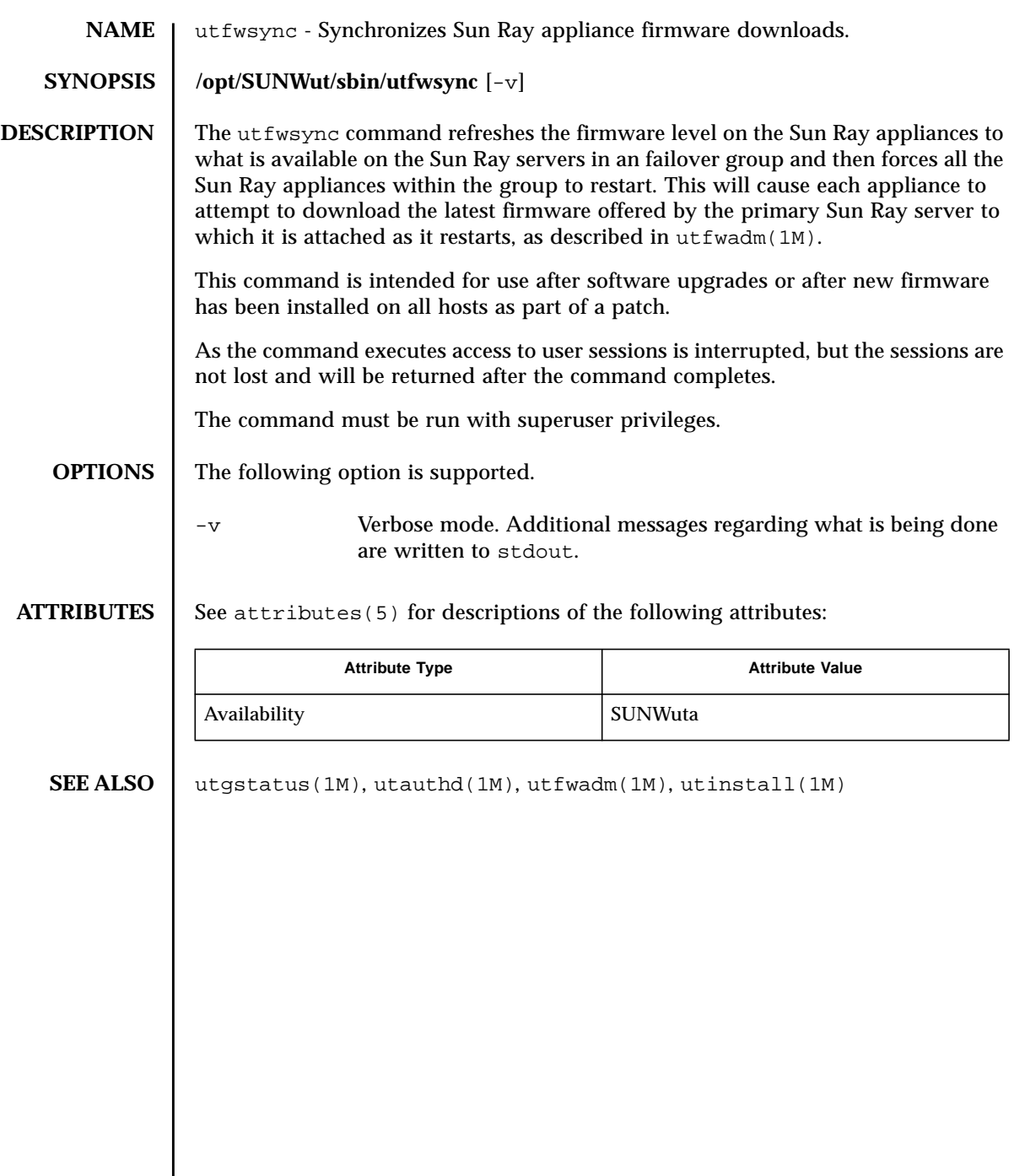

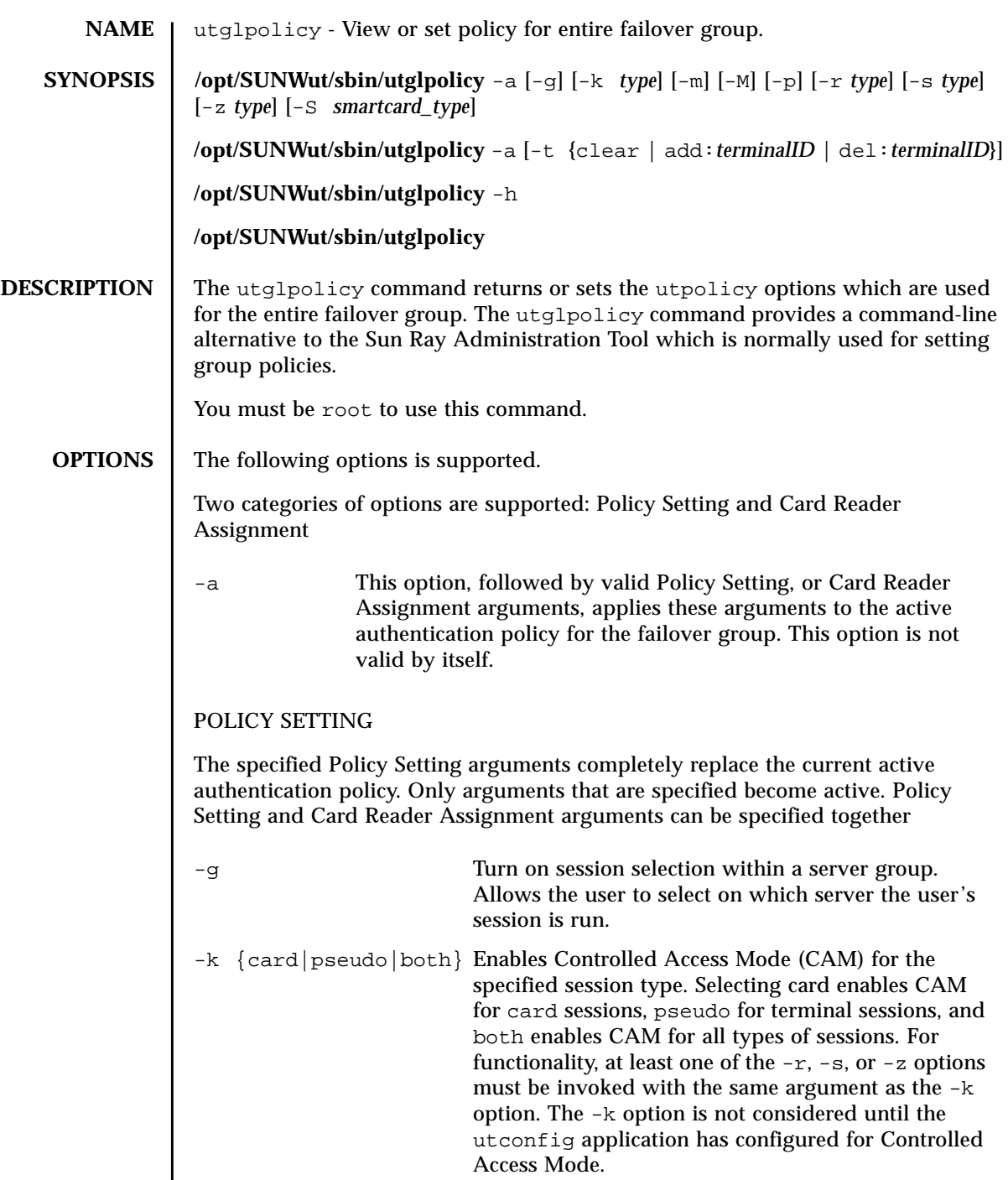

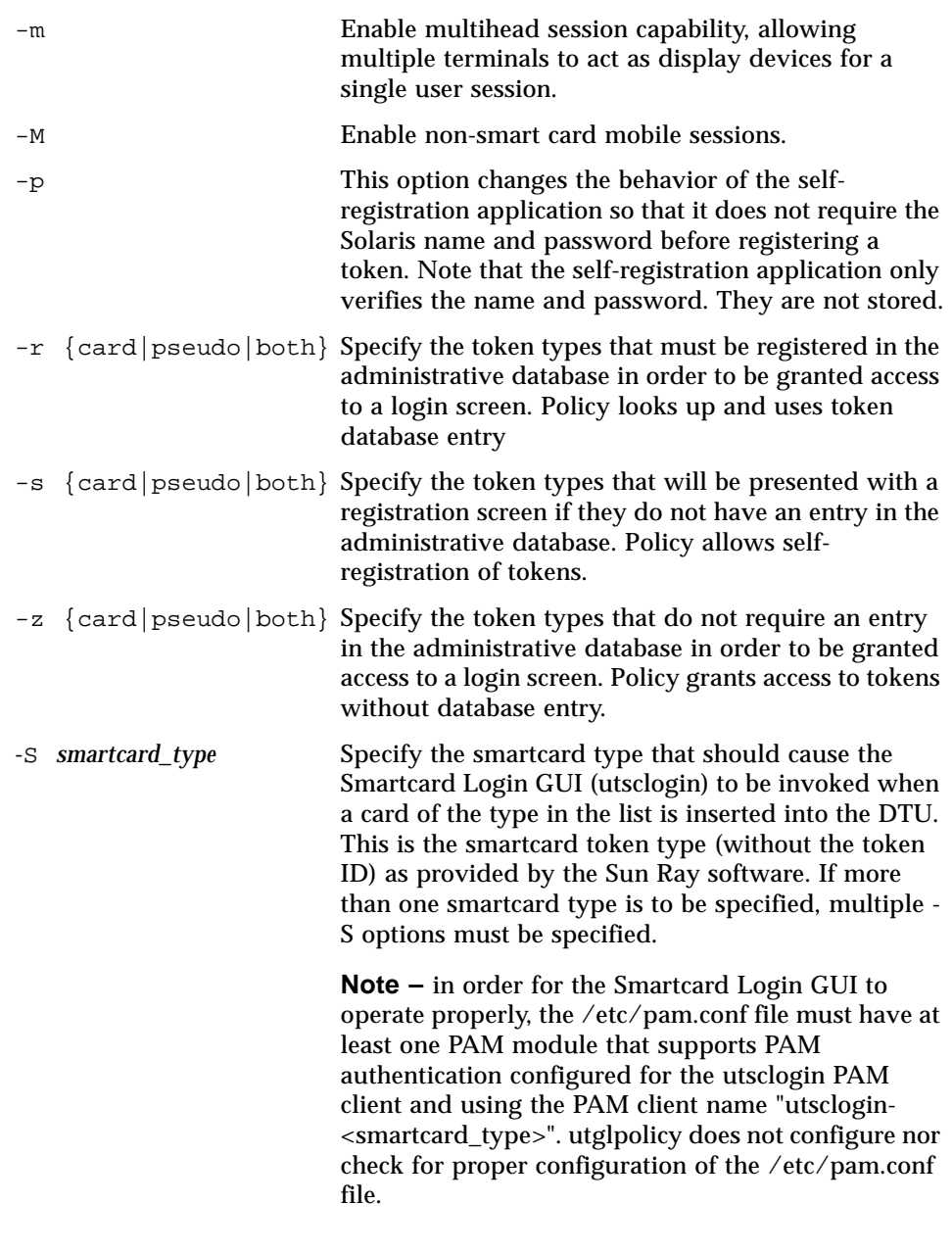

## CARD READER ASSIGNMENT

**Note –** The Card Reader Assignment operation through the -i to utglpolicy has been depricated in 2.0. The new utreader command is the appropriate tool to perform this operation.

The Card Reader Assignment arguments are incremental in nature (a complete specification does not have to occur all at once). This means a card reader can be added today and another can be added next week. Both will then be active until explicitly deleted. Policy Setting and Card Reader Assignment arguments can be specified together

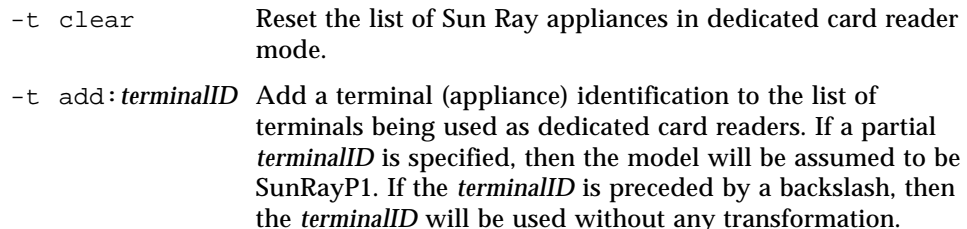

-t del:*terminalID* Remove a terminal (appliance) identification from the list of terminals being used as dedicated card readers.

Though similar to the utpolicy command, utglpolicy does not support the  $-i$ {clear |soft} and -t list options.

With the -h option, the utglpolicy command prints out the usage message.

With no options, the utglpolicy command prints out the policy in effect.

#### **EXAMPLES** EXAMPLE 1 This command allows all appliances to be used with or without a smart card. Non-smart card mobile sessions are enabled.

# **/opt/SUNWut/sbin/utglpolicy -a -M -z both**

- **EXAMPLE 2** This command configures the policy so that all smart card users must be registered, however non-smart card users can still use the appliances. Controlled Access Mode is invoked for smart card users.
	- # **/opt/SUNWut/sbin/utglpolicy -k card -r card -z pseudo**
- **EXAMPLE 3** This command allows all appliances to be used with or without a smart card. Non-smart card mobile sessions are enabled. The smartcard types "JavaBadge" and "Payflex" cause the Smartcard Login GUI (utsclogin) to be invoked when a card of these types is inserted into the DTU.

```
# /opt/SUNWut/sbin/utglpolicy -a -M -z both -S
JavaBadge -S Payflex
```
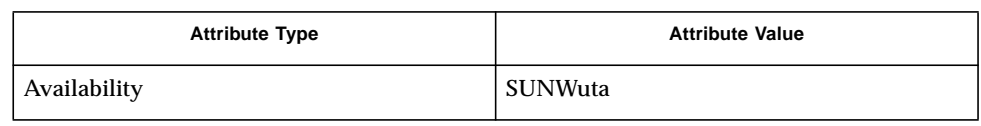

## **SEE ALSO** utpolicy(1M), utreader(1M), pam(3PAM)

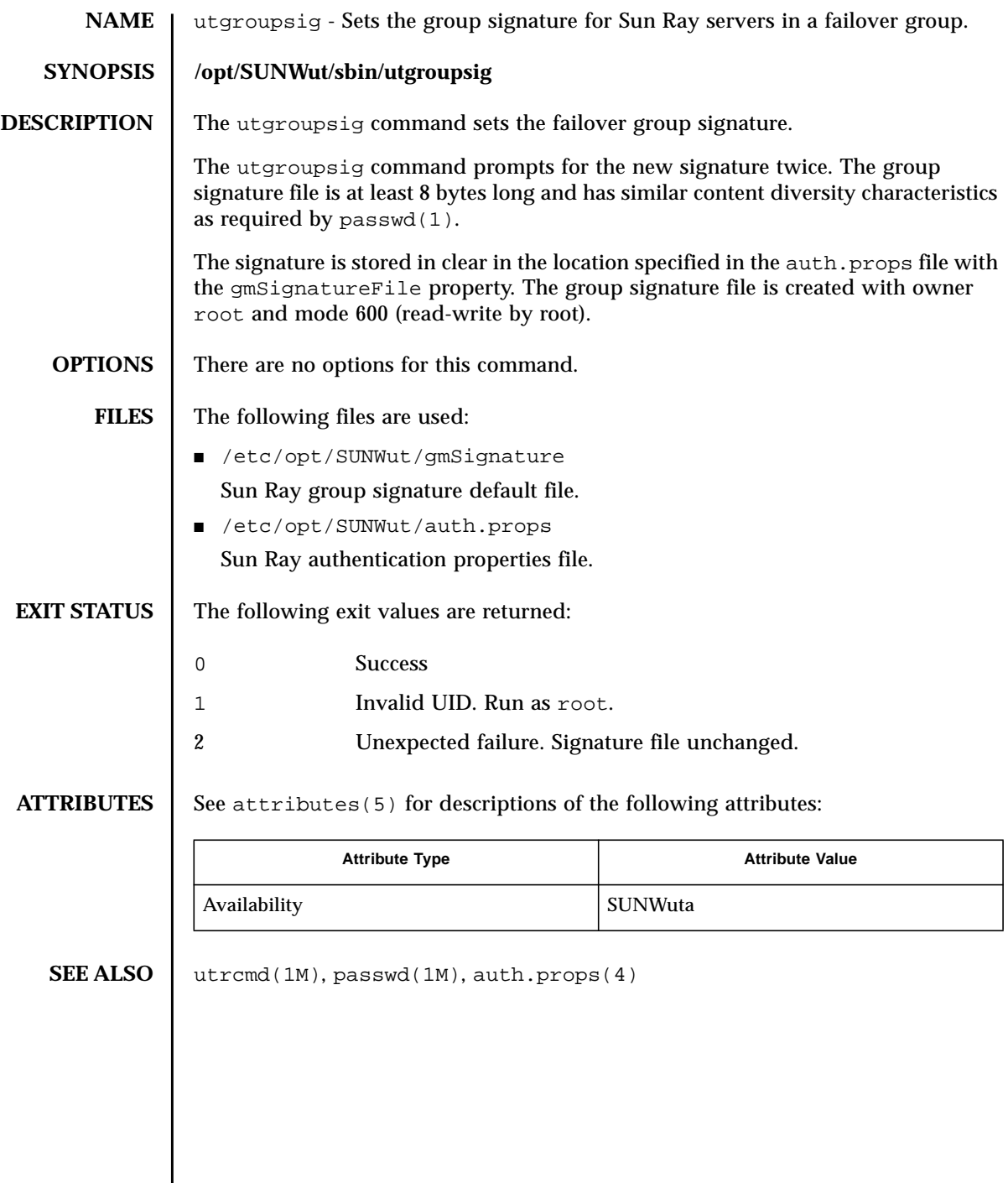

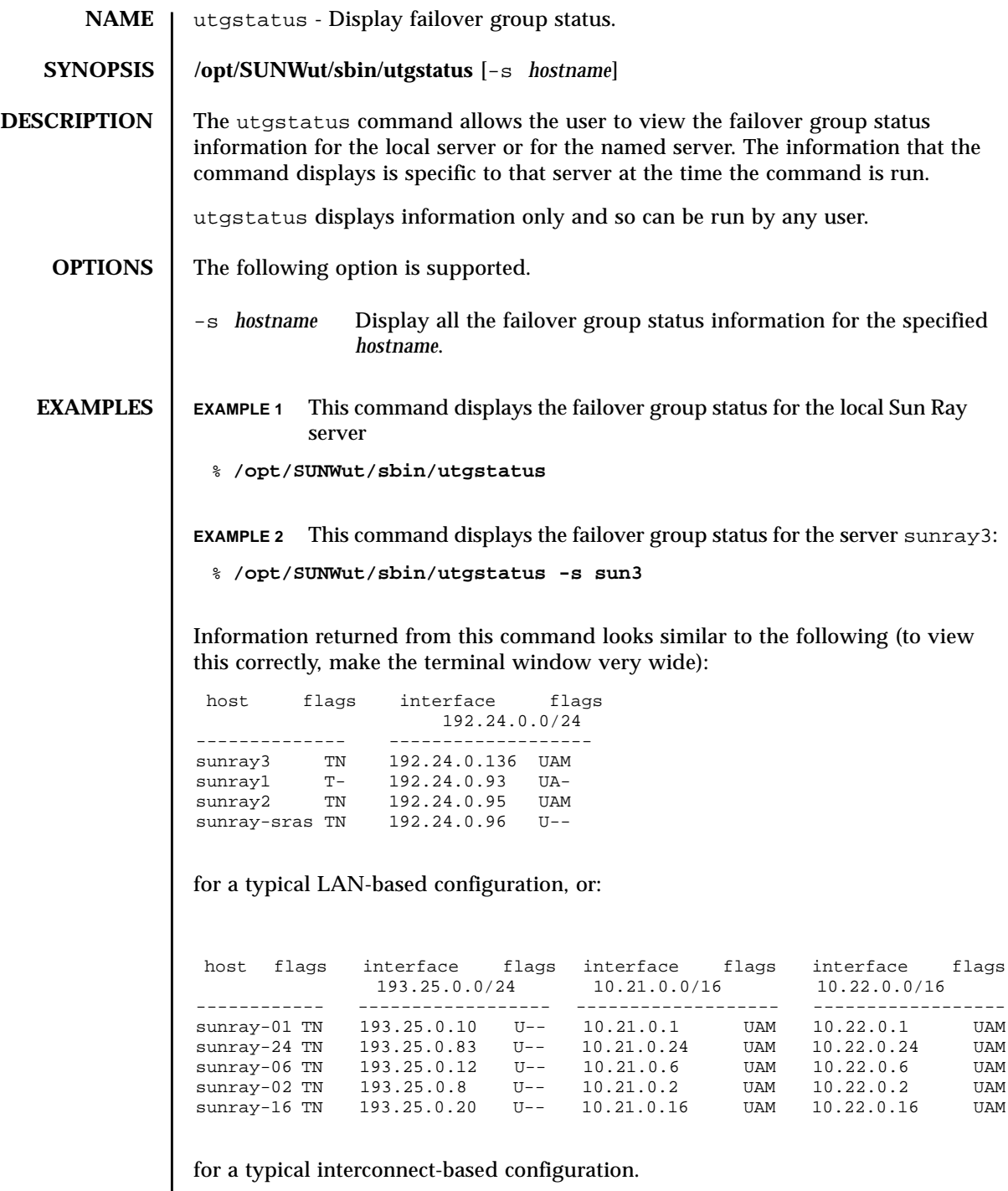

Explanation of utgstatus information:

The Network/Netmask values are denoted in CIDR (Classless Inter Domain Routing) network address notation, where the initial value (192.24.0.0) is the network address itself and the '/24' suffix signifies the number of bits that are the network identifier of the address. The remaining 8 bits are for specific host addresses.

#### Host Status Flags

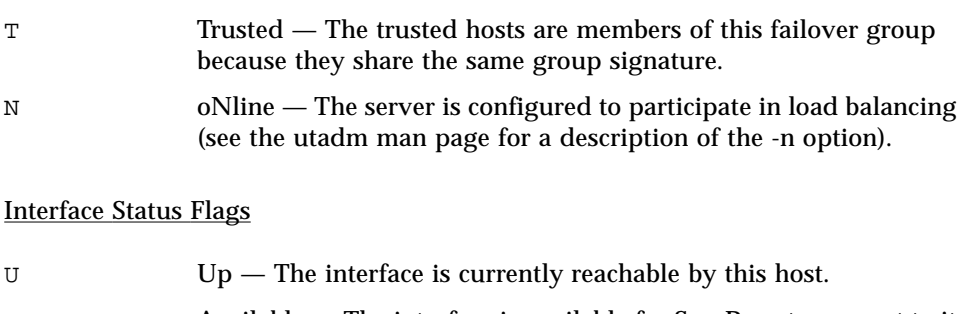

- A Available The interface is available for Sun Rays to connect to it and get service.
- M Managing The interface is configured to manage Sun Rays on its local subnet (in other words, utadm -a was run to configure the interface for Sun Ray service).

In the first example above, all hosts are part of the same failover group. All hosts but sunray1 are "online", which means they will participate in creating in normal session creation. sunray1 is "offline", which means it will not participate in session creation during load balancing for this failover group, but sessions can still be created on it explicitly using utswitch or utselect -R, or implicitly if all other servers are down. The LAN interfaces for all of the hosts are Up, and all but sunray-sras are Available to Sun Rays (sunray-sras did not have "utadm -a" run to configure its interface for Sun Ray service, and it does not have allowLANConnections=true set in auth.props. It is a dedicated SRAS server for the failover group). Both sunray2 and sunray3 are Managing Sun Rays, because "utadm -a" was run for their LAN interfaces. They will offer DHCP parameters and possibly addresses during the Sun Ray bootup phase for Sun Rays on their local subnets.

In the second example above, all of the hosts are Trusted and oNline, meaning that they will all participate in failover and load balancing for their Available interfaces. 193.25.0.0/24 is the LAN network and the other networks are Sun Ray interconnects. All of the LAN interfaces are Up, meaning that they are reachable, but none are Available for Sun Ray service and none are Managing Sun Rays on the local subnet. All of the interconnect interfaces are Up and Available, and all are Managing Sun Rays.
### **SEE ALSO** | utadm, auth.props, utswtich, utselect

**ATTRIBUTES** See attributes(5) for descriptions of the following attributes:

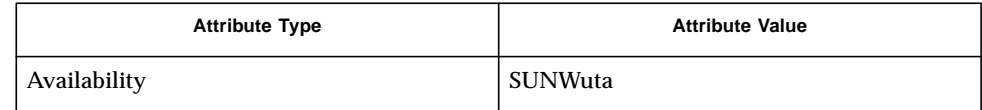

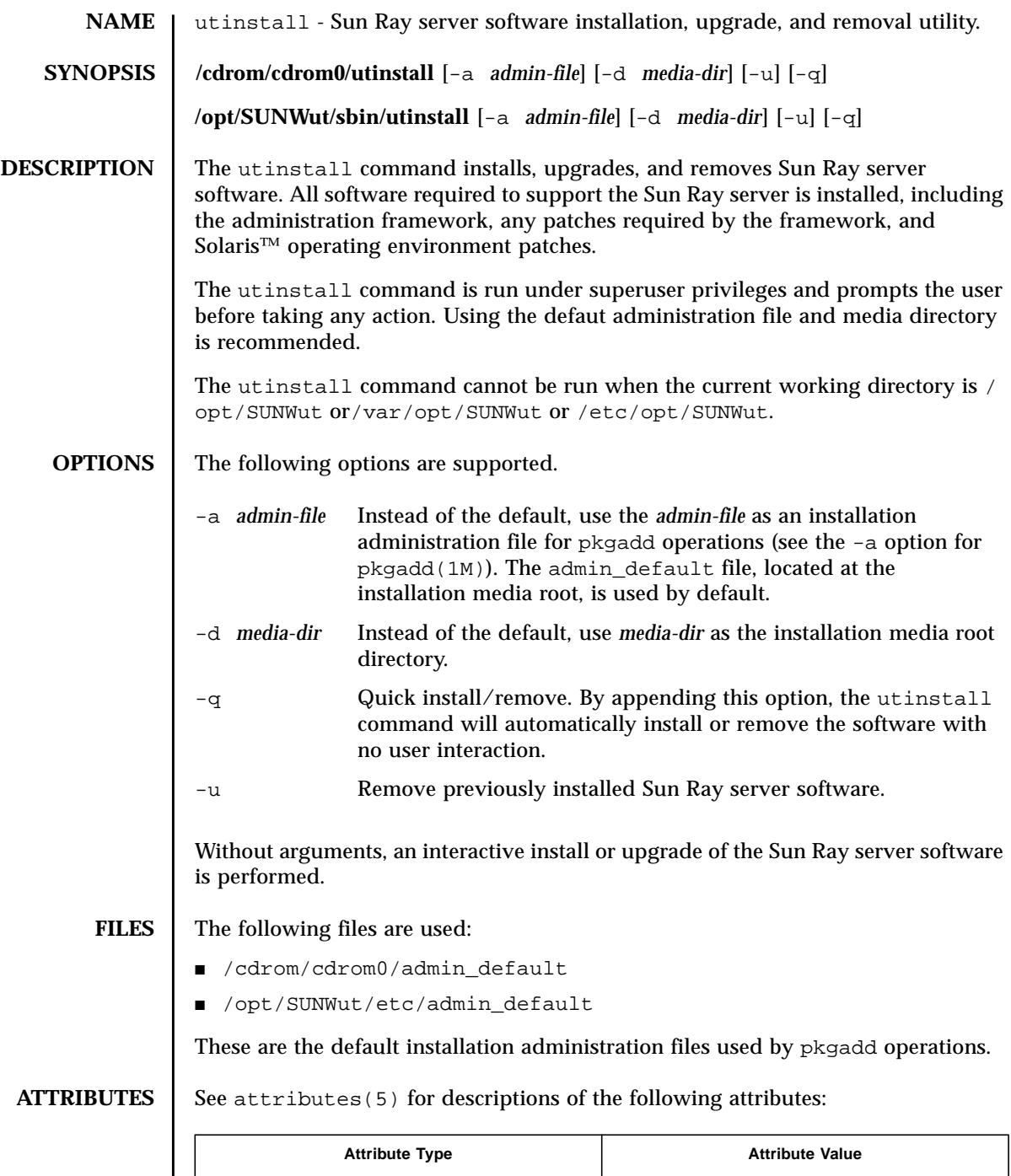

Availability SUNWuto

**SEE ALSO** |  $patchadd(1M)$ ,  $patchrm(1M)$ ,  $pkgadd(1M)$ ,  $pkgrm(1M)$ ,  $admin(4)$ 

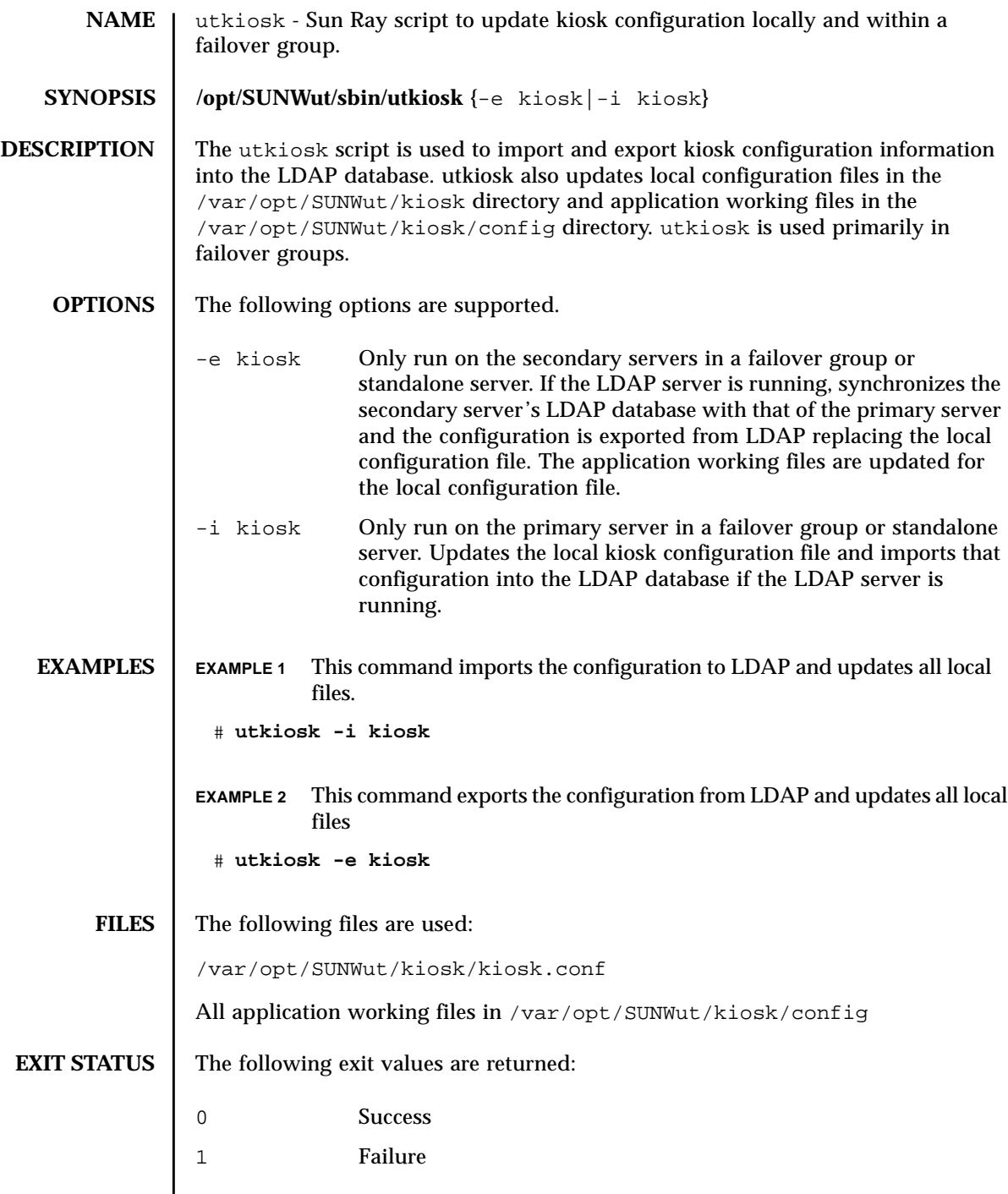

# **ATTRIBUTES** | See attributes(5) for descriptions of the following attributes:

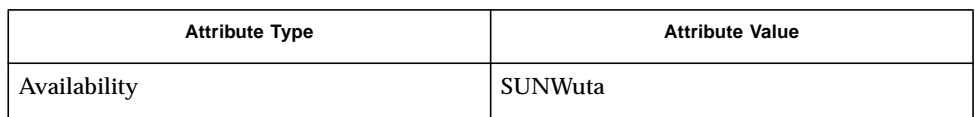

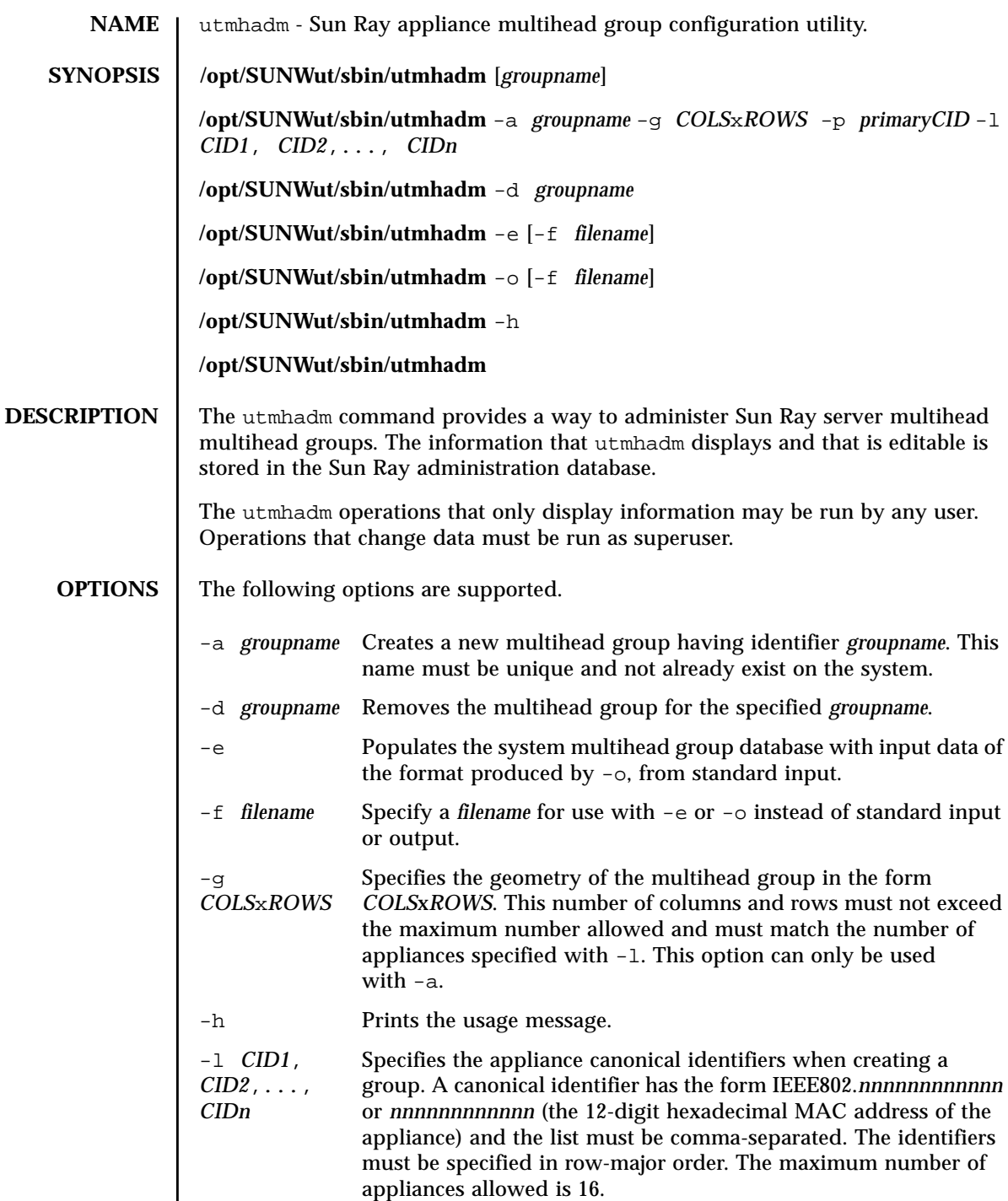

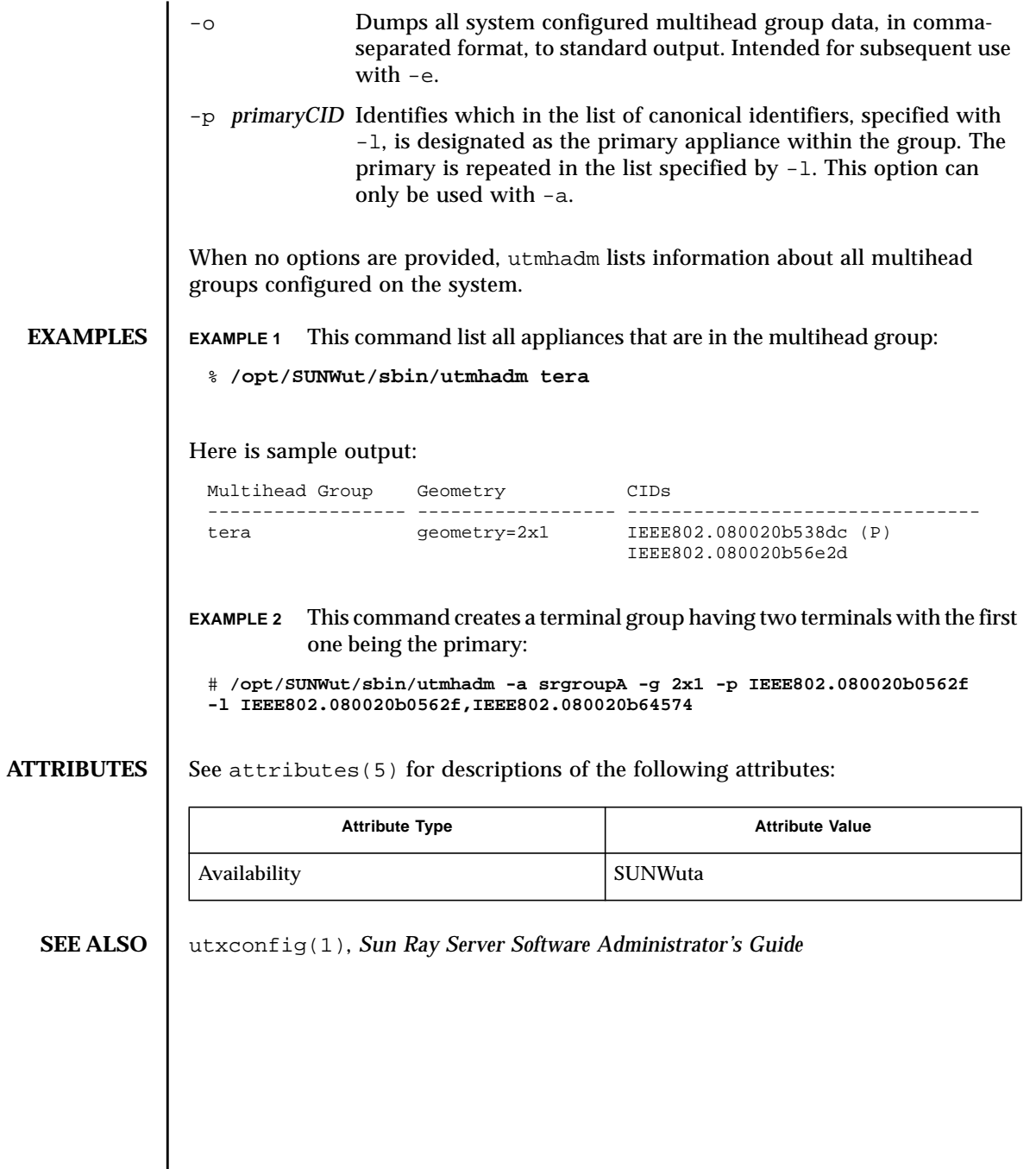

**NAME** | utmhconfig - Sun Ray mulithead GUI configuration utility.

### **SYNOPSIS /opt/SUNWut/sbin/utmhconfig**

**DESCRIPTION** The utmhconfig utility allows the administrator to list, add, or delete multihead groups easily. The initial screen lists any existing multiheaded groups and allows the administrator to select those to delete. The utility can also be used to create a new group. To do this, the administrator starts the utility on the Sun Ray that is to become the "primary" of the group (it has the keyboard, mouse, and all the devices for the group). The administrator selects "Create New Group" and follows the instructions in the wizard to identify all of the terminals in the new multihead group. The administrator run the utmhconfig command as superuser and must have a recognized smart card available.

**OPTIONS** There are no options for utmhconfig

**ATTRIBUTES** See attributes(5) for descriptions of the following attributes:

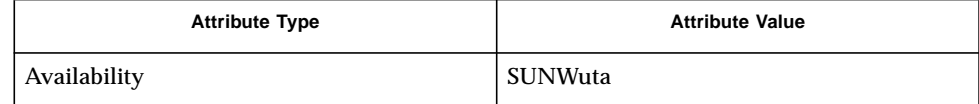

### **SEE ALSO** utmhadm $(1M)$ , utxconfig $(1)$

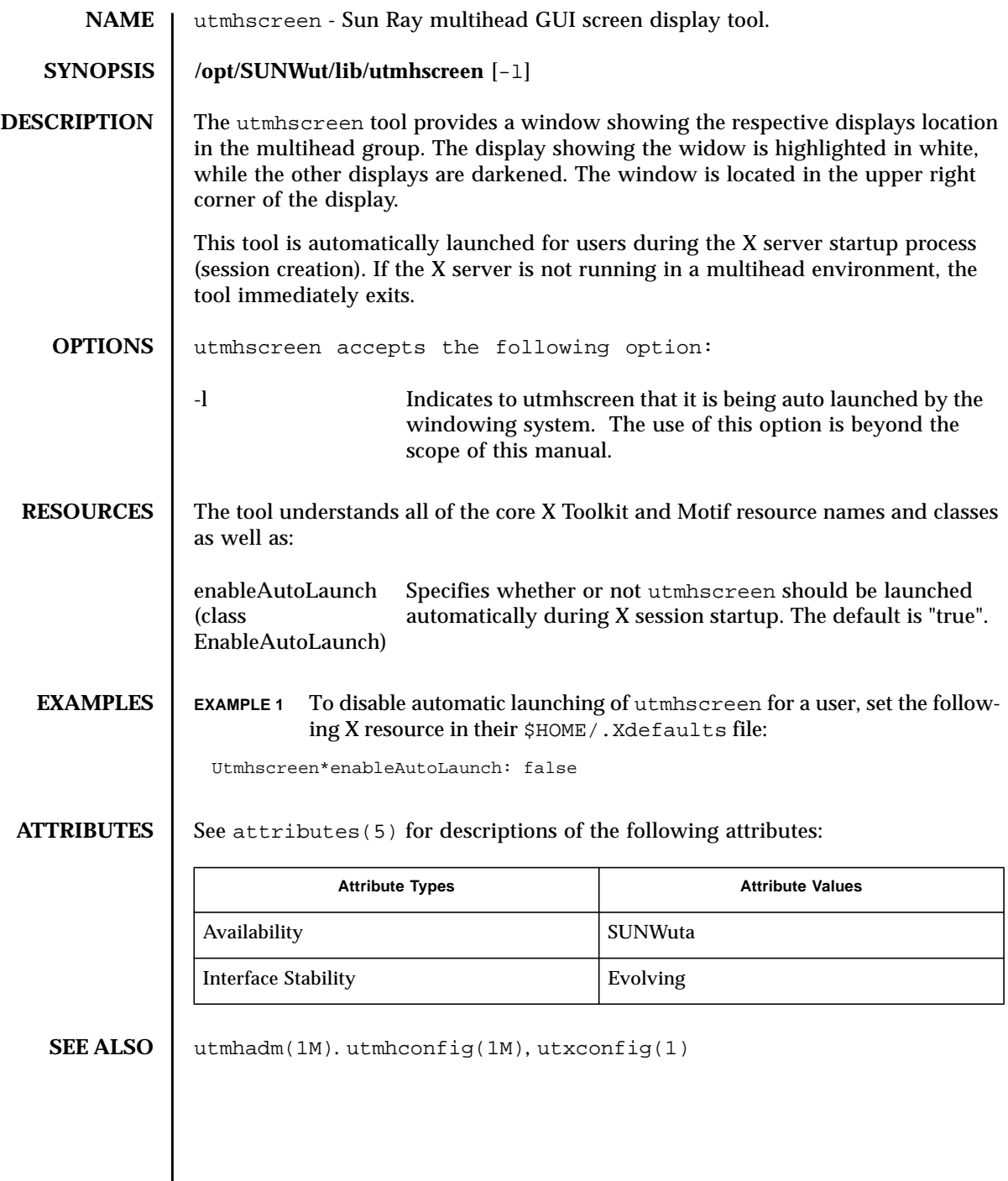

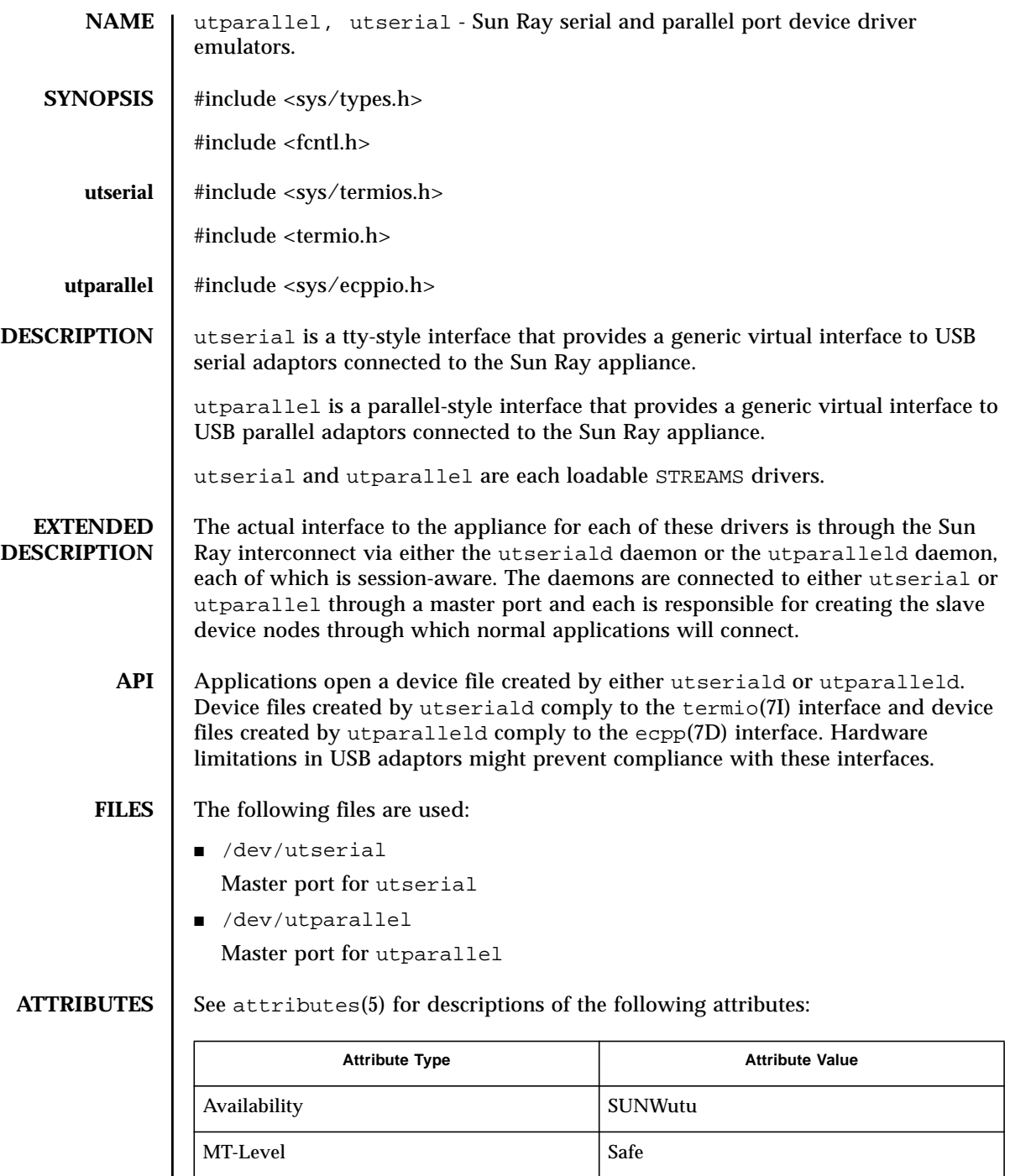

```
SEE ALSO | utseriald(1M), utparalleld(1M), termio(7I), ecpp(7D)
```
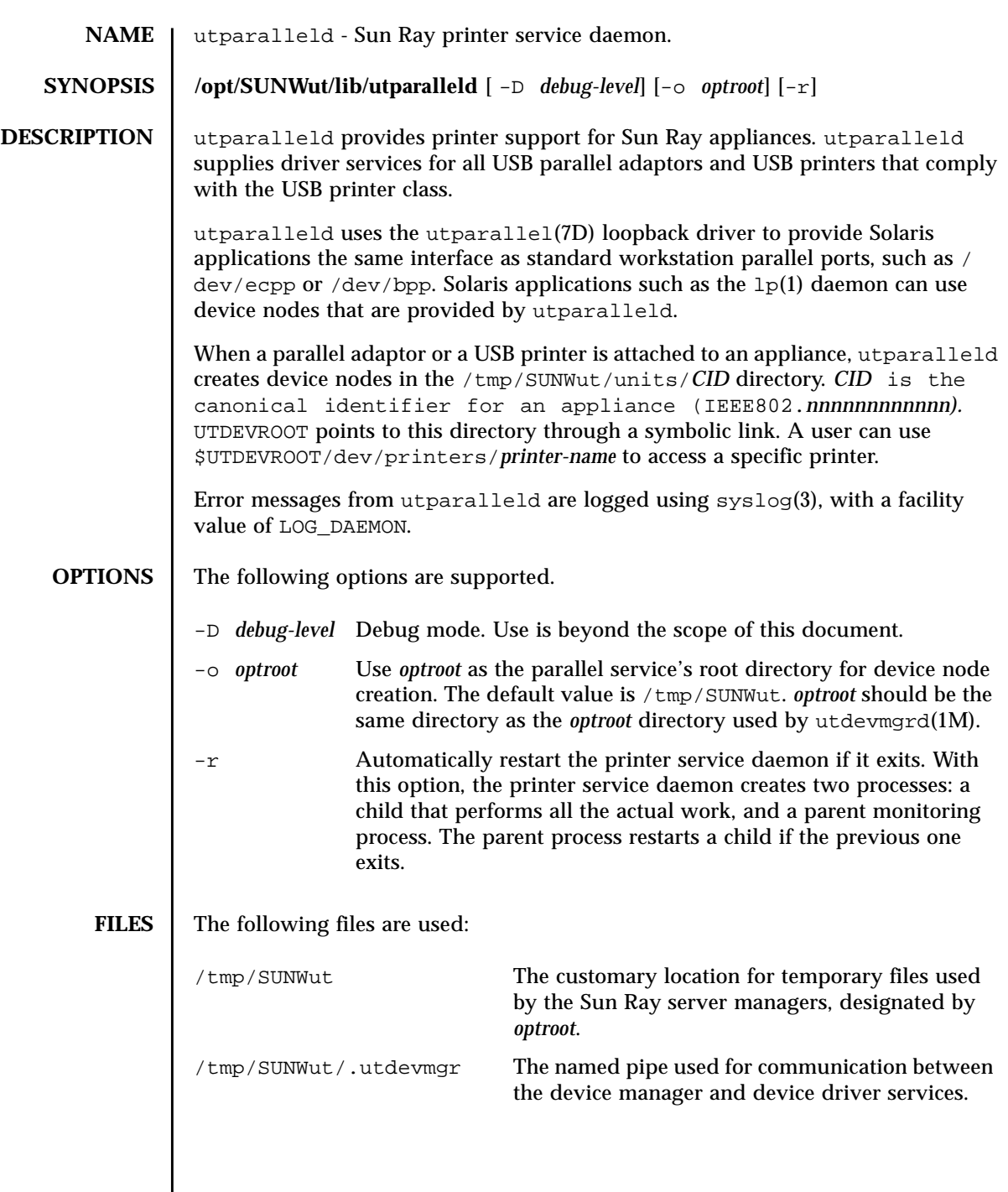

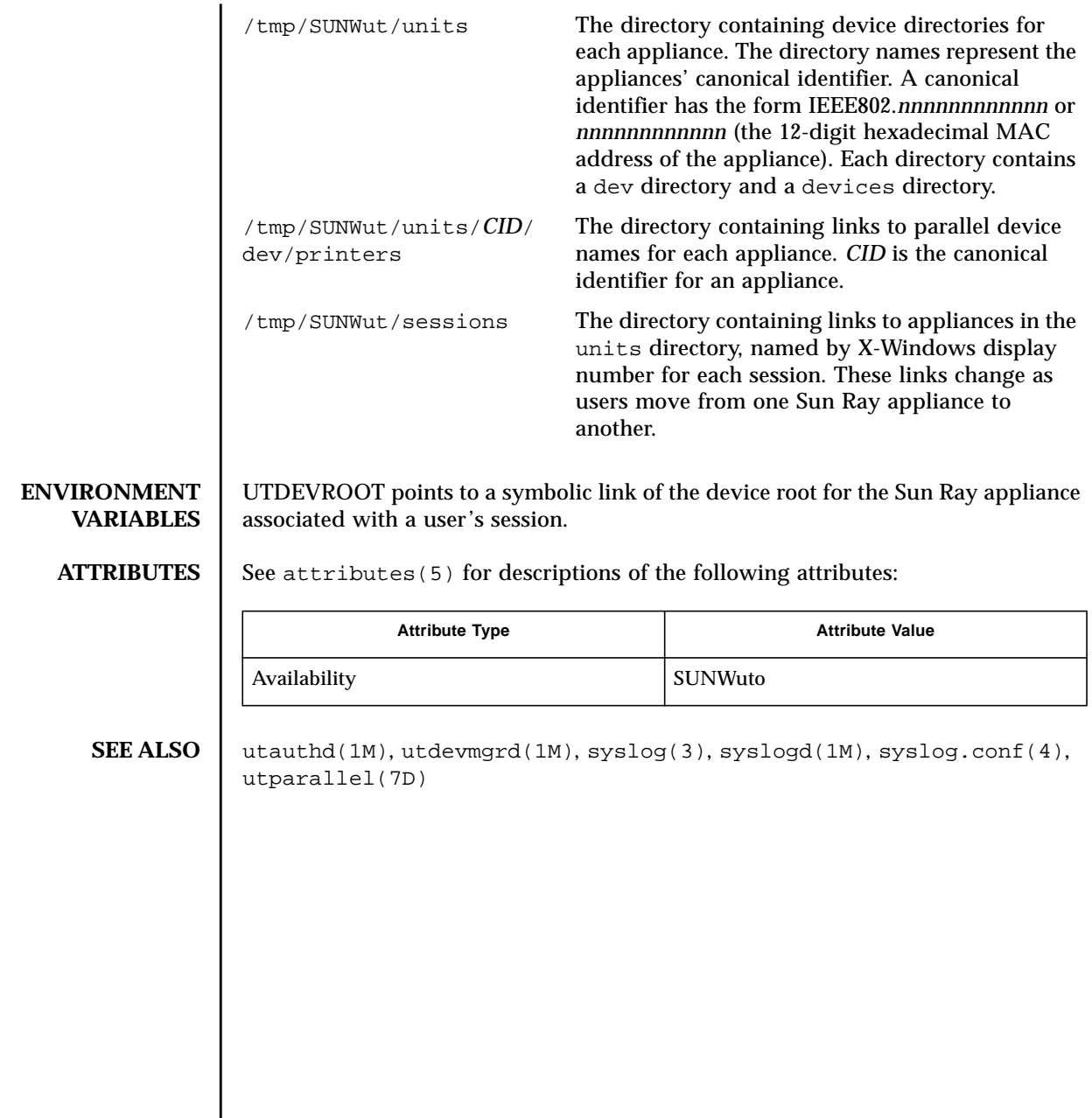

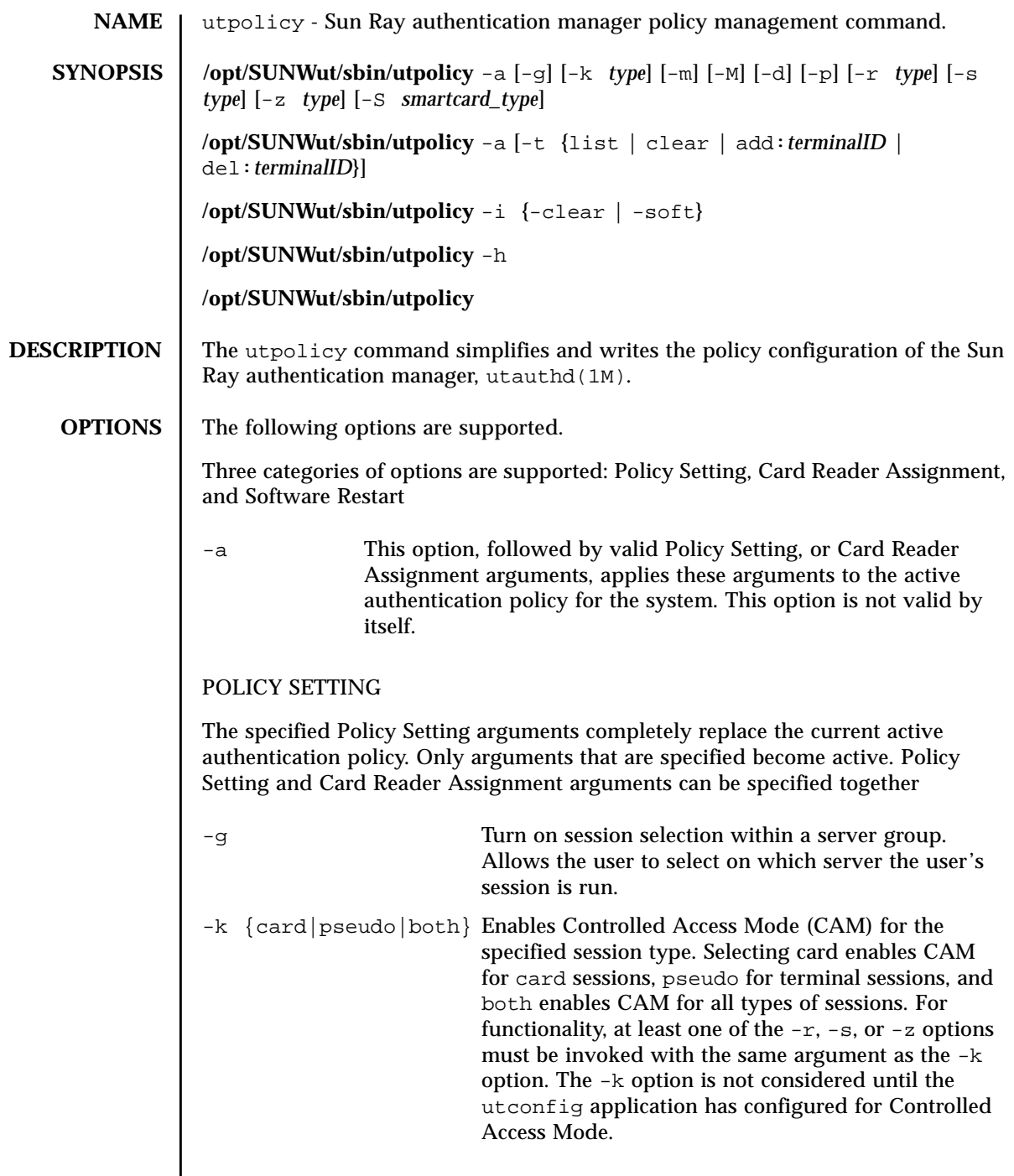

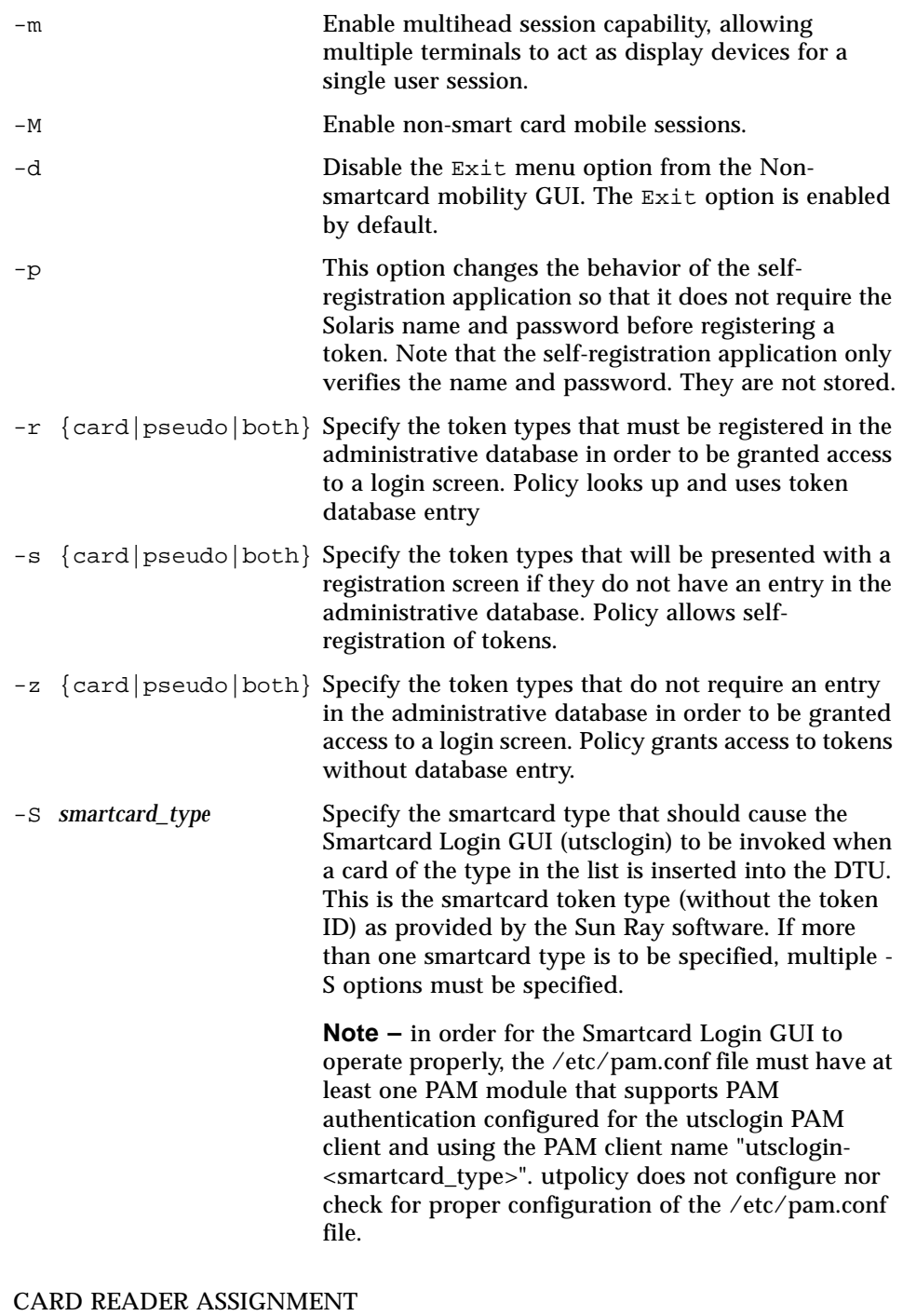

**Note –** Card Reader Assigment through the -t option to utpolicy has been deprecated in the 2.0 release. The new utreader command is the appropriate tool for performing these operations.

The Card Reader Assignment arguments are incremental in nature (a complete specification does not have to occur all at once). This means a card reader can be added today and another can be added next week. Both will then be active until explicitly deleted. Policy Setting and Card Reader Assignment arguments can be specified together

-t list List the terminal IDs of the Sun Ray appliances that are currently being used as dedicated card readers for registration of tokens. -t clear Reset the list of Sun Ray appliances in dedicated card reader mode. -t add:*terminalID* Add a terminal (appliance) identification to the list of terminals being used as dedicated card readers. If a partial *terminalID* is specified, then the model will be assumed to be SunRayP1. If the *terminalID* is preceded by a backslash, then the *terminalID* will be used without any transformation. -t del:*terminalID* Remove a terminal (appliance) identification from the list of

# terminals being used as dedicated card readers.

### SOFTWARE RESTART

**Note –** The Software Restart function through the  $-i$  to utpolicy has been deprecated in 2.0. The new utrestart is the appropriate tool for performing these operations.

Software Restart options CANNOT be combined with Policy Setting or Card Reader Assignment arguments

-i {clear | soft} Restarts the Sun Ray services. When used with the clear argument, utpolicy clears out all existing sessions before restarting Sun Ray services. The soft argument leaves sessions intact. Some sessions might be unreachable after restart.

With the  $-h$  option, the utpolicy command prints out the usage message.

With no options, the utpolicy command prints out the policy in effect.

The following options are RESERVED for use by the Sun Ray Server Software and should not be used:

-G,-P,-Q,-b,-f,-l,-u,-x,+x

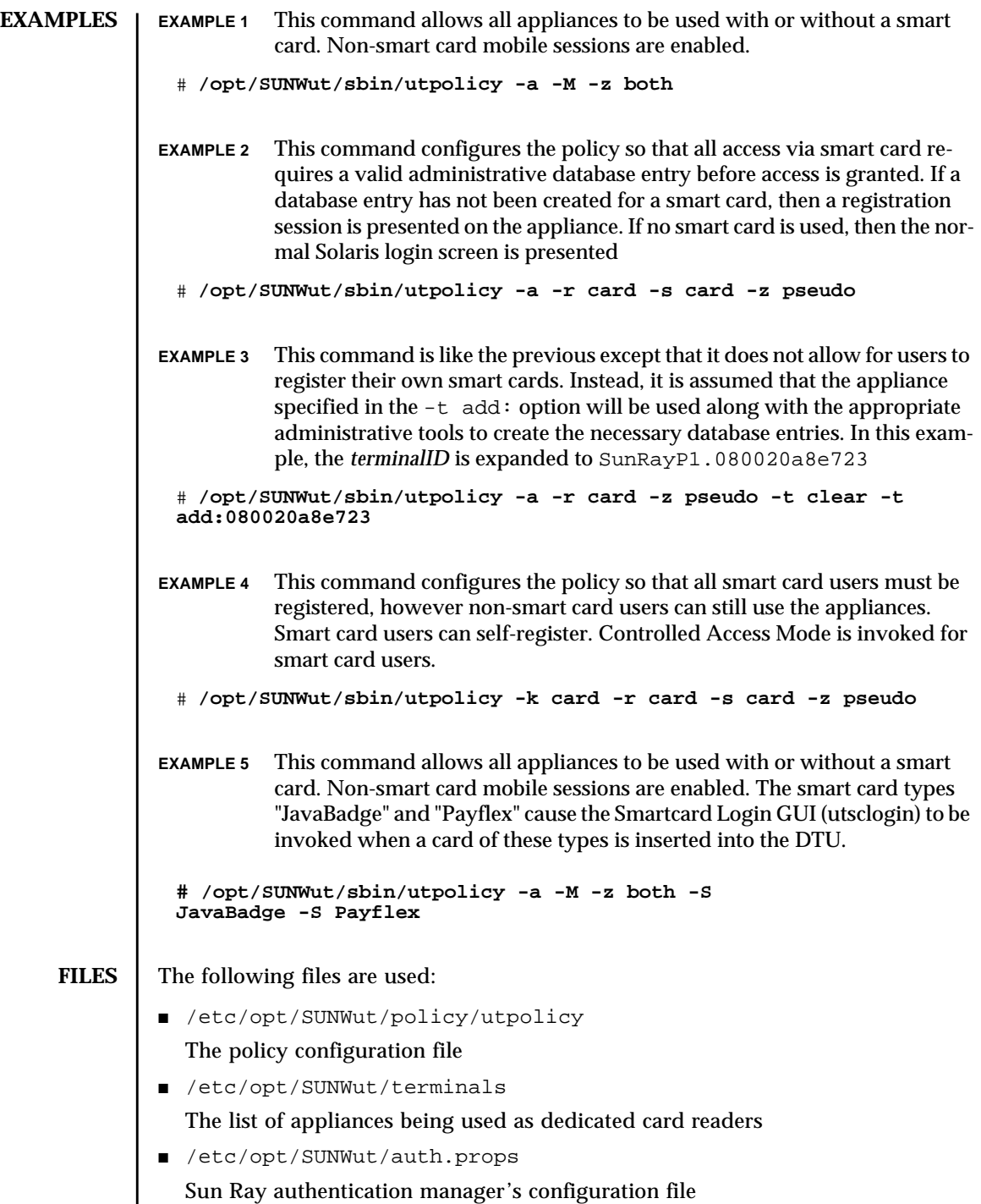

**ATTRIBUTES**  $\vert$  See attributes(5) for descriptions of the following attributes:

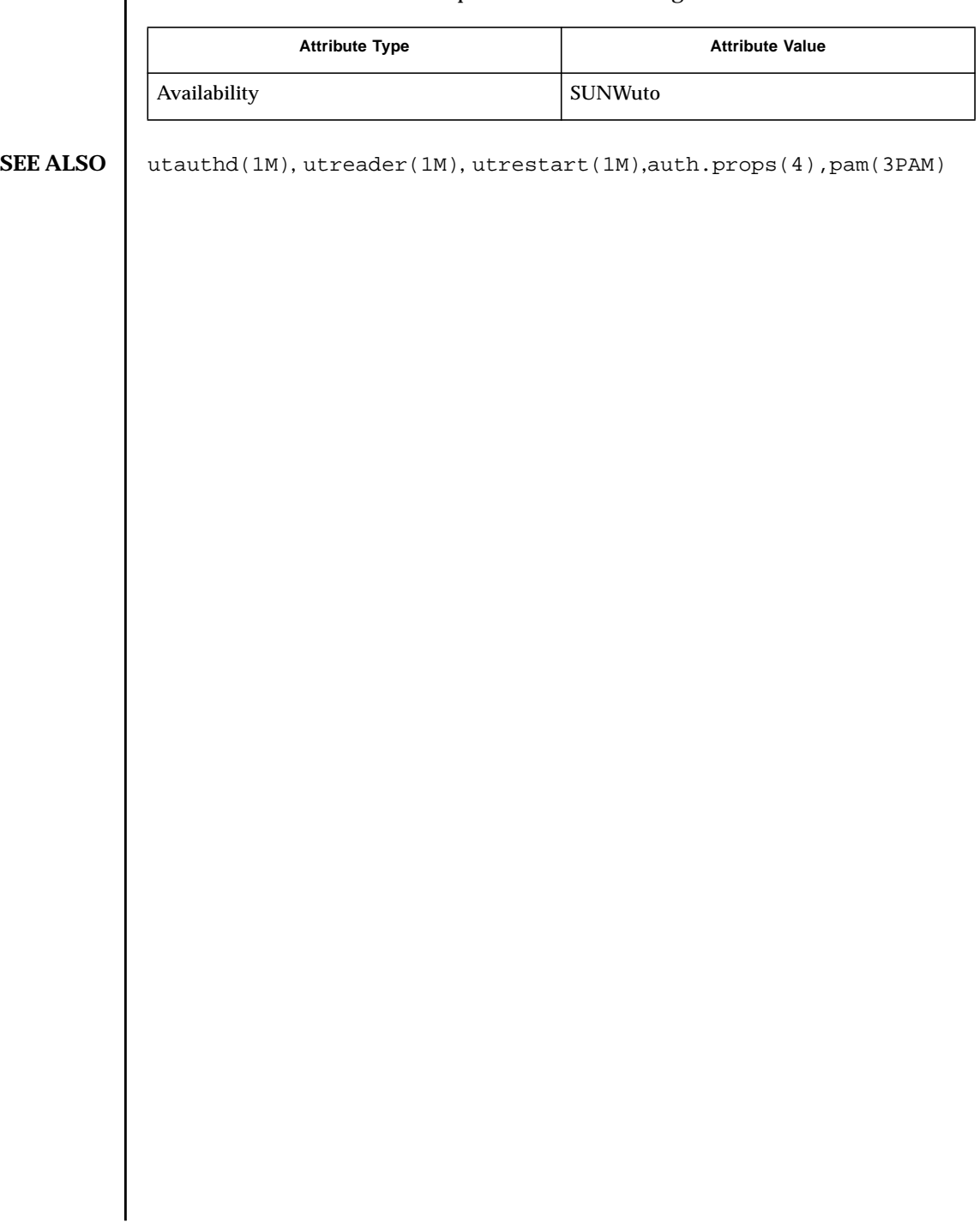

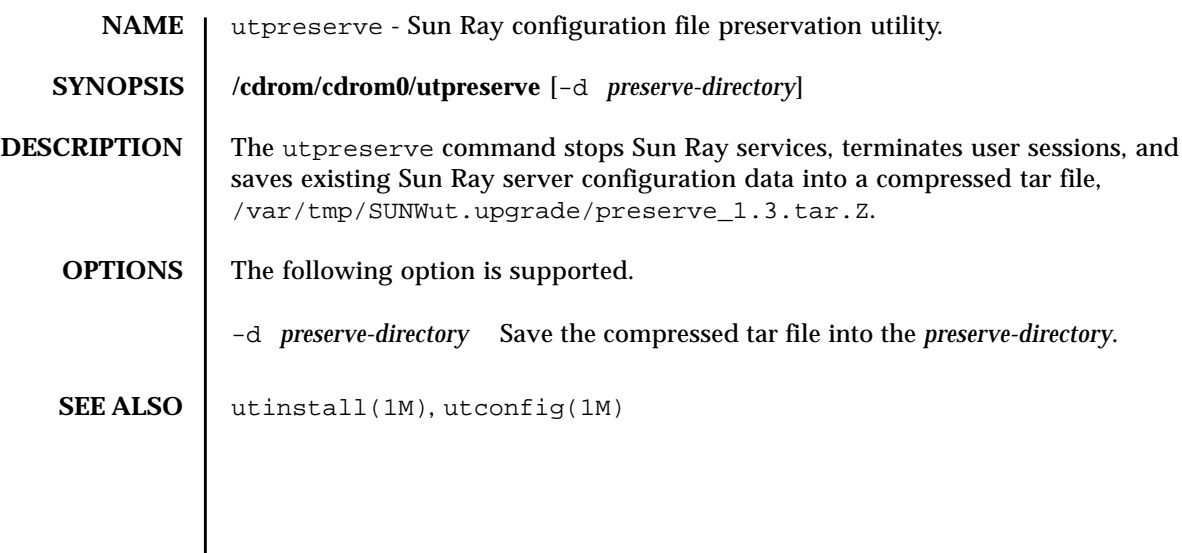

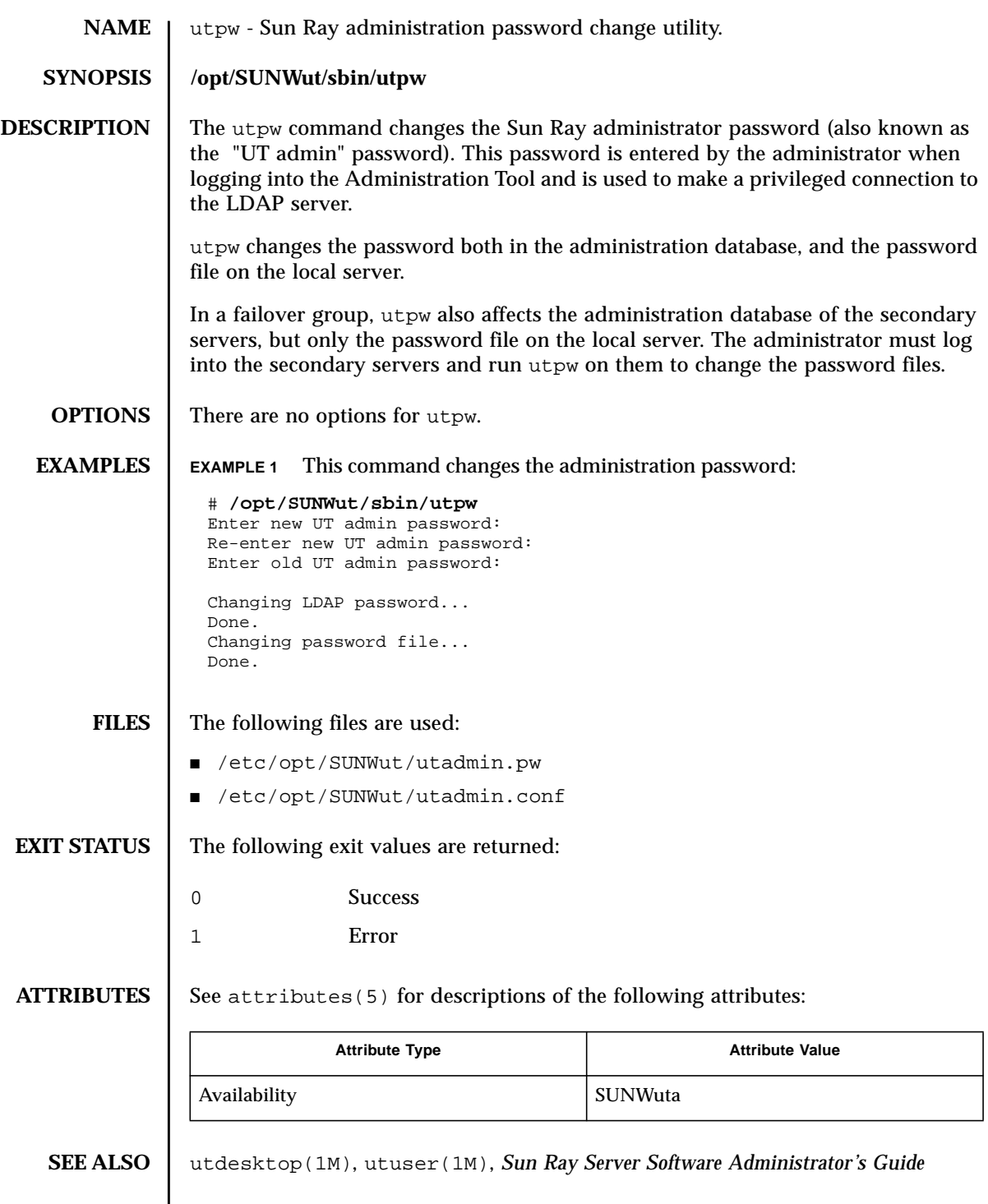

**NOTES**  $\parallel$  The -f option has been deprecated. Use utpw instead. If you use the -f option, you must supply the Sun Ray administration password though there is no prompt for it displayed.

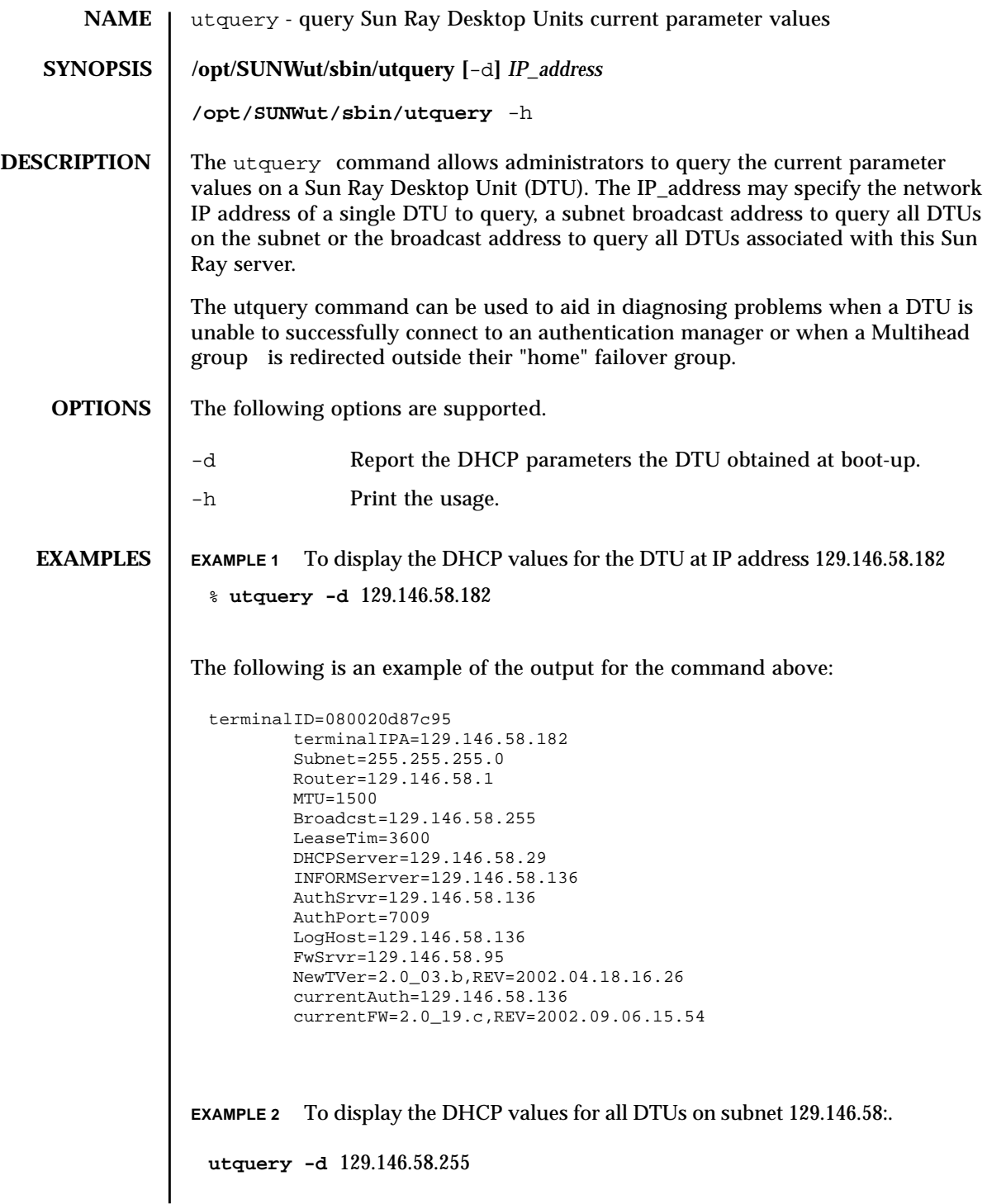

**EXAMPLE 3** To display the DHCP values for all DTUs on this server:

**utquery -d** 255.255.255.255

**ATTRIBUTES** See attributes(5) for descriptions of the following attributes:

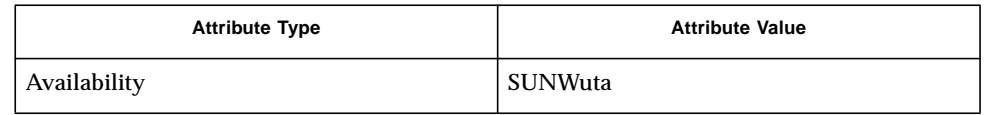

**NOTES** The utquery command will only report on DTUs that are operating with firmware version 2.0 or newer.

> The utquery command will only report on DTUs that have successfully acquired DHCP parameters from a DHCP server.

The NewTVer value reported is the firmware revision level supplied by DHCP, which is used to determine whether a firmware upgrade is required. The currentFW value is the firmware revision level of the current firmware running in the Sun Ray device.

The AuthSrvr and AltAuth values reported are those provided by DHCP parameters at appliance boot time. The currentAuth value is the IP address of the Sun Ray server to which the Sun Ray is currently connected.

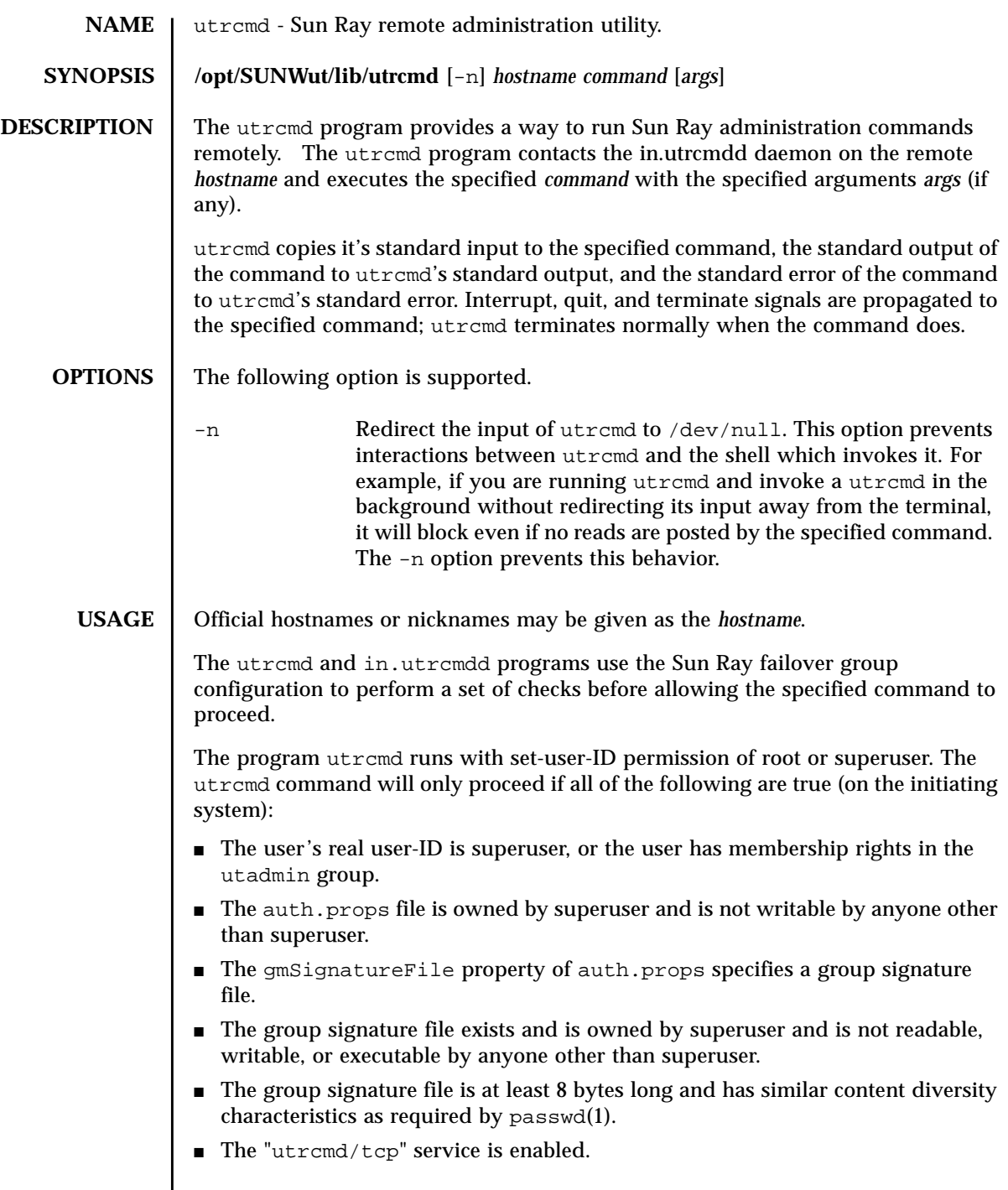

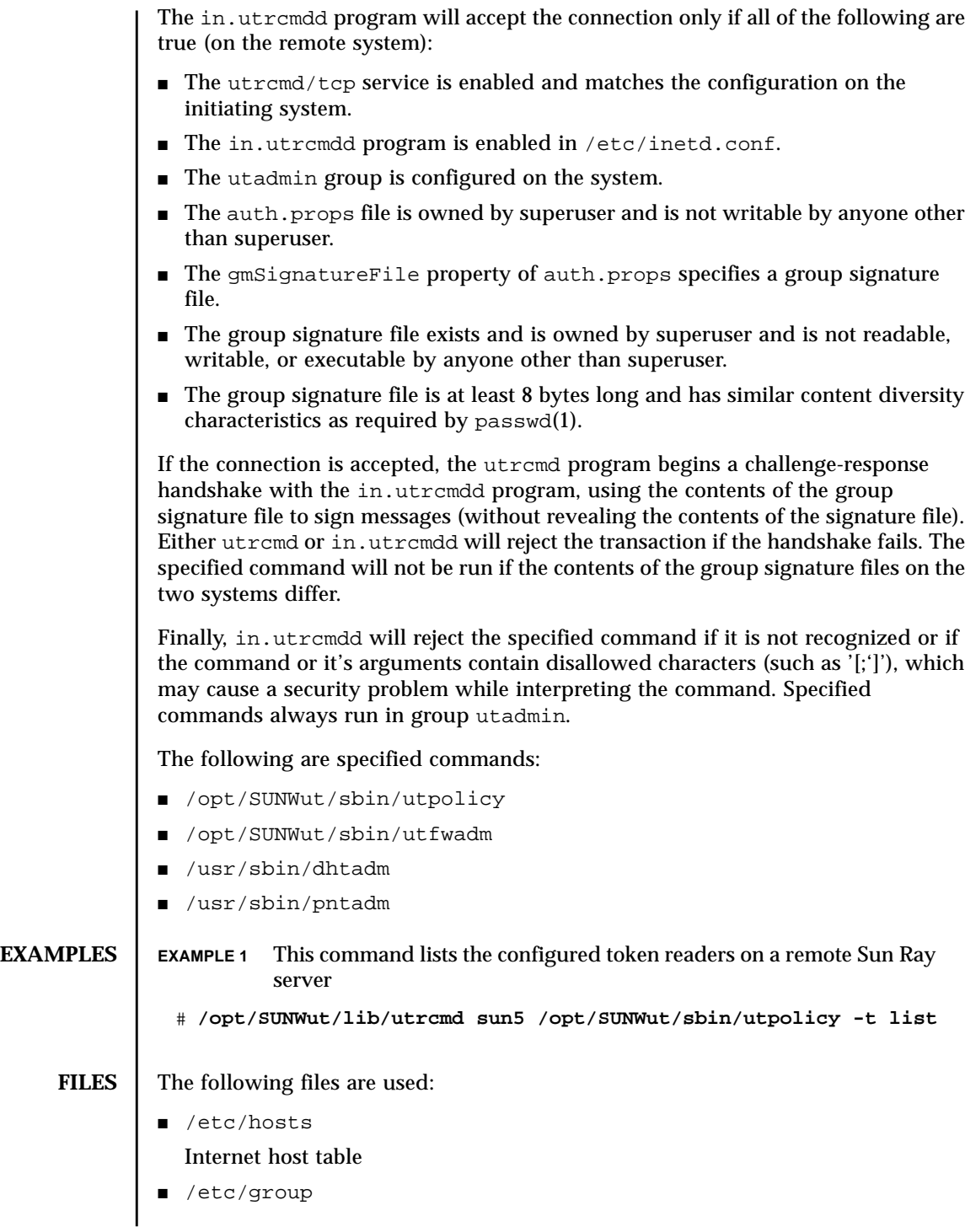

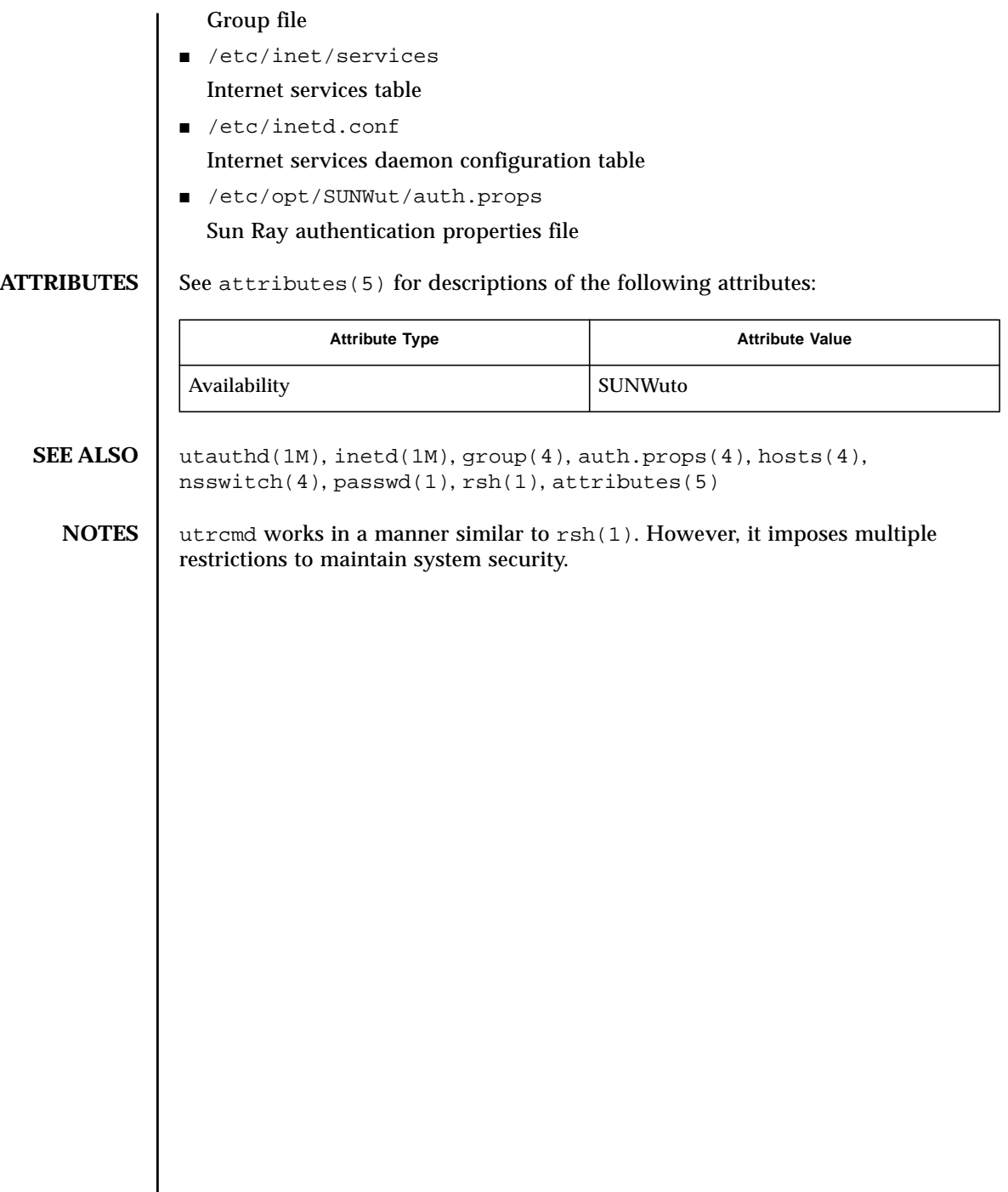

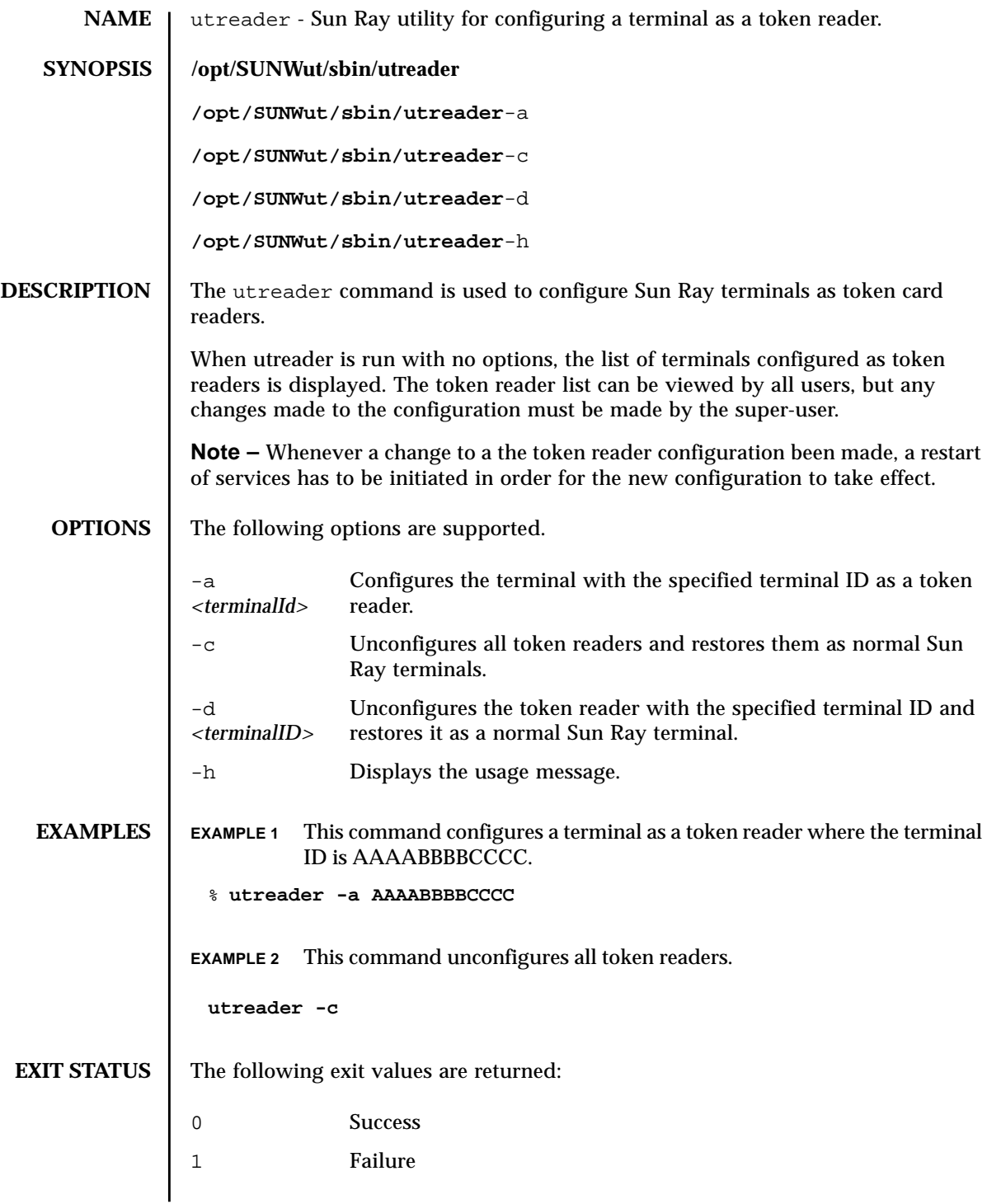

# **ATTRIBUTES** | See attributes(5) for descriptions of the following attributes:

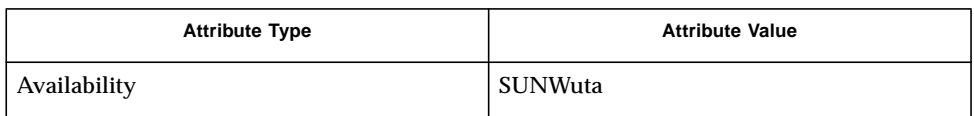

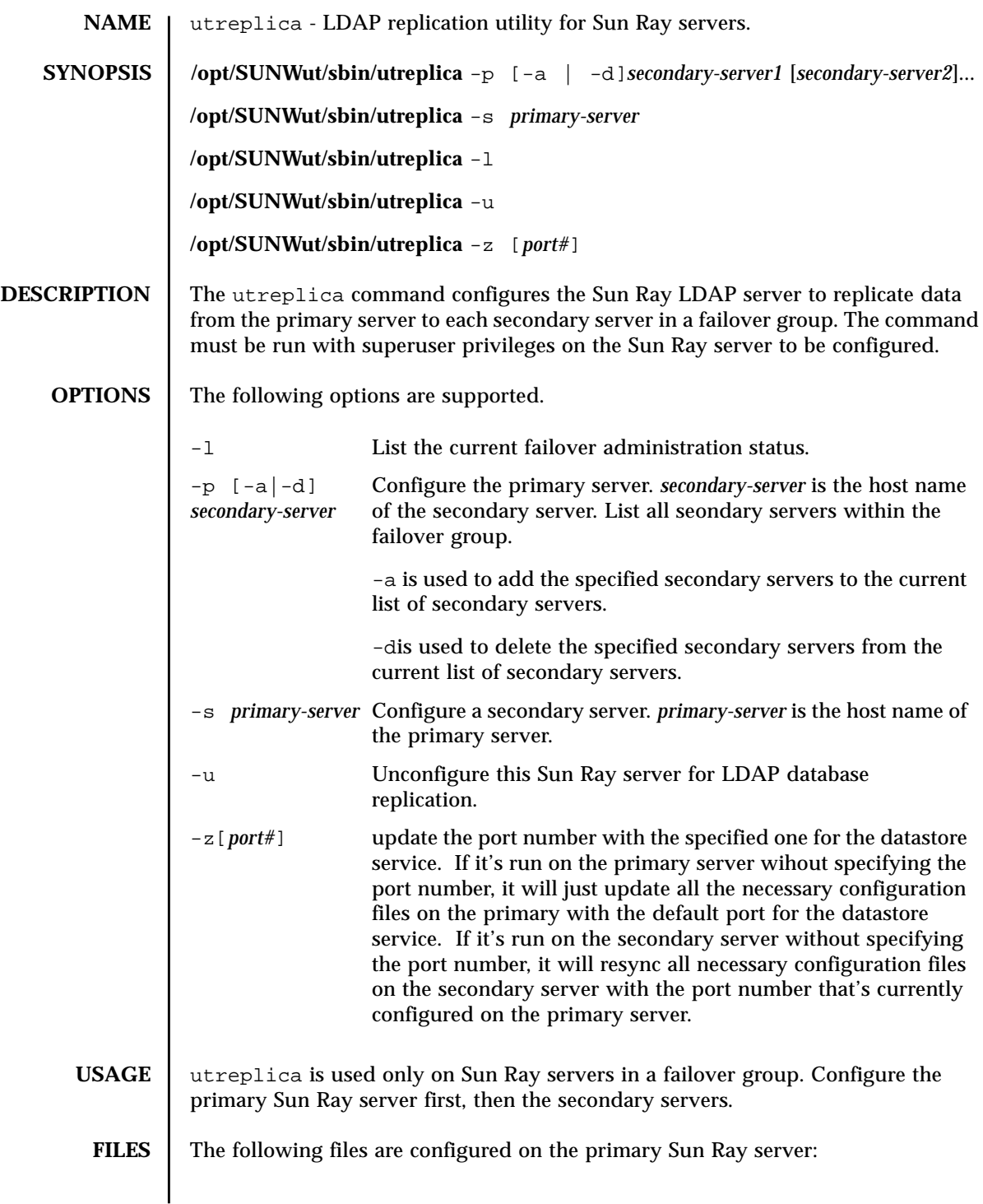

- /etc/opt/SUNWut/srds/current/utdsd.conf
- /etc/opt/SUNWut/srds/current/utdsd.ini

The following files are configured on the secondary Sun Ray server:

- /etc/opt/SUNWut/srds/current/utdsd.conf
- /etc/opt/SUNWut/utadmin.conf

### **ATTRIBUTES** See attributes(5) for descriptions of the following attributes:

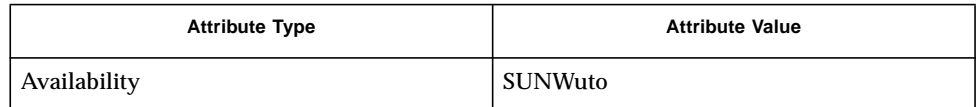

### **SEE ALSO** utconfig(1M)

**NOTES** To replicate the LDAP information properly, all Sun Ray servers in the failover group must have the same group signature.

> Use of the -p, -s, and -u options on a Sun Ray server will interrupt all active sessions on that server.
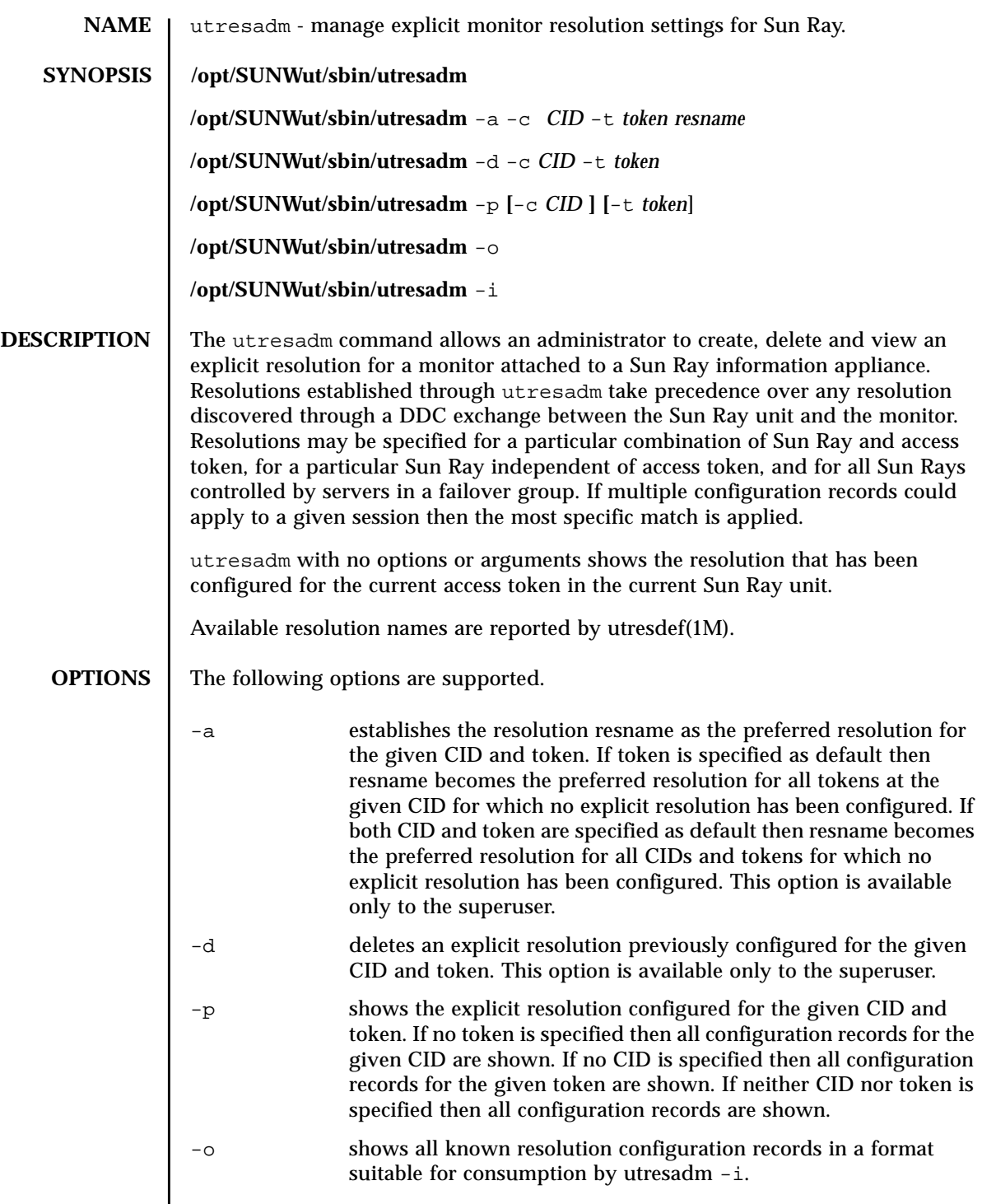

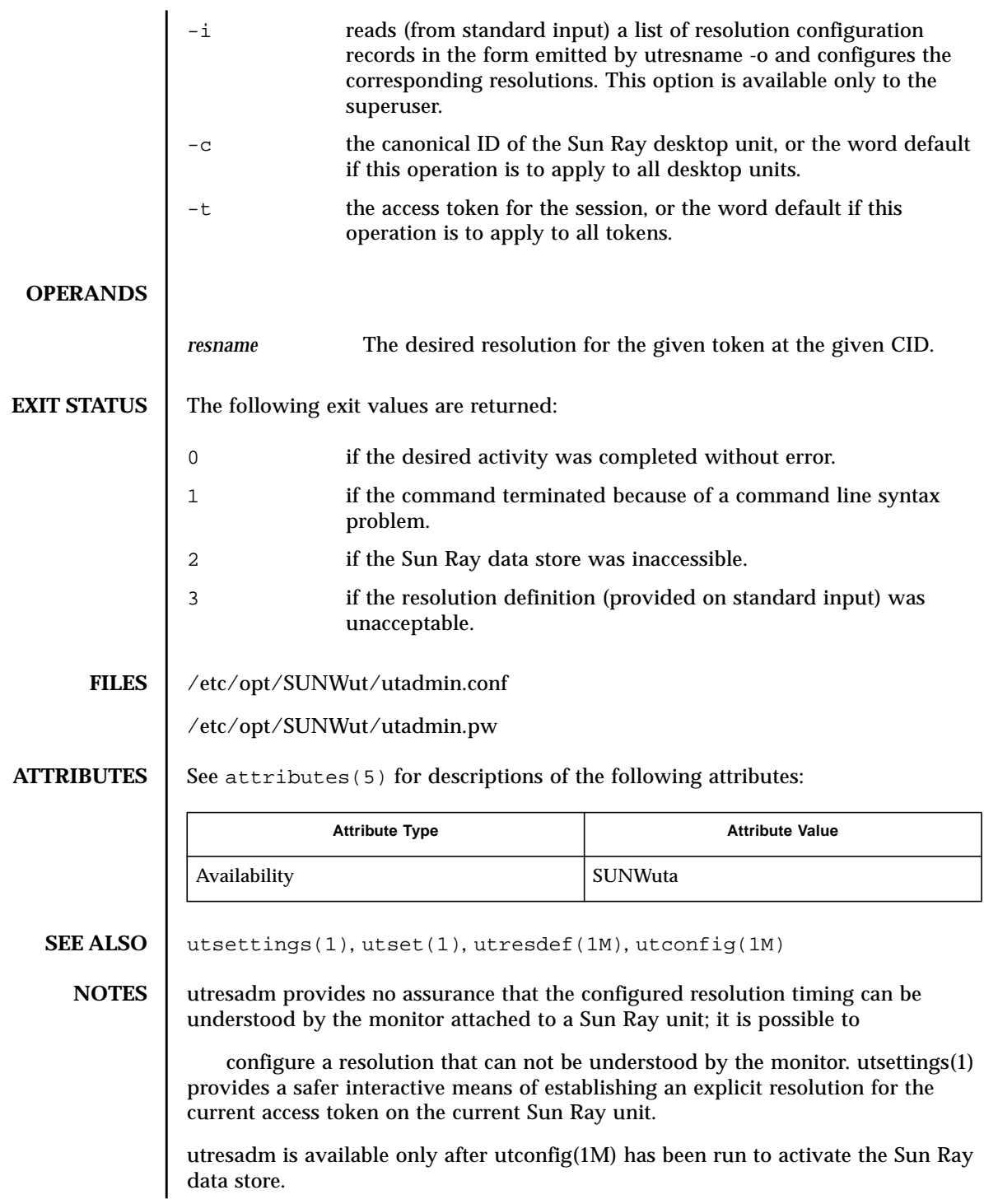

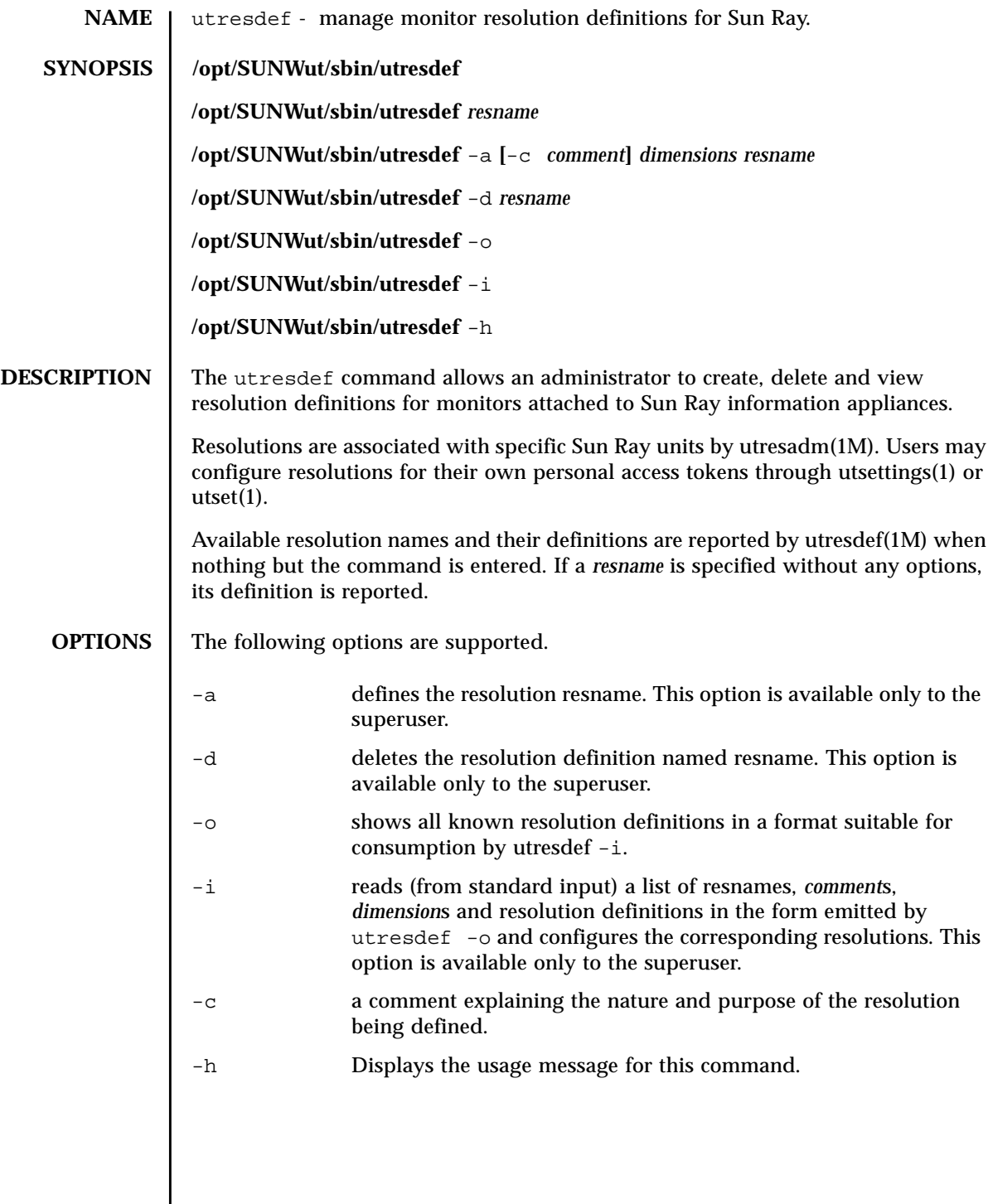

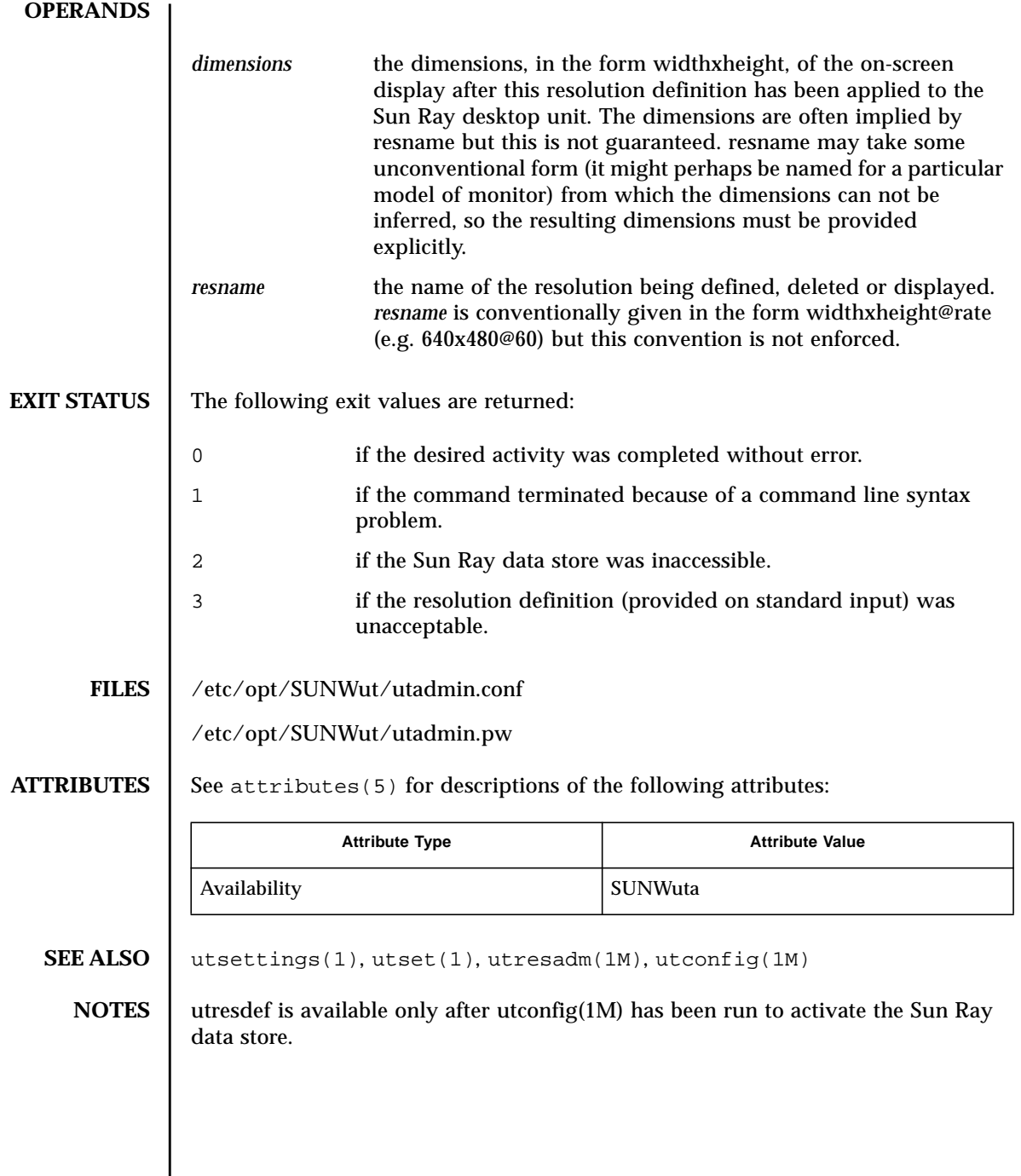

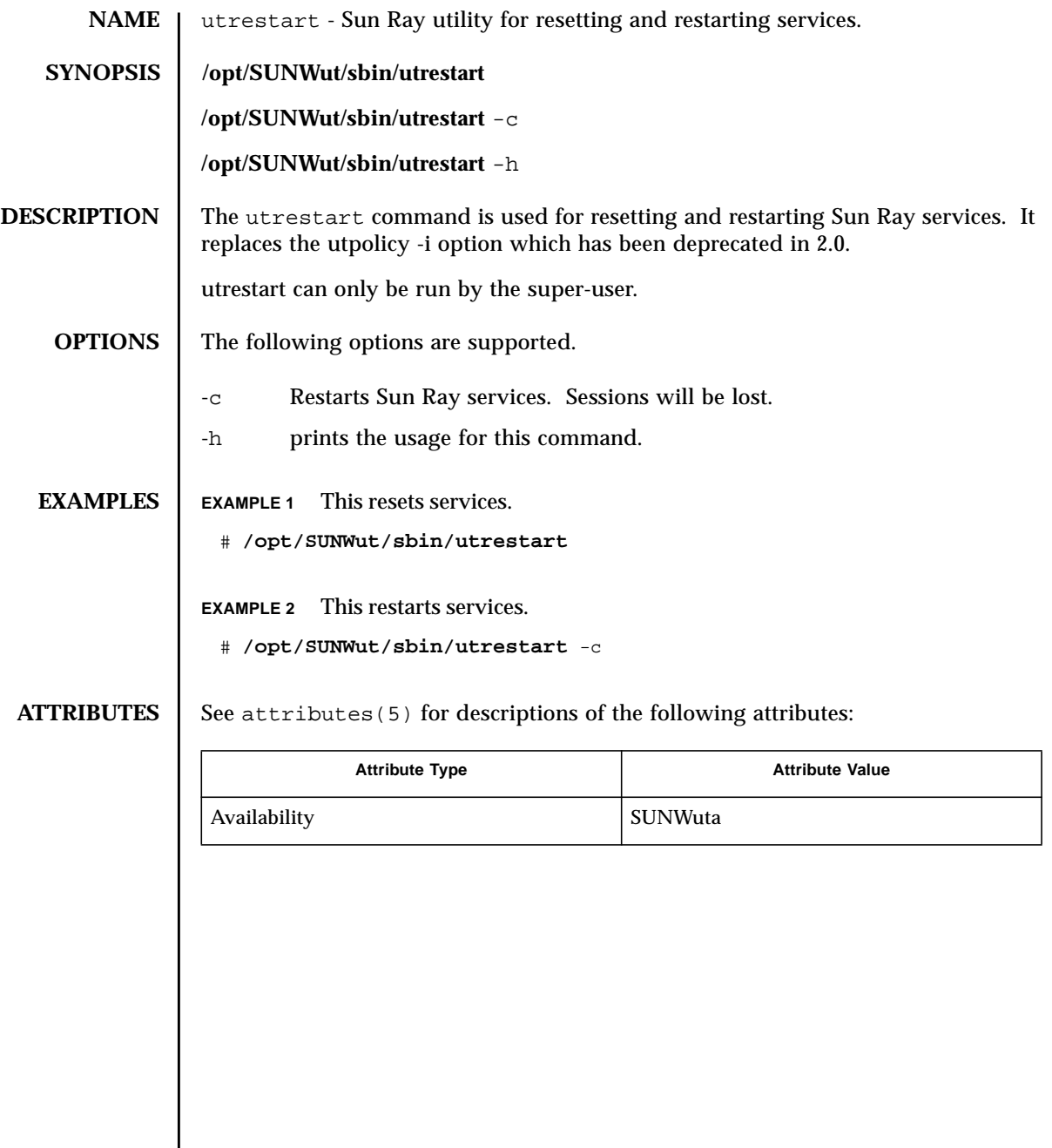

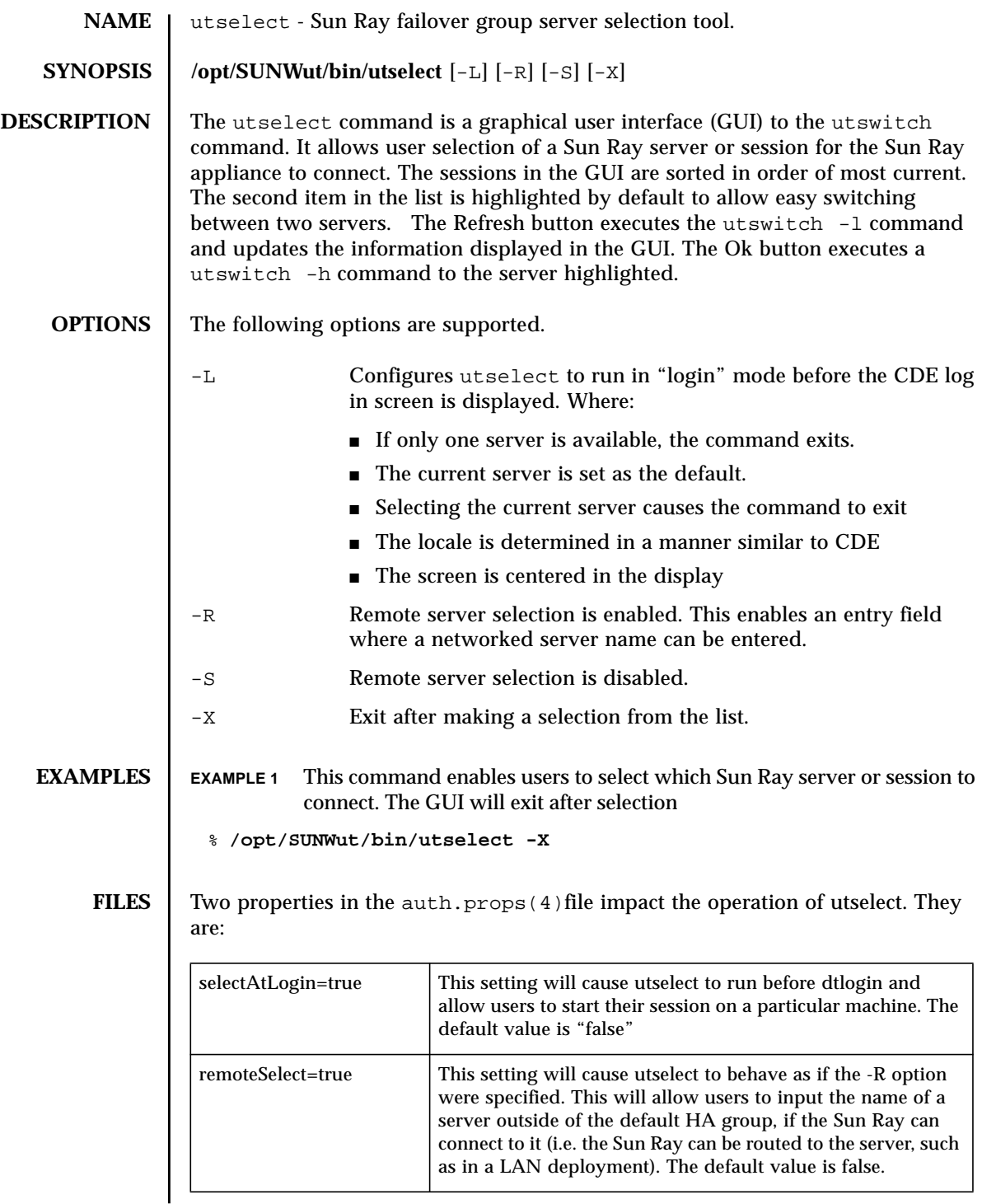

## ATTRIBUTES | See attributes(5) for descriptions of the following attributes:

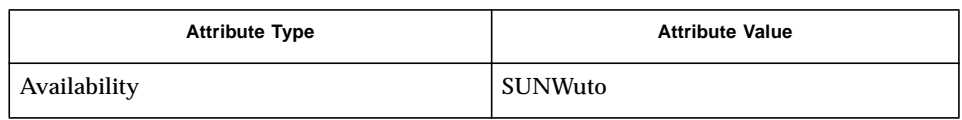

## **SEE ALSO** utswitch(1), attributes(5)auth.props(4)

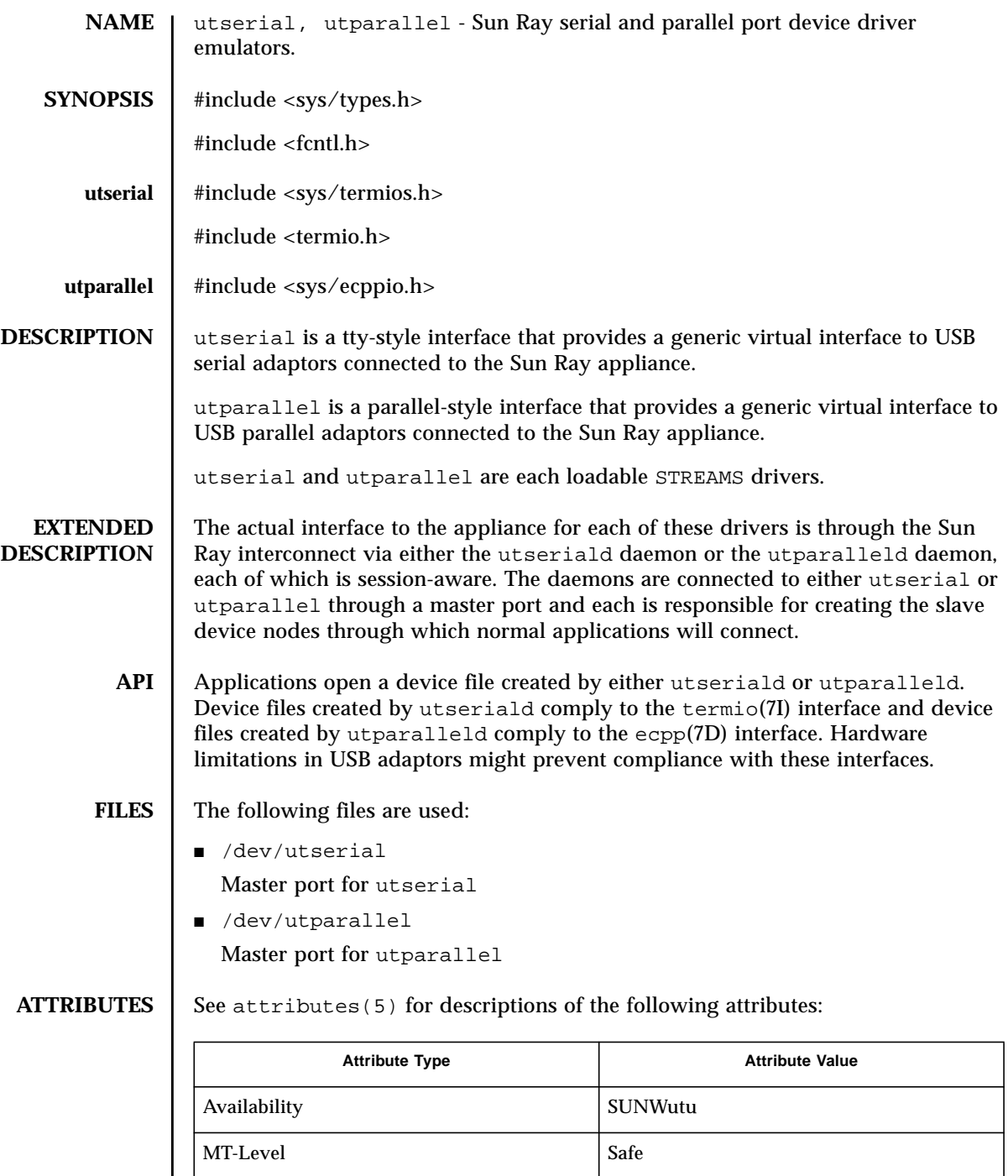

```
SEE ALSO | utseriald(1M), utparalleld(1M), termio(7I), ecpp(7D)
```
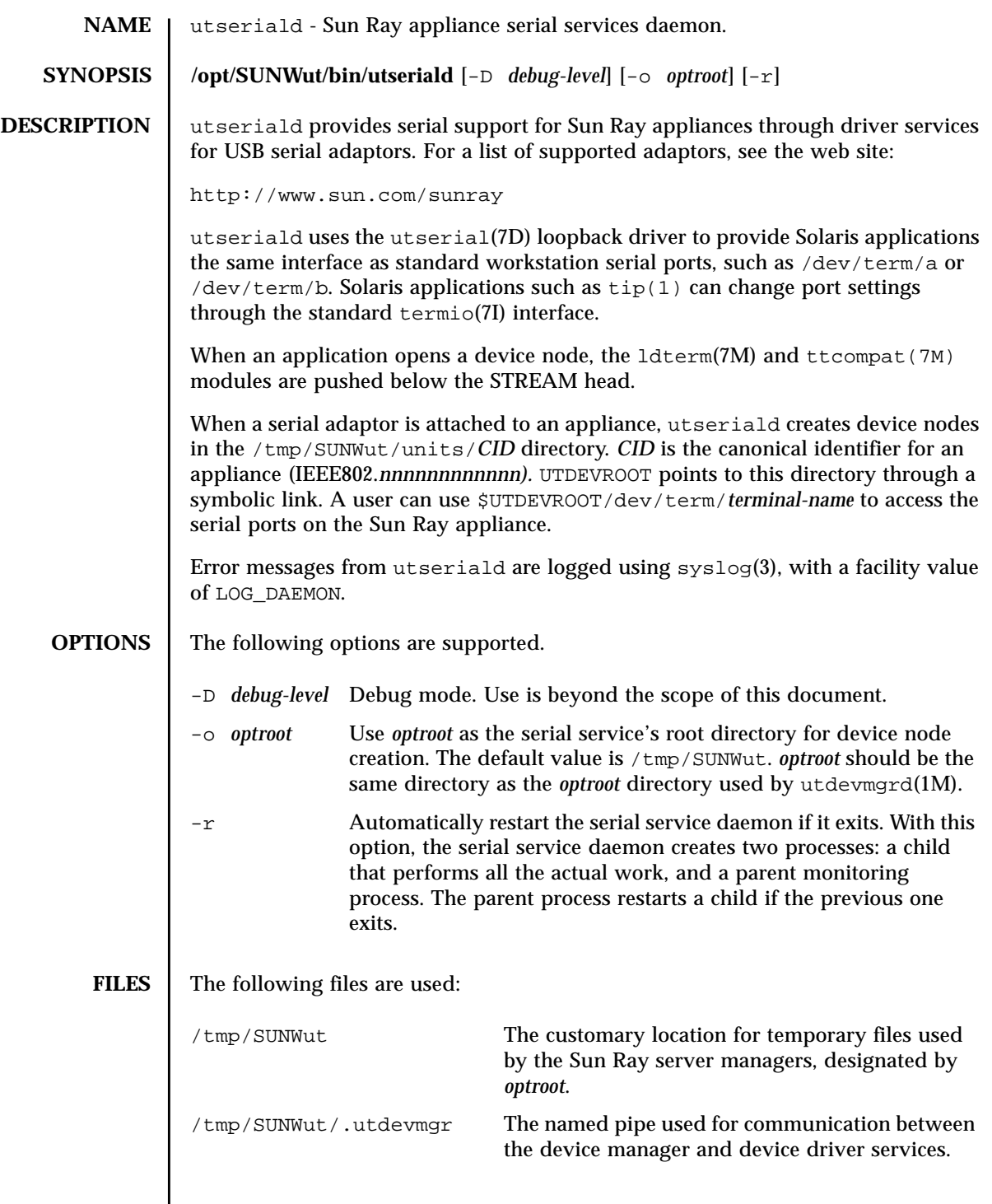

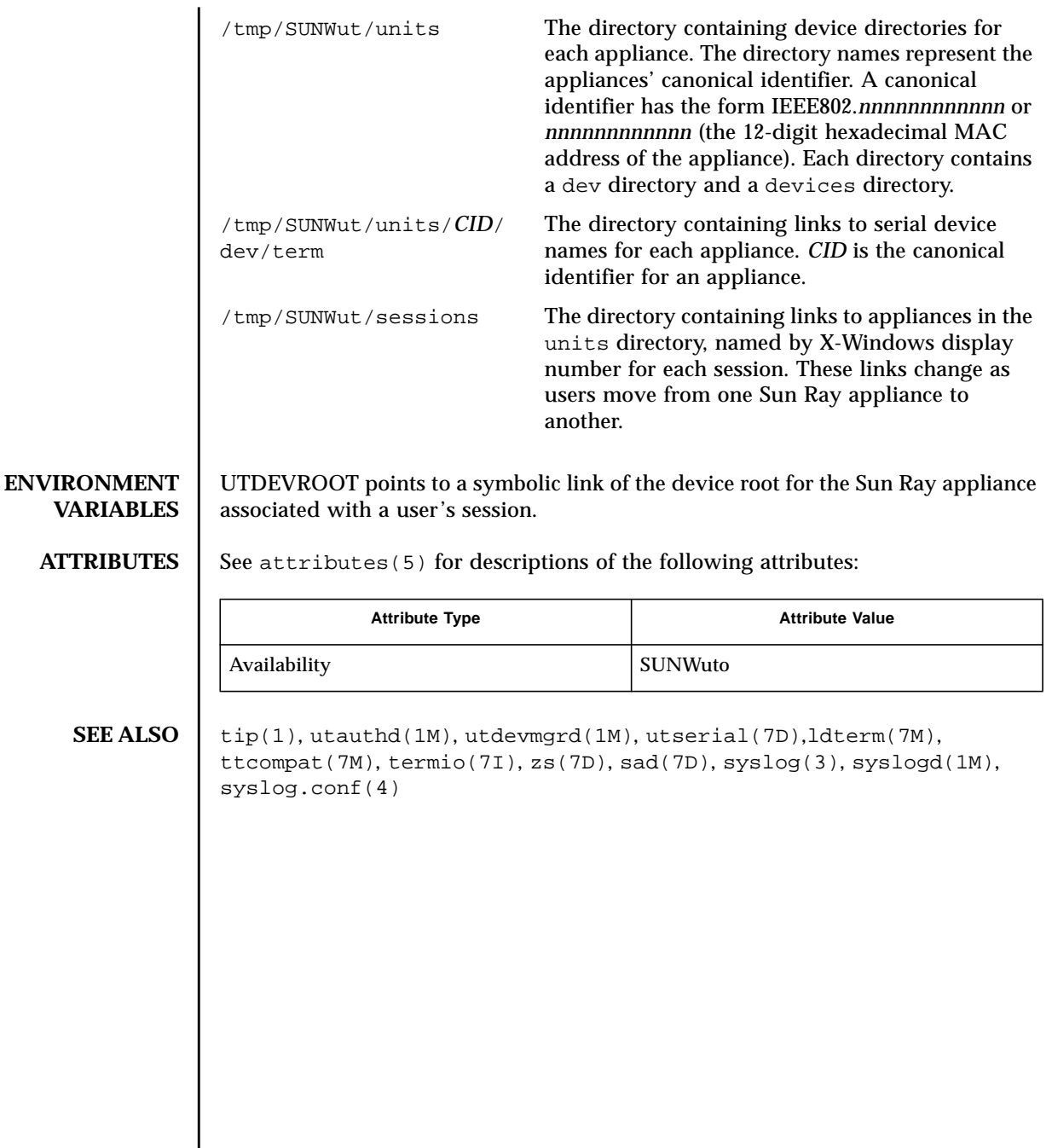

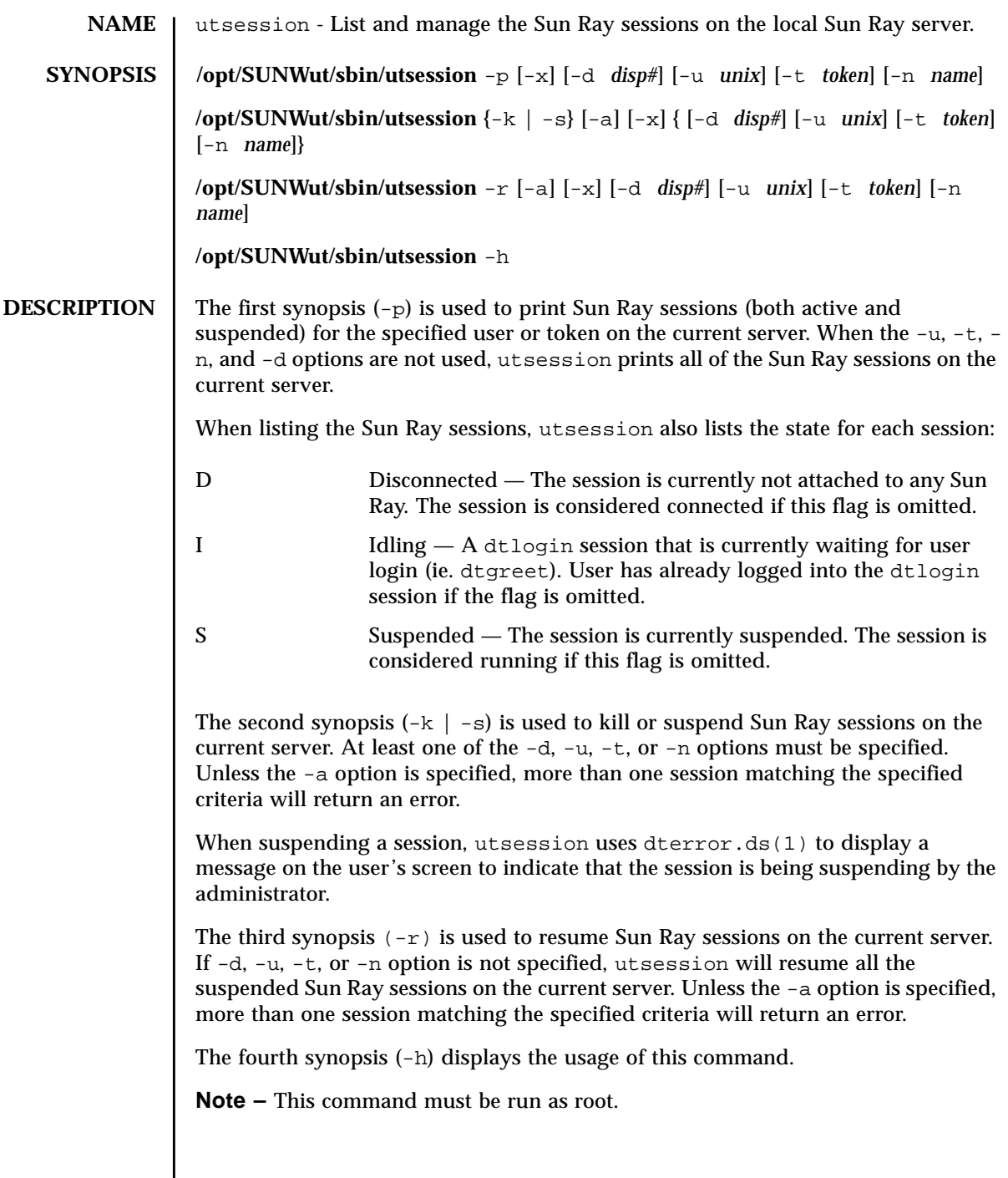

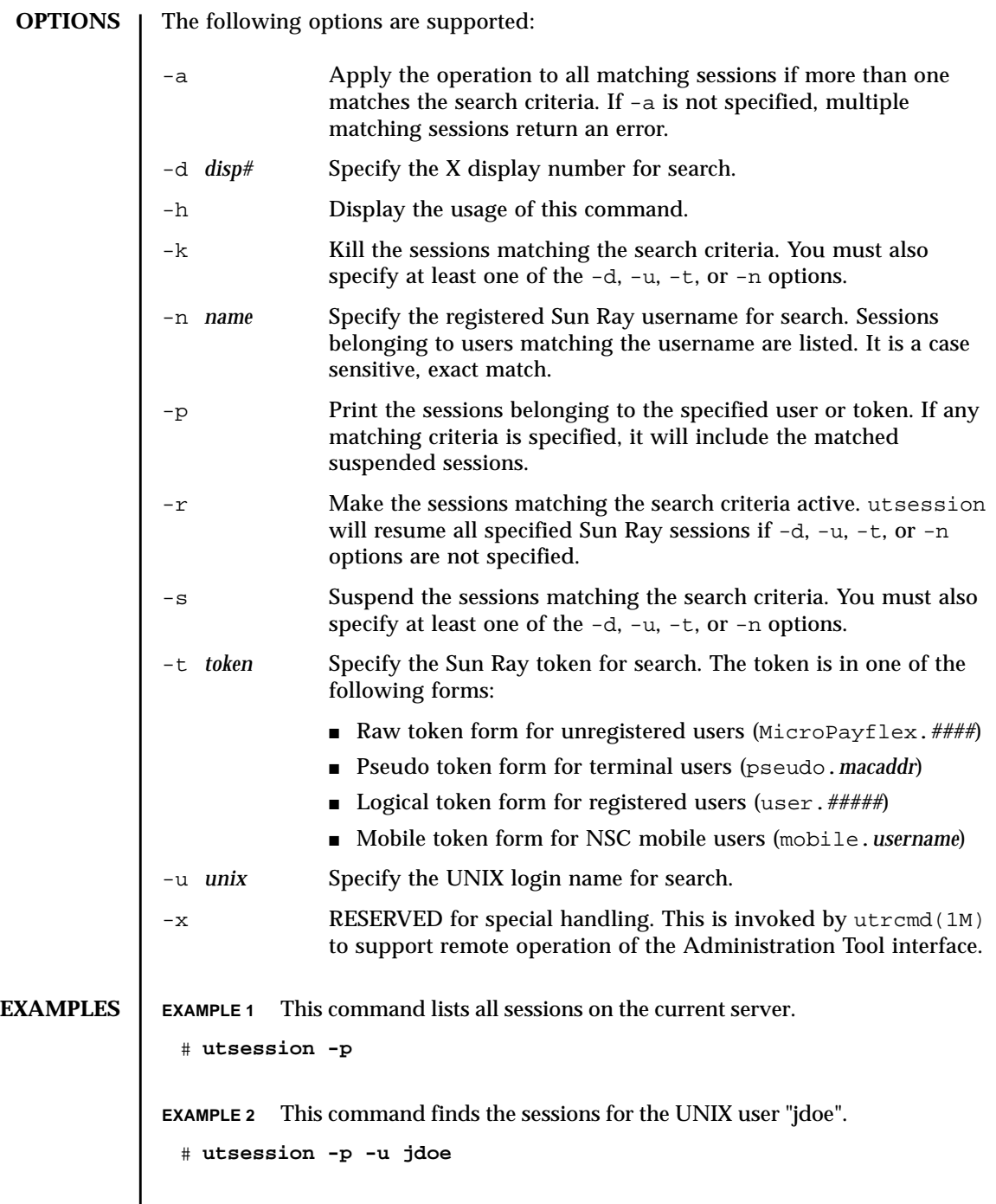

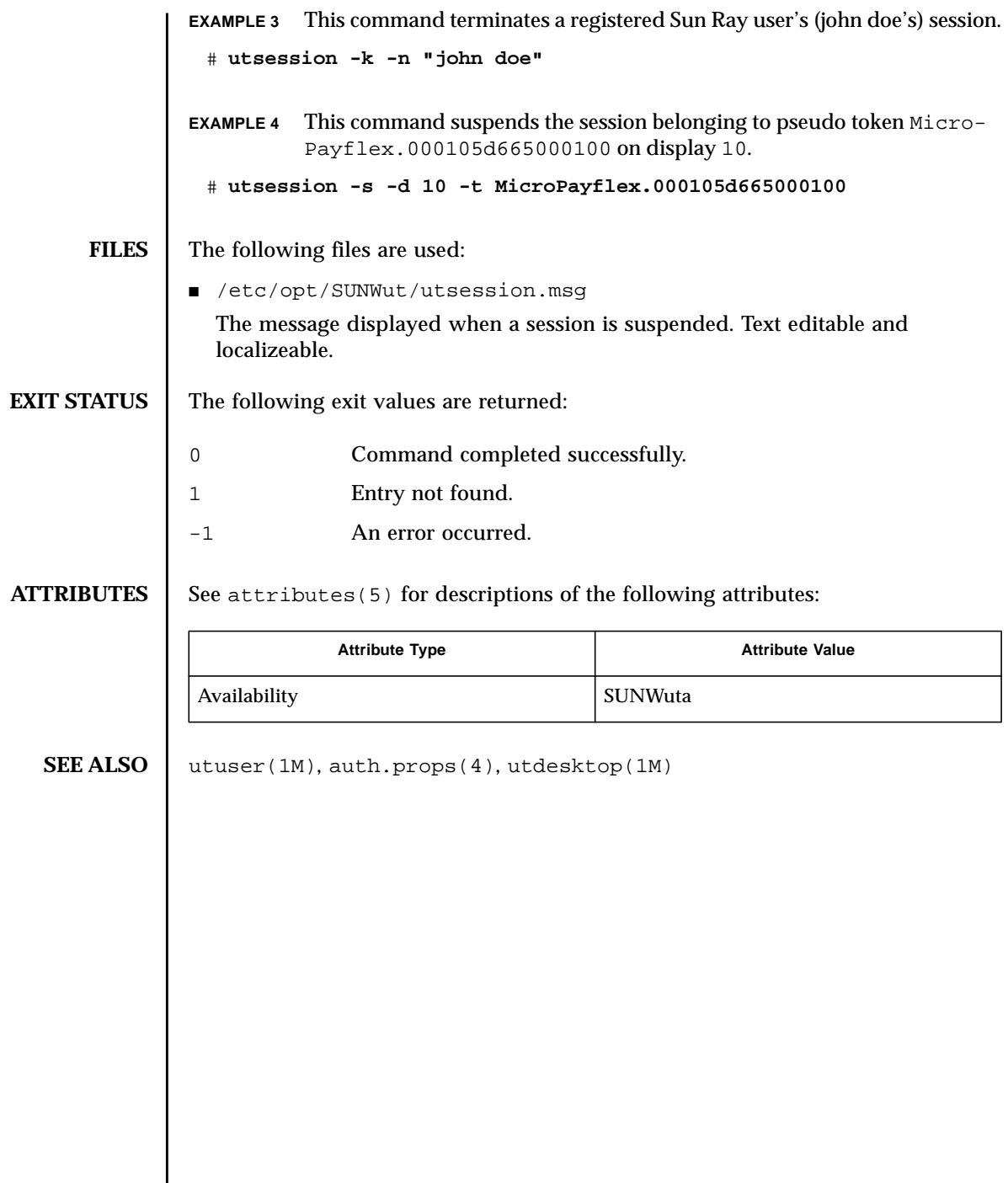

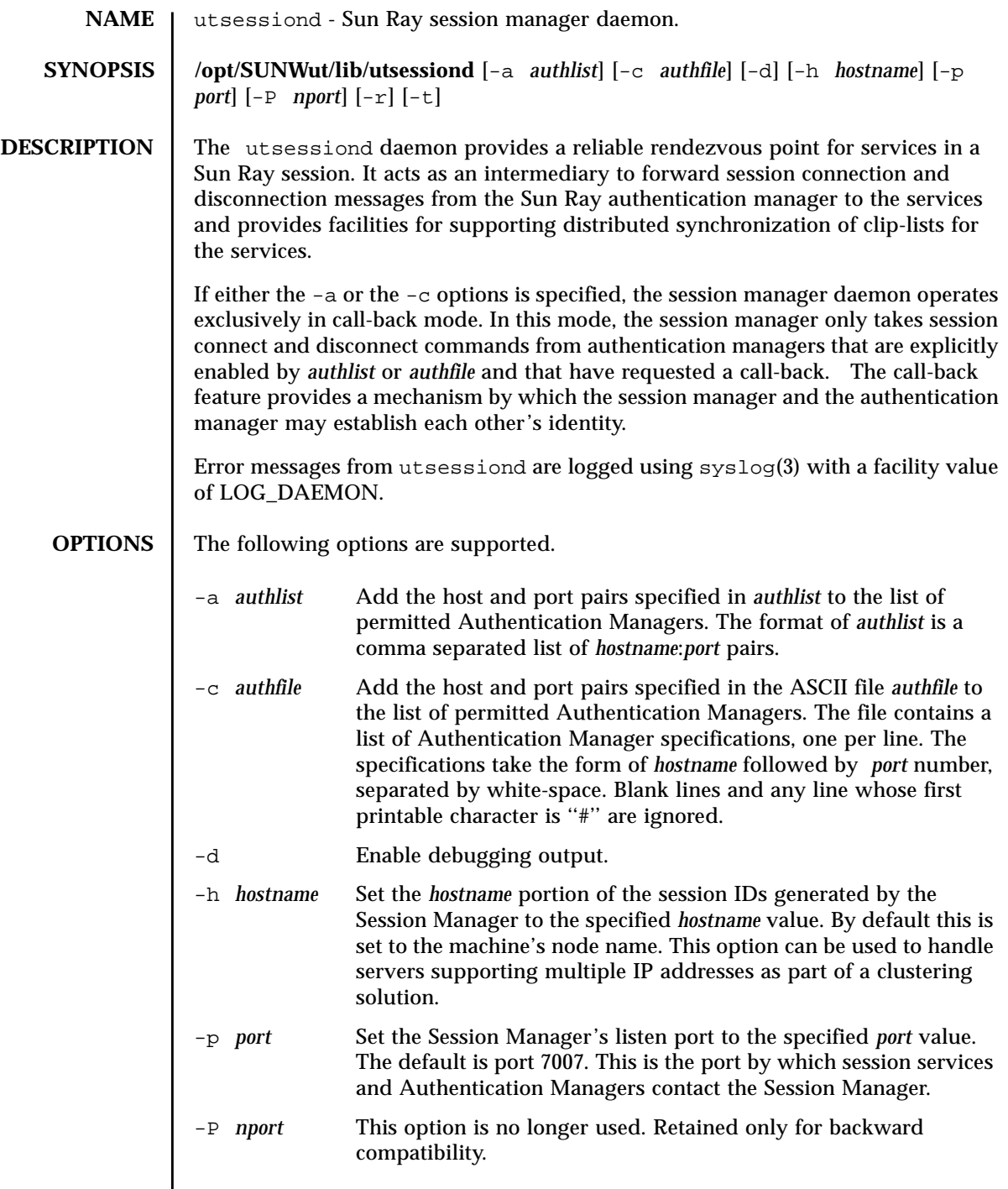

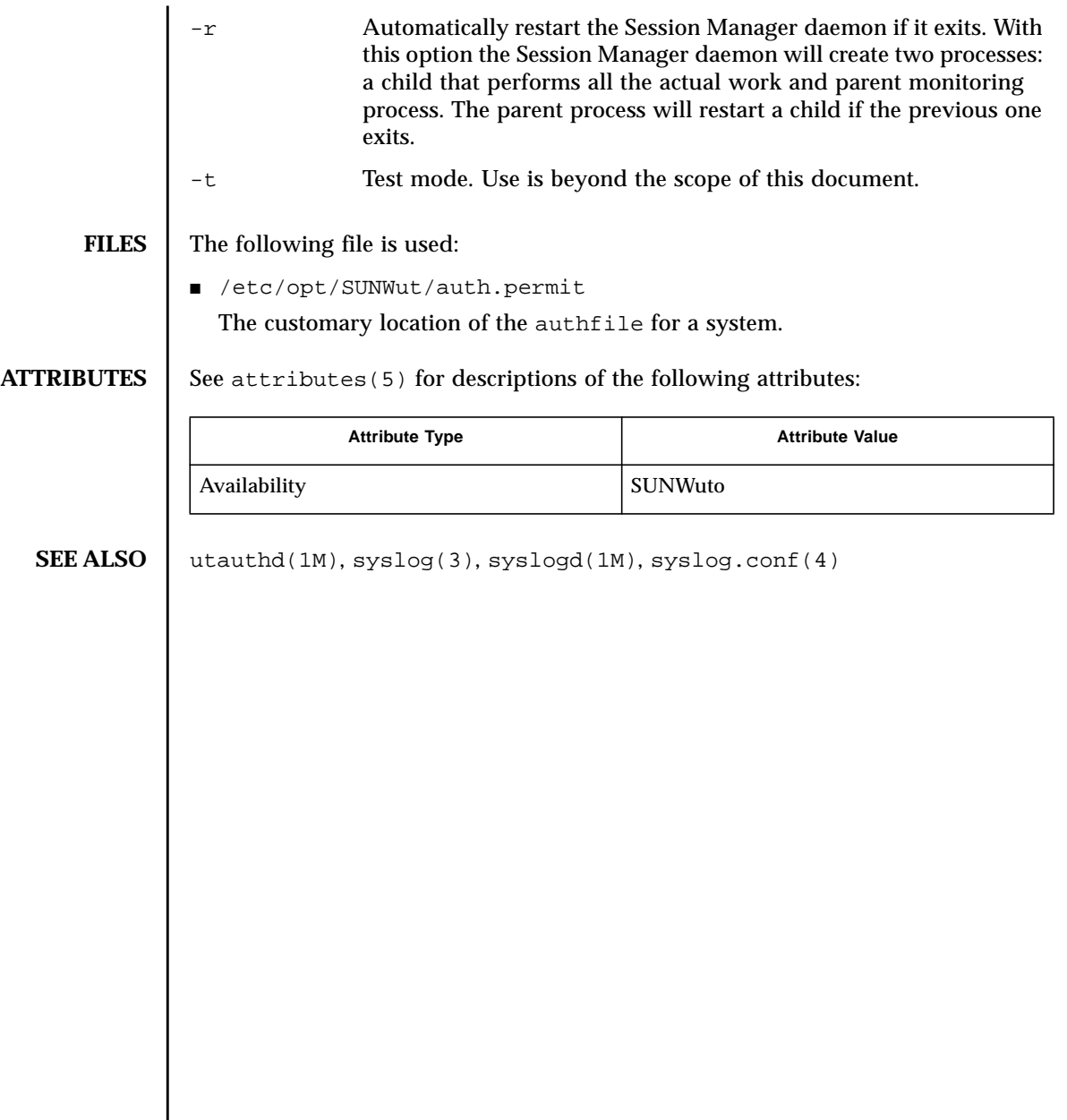

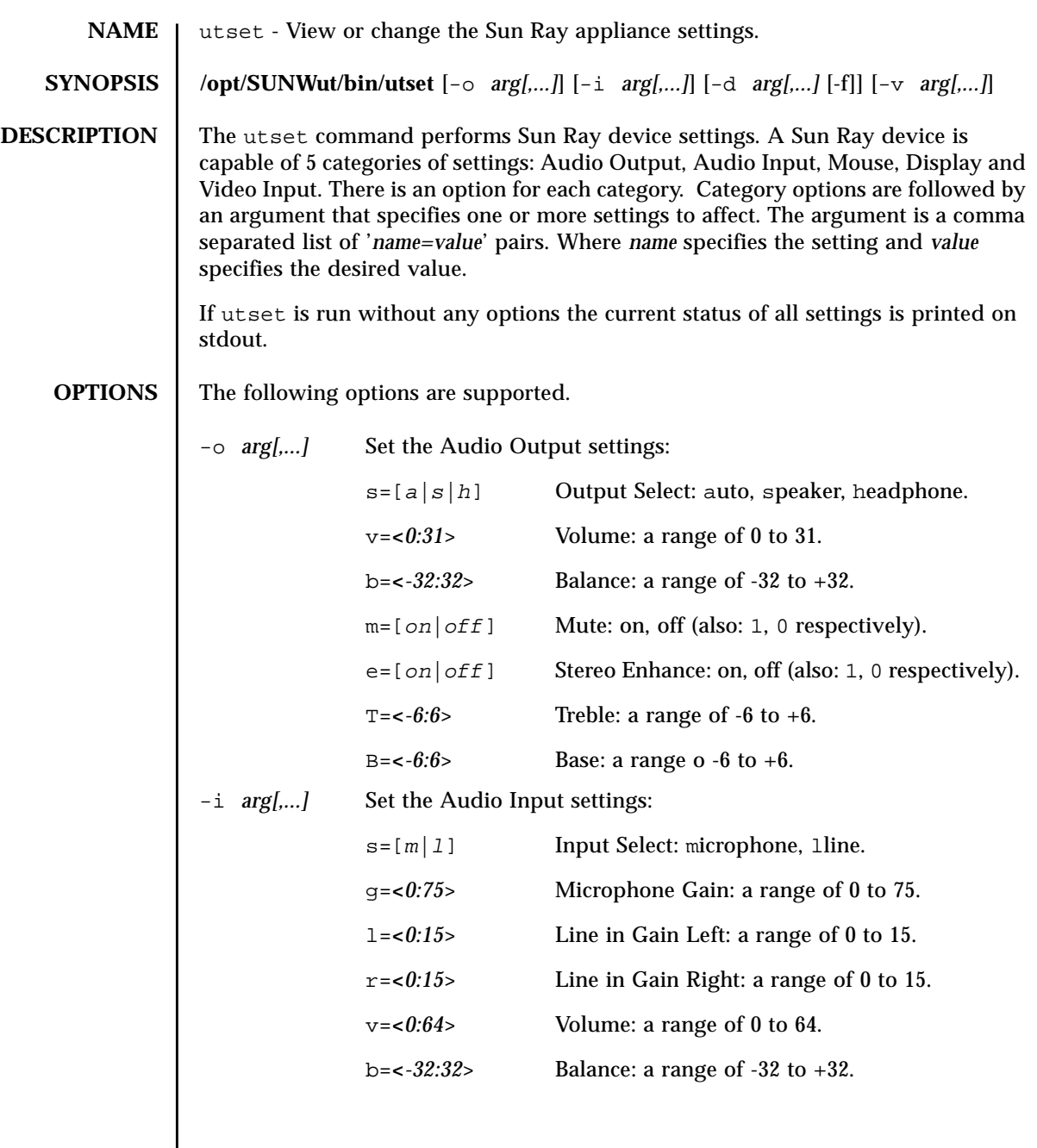

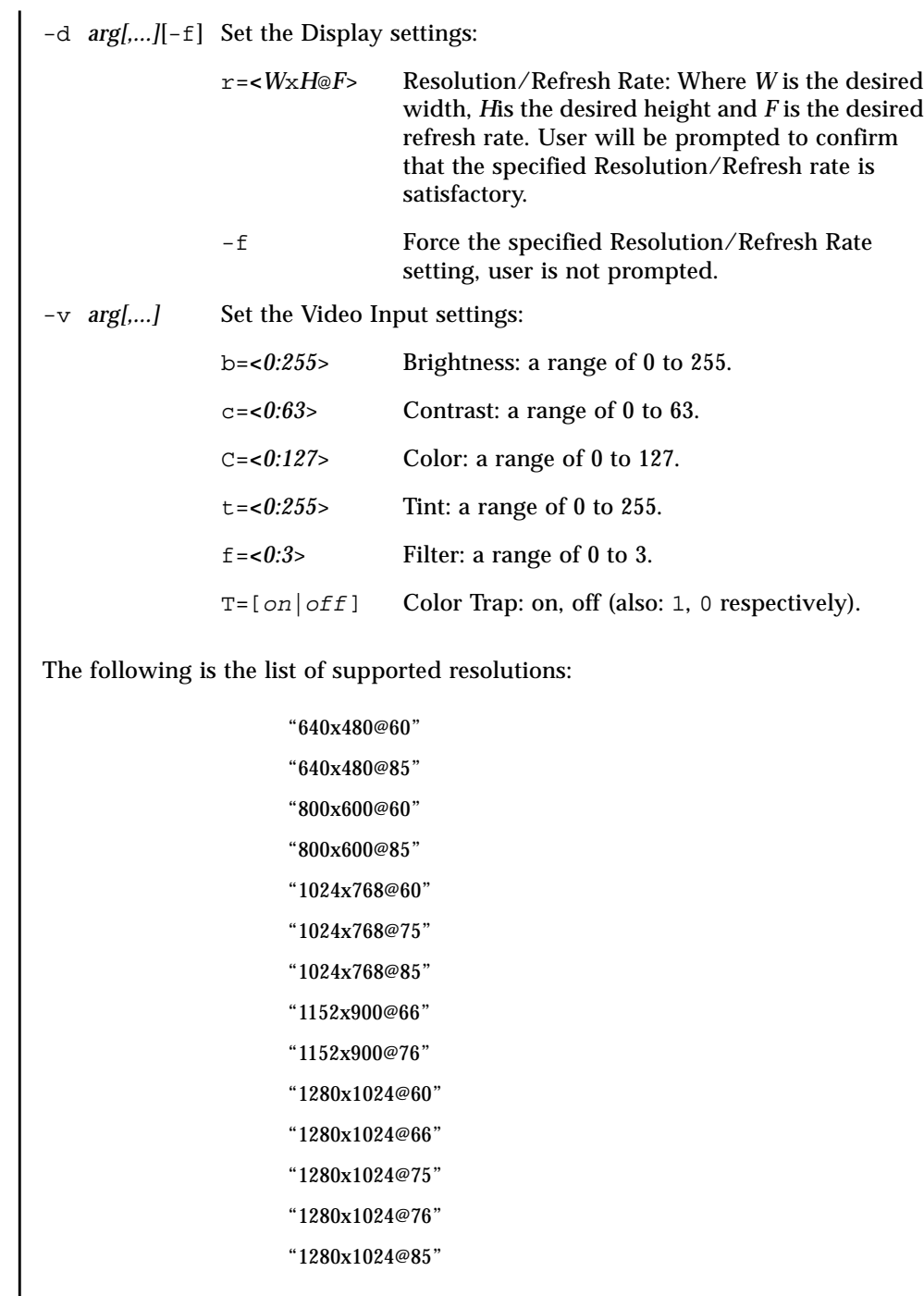

**EXAMPLES** EXAMPLE 1 This command displays the settings for the Sun Ray appliance you are cur-

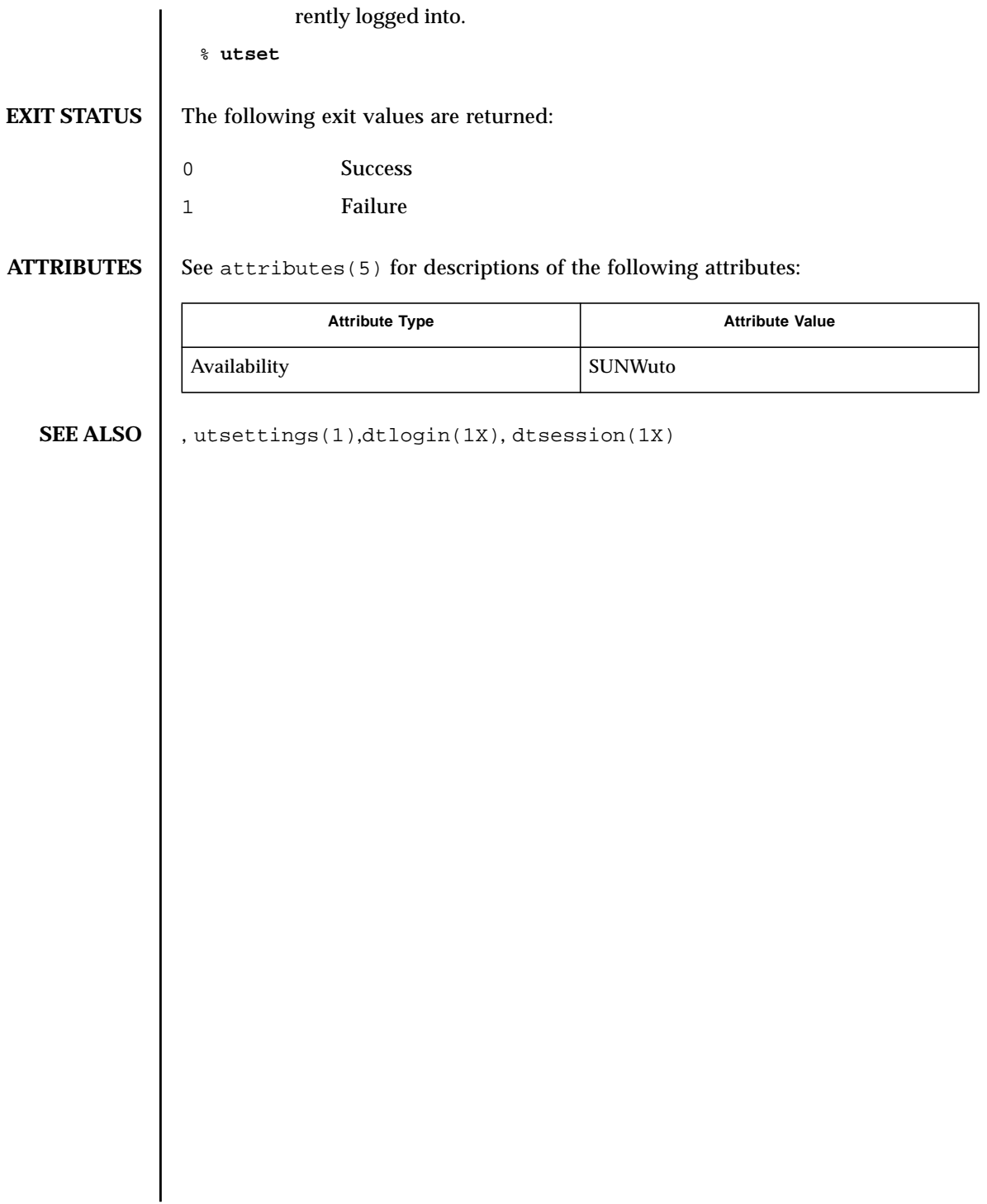

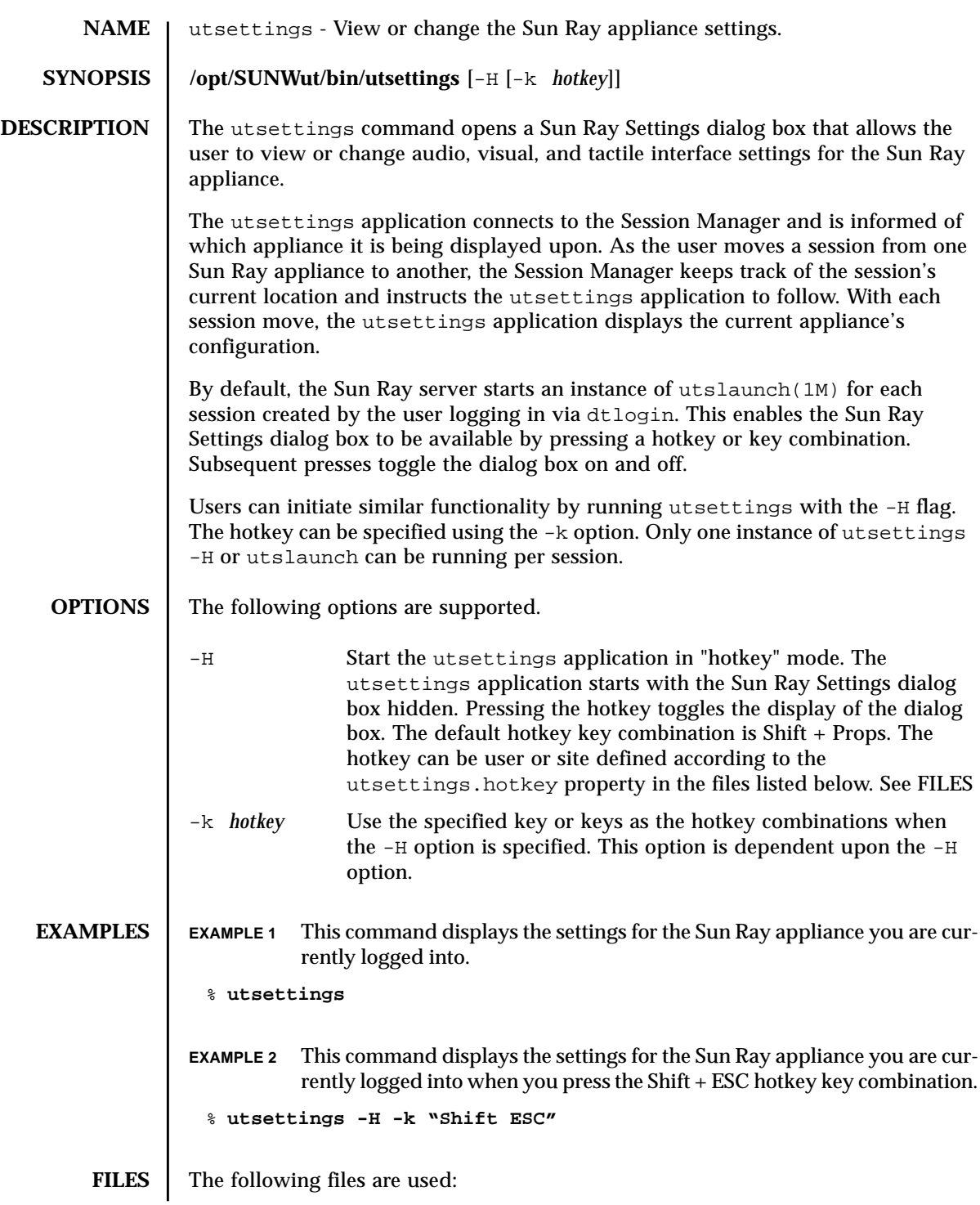

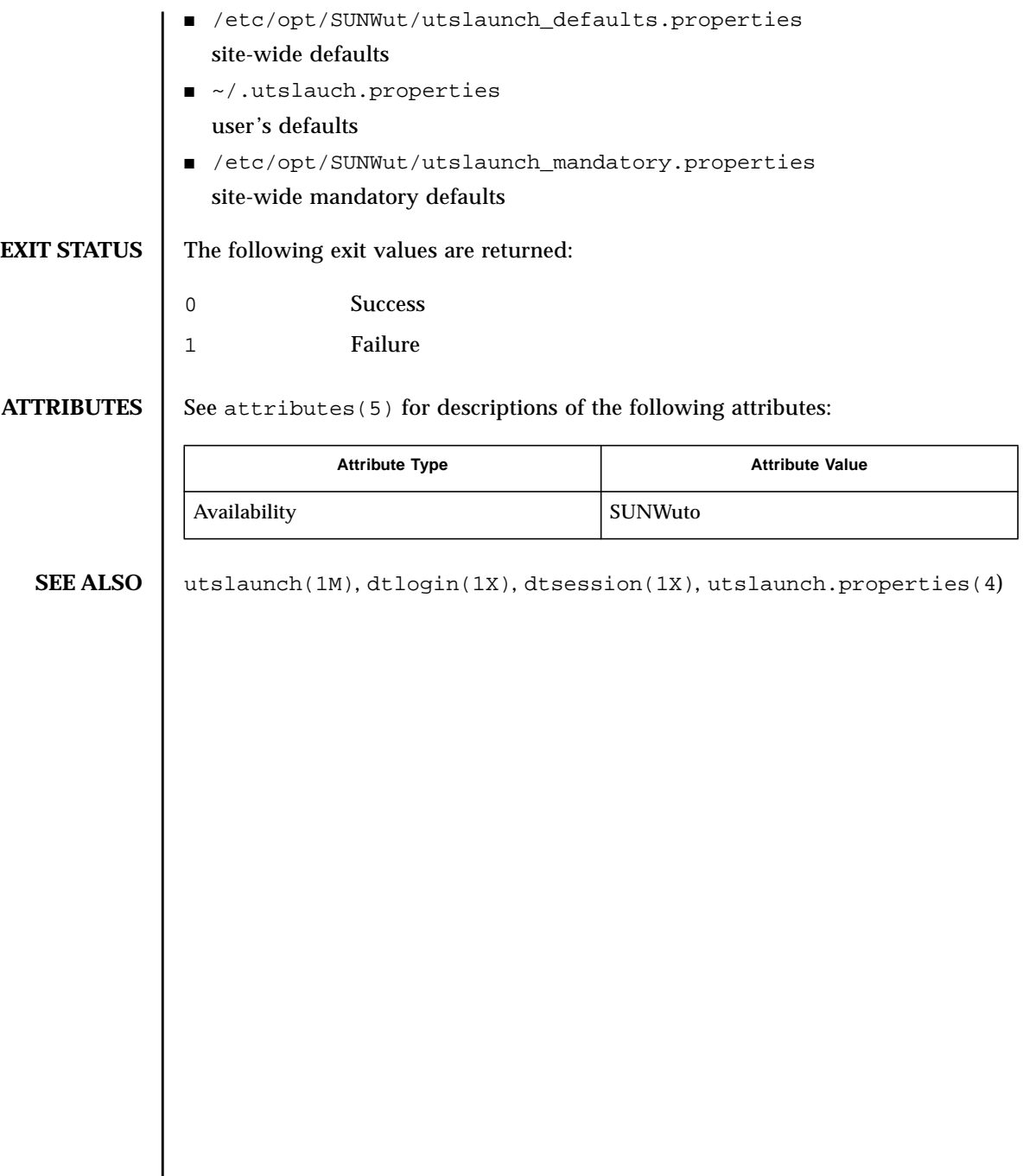

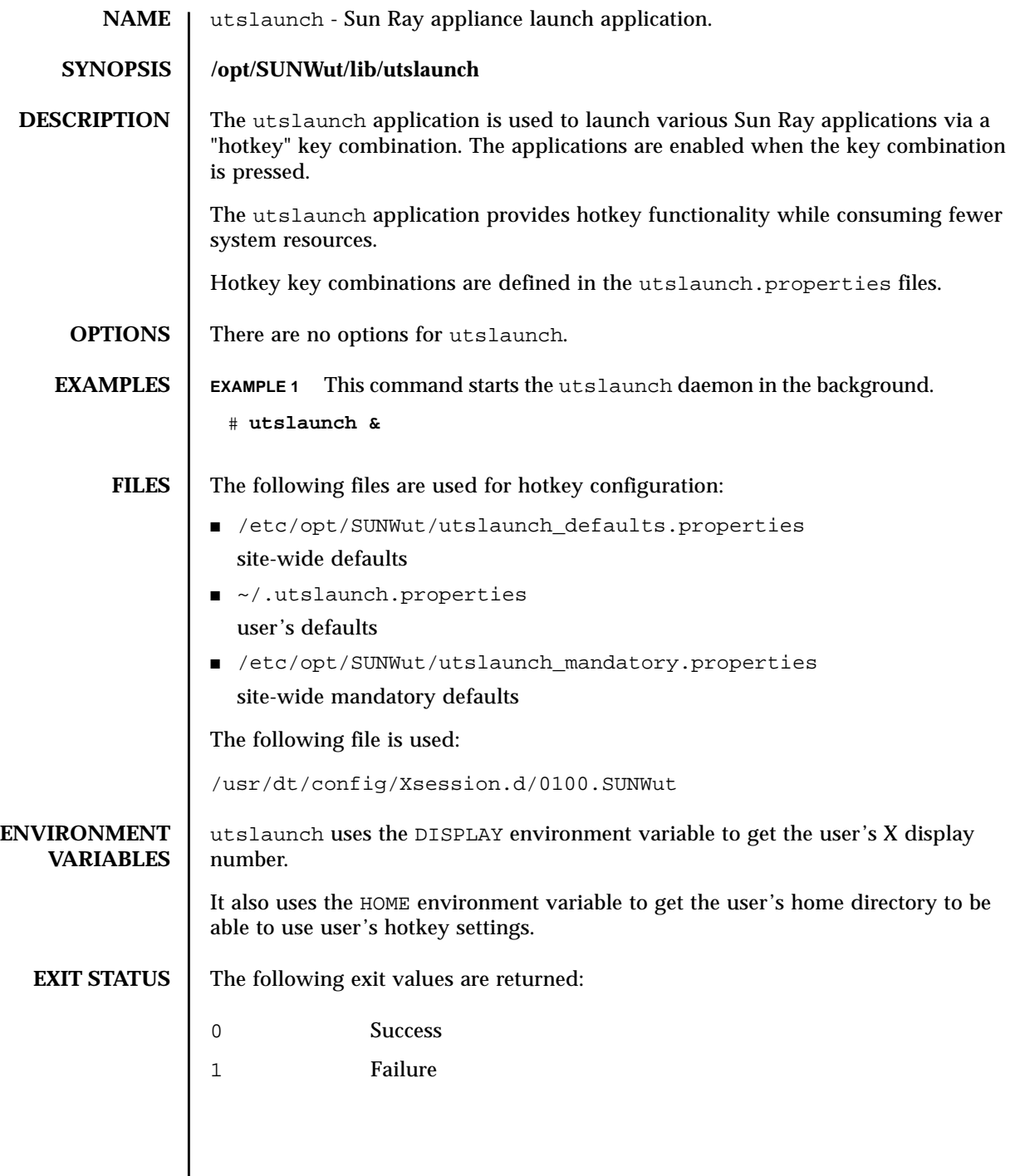

## ATTRIBUTES | See attributes(5) for descriptions of the following attributes:

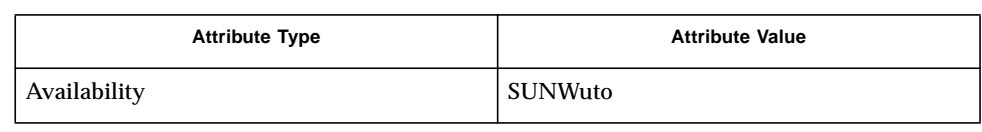

# **SEE ALSO** utslaunch.properties(4), utsettings(1), utdetach(1)

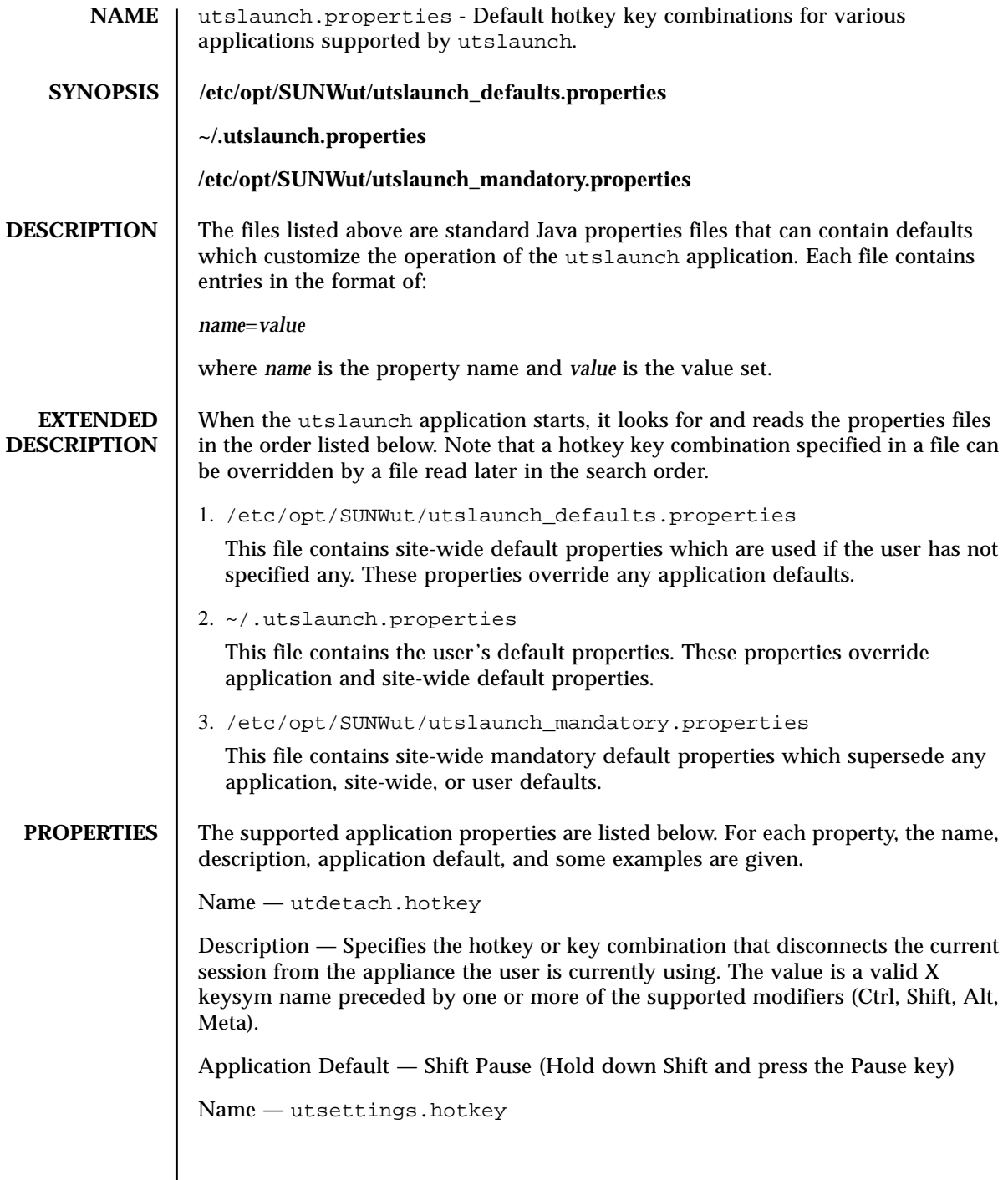

Description — Specifies the hotkey or key combination that invokes the Sun Ray Settings dialog box. The value is a valid X keysym name preceded by one or more of the supported modifiers (Ctrl, Shift, Alt, Meta).

Application Default — Shift SunProps (Hold down Shift and press the Props key)

Examples:

- $E<sub>1</sub>$
- Shift F4
- Ctrl Shift Alt F5

### **EXAMPLES** EXAMPLE 1 The following is a sample of the contents of a properties file.

```
utdetach.hotkey=Shift Pause
utsettings.hotkey=Shift SunProps
```
### **ATTRIBUTES** See attributes(5) for descriptions of the following attributes:

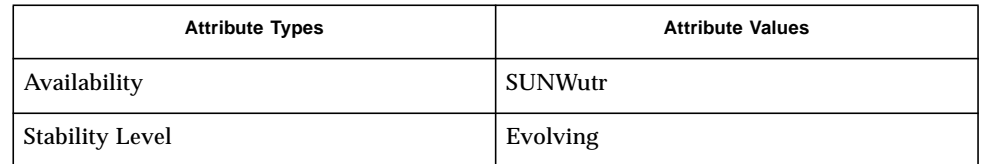

**SEE ALSO** utslaunch(1M), utdetach(1M)

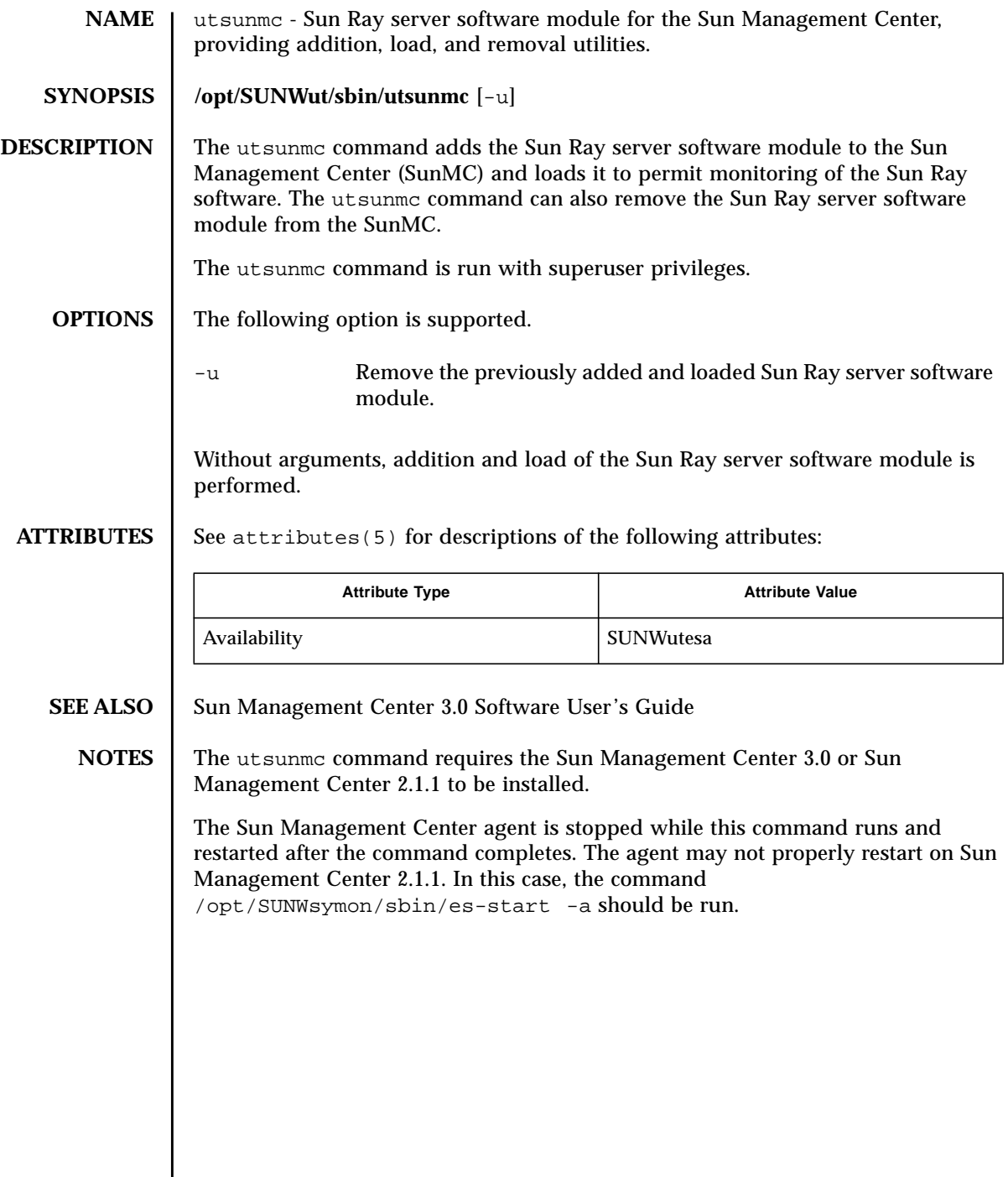

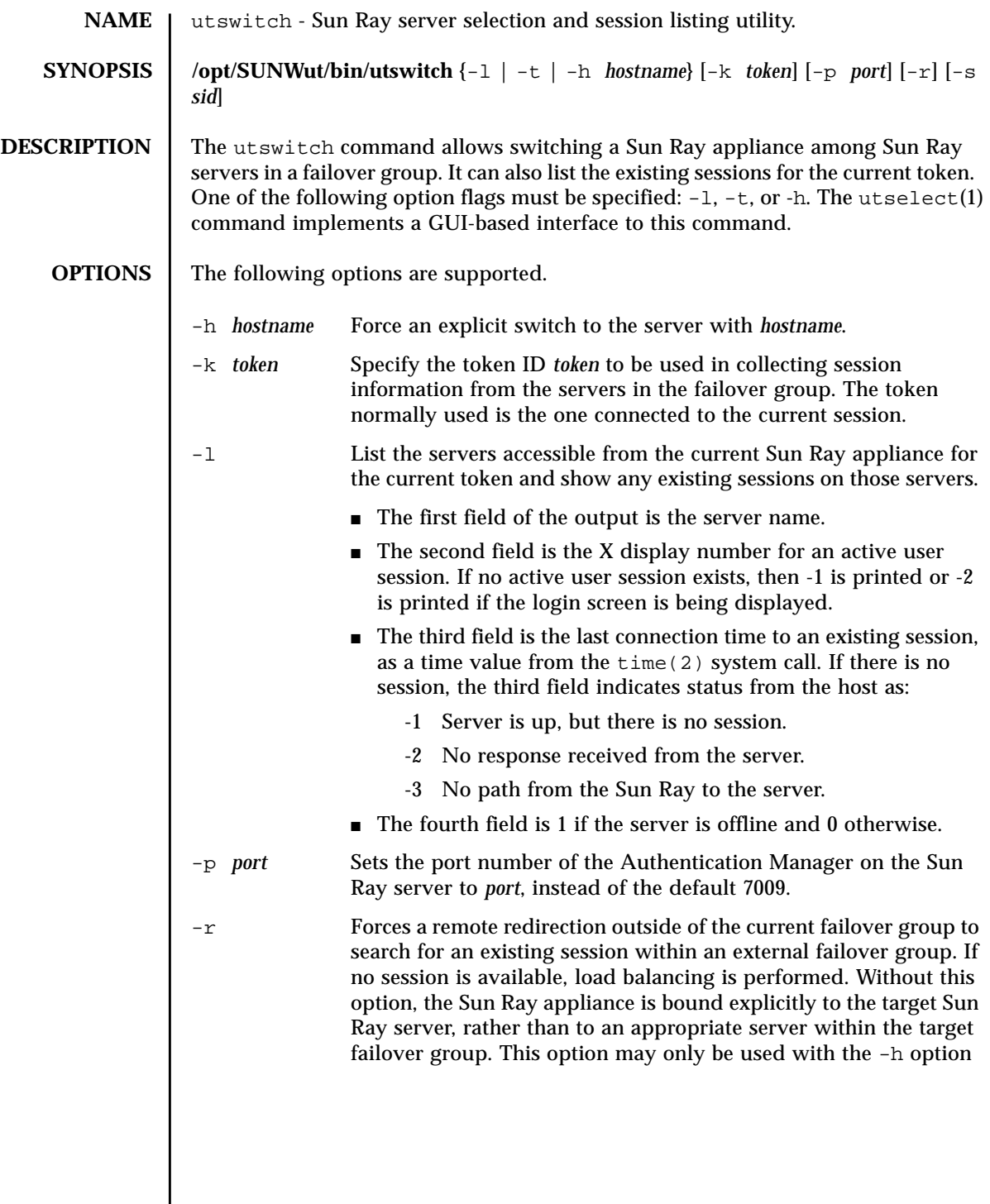

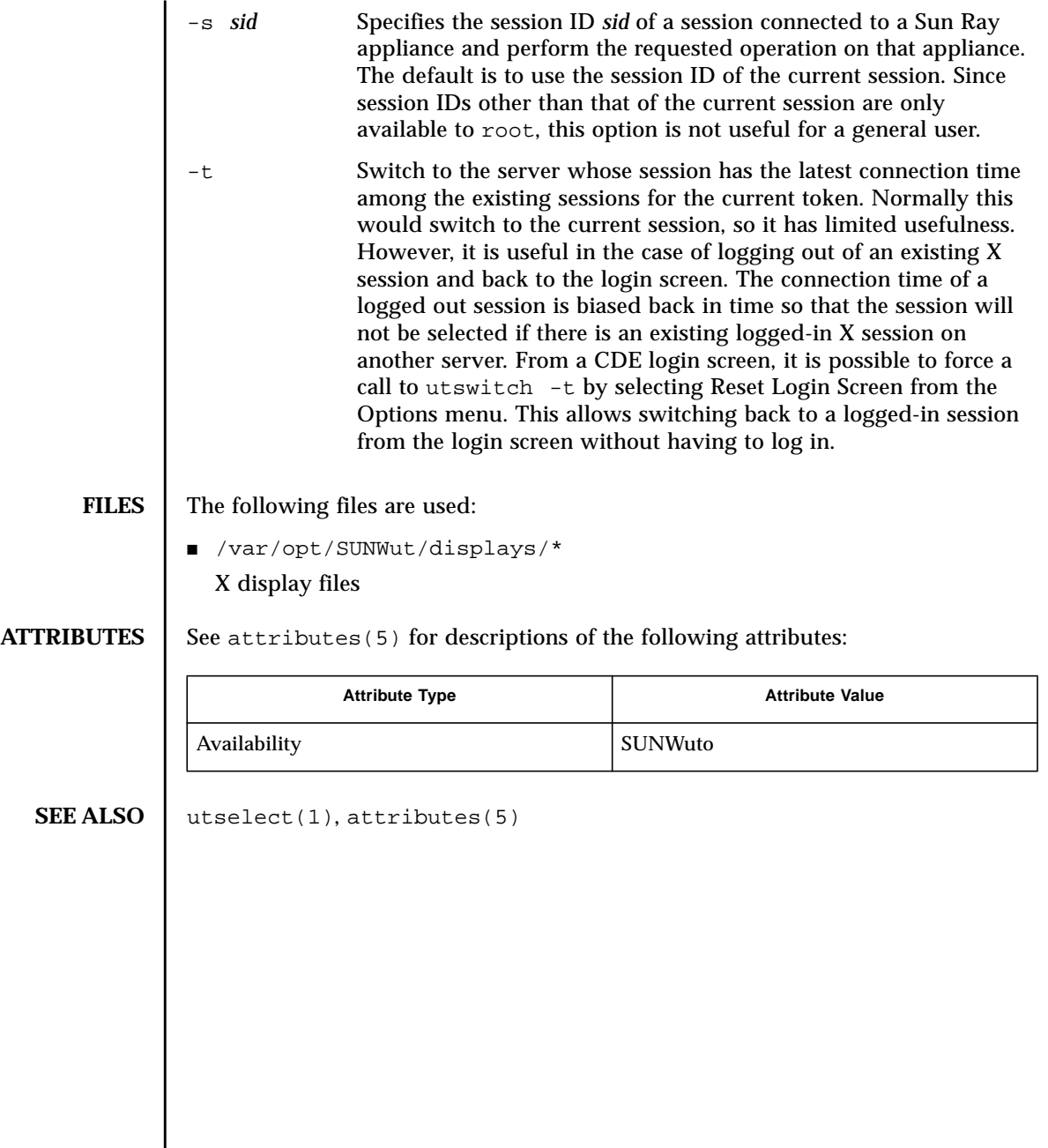

- **NAME** | utuser Sun Ray user administration utility.
- **SYNOPSIS** /opt/SUNWut/sbin/utuser -a "tokenID,server-name,server-port,name,other-info" [-r *tokenreader*]

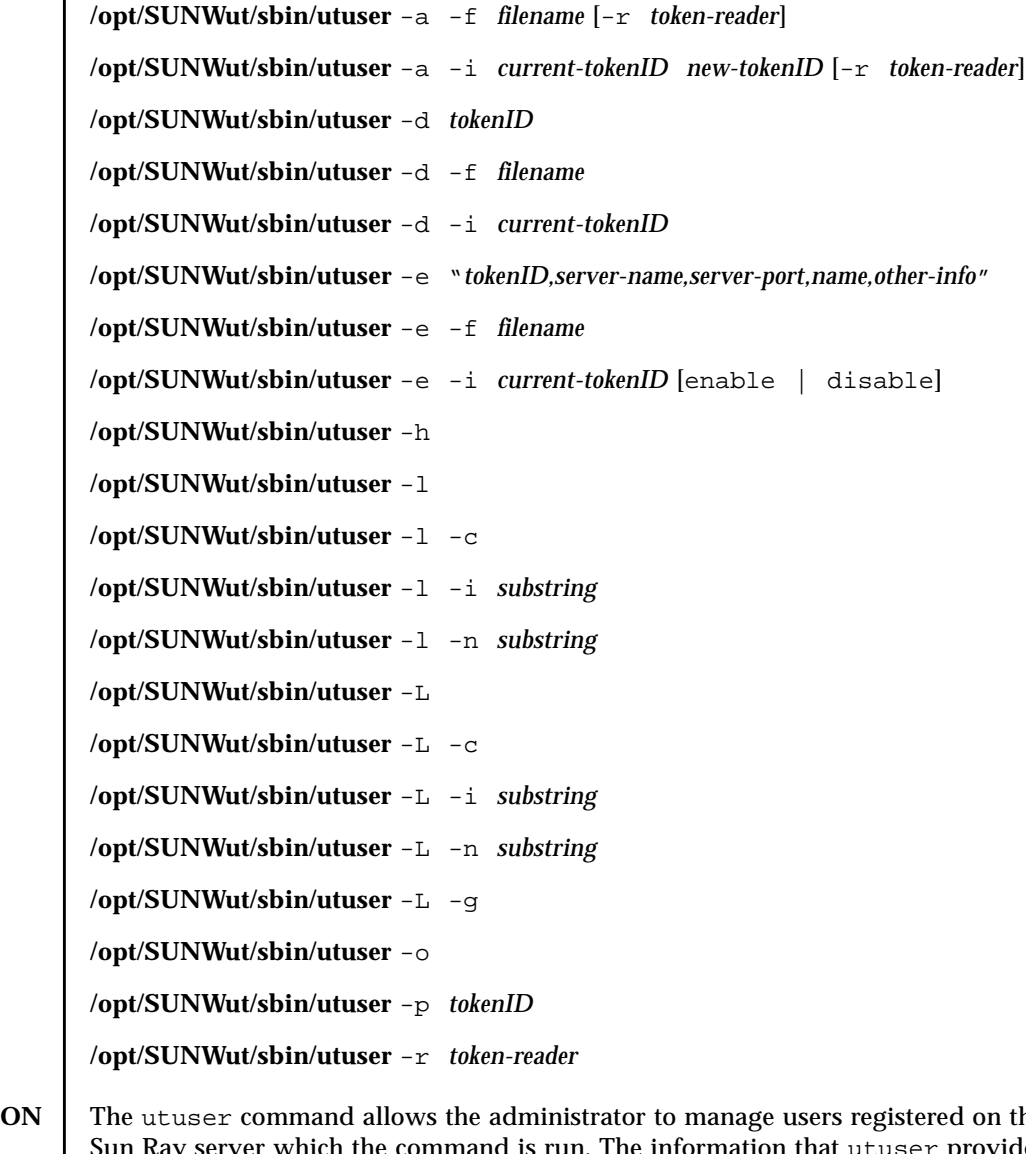

## **DESCRIPTION** The utuser command allows the administrator to manage users registered on the Sun Ray server which the command is run. The information that  ${\tt utuser}$  provides is from the Sun Ray administration database and the Sun Ray Authentication Manager.

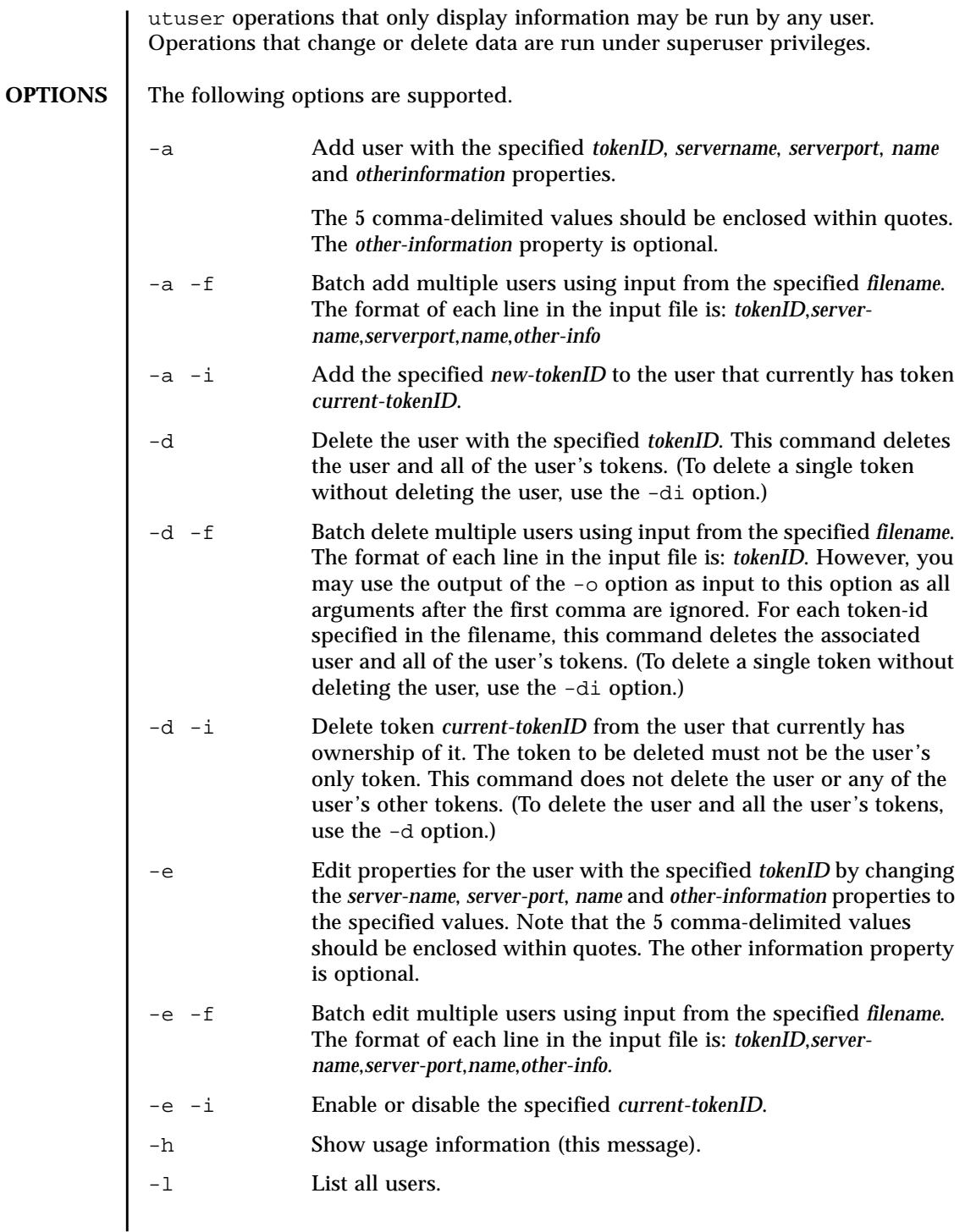

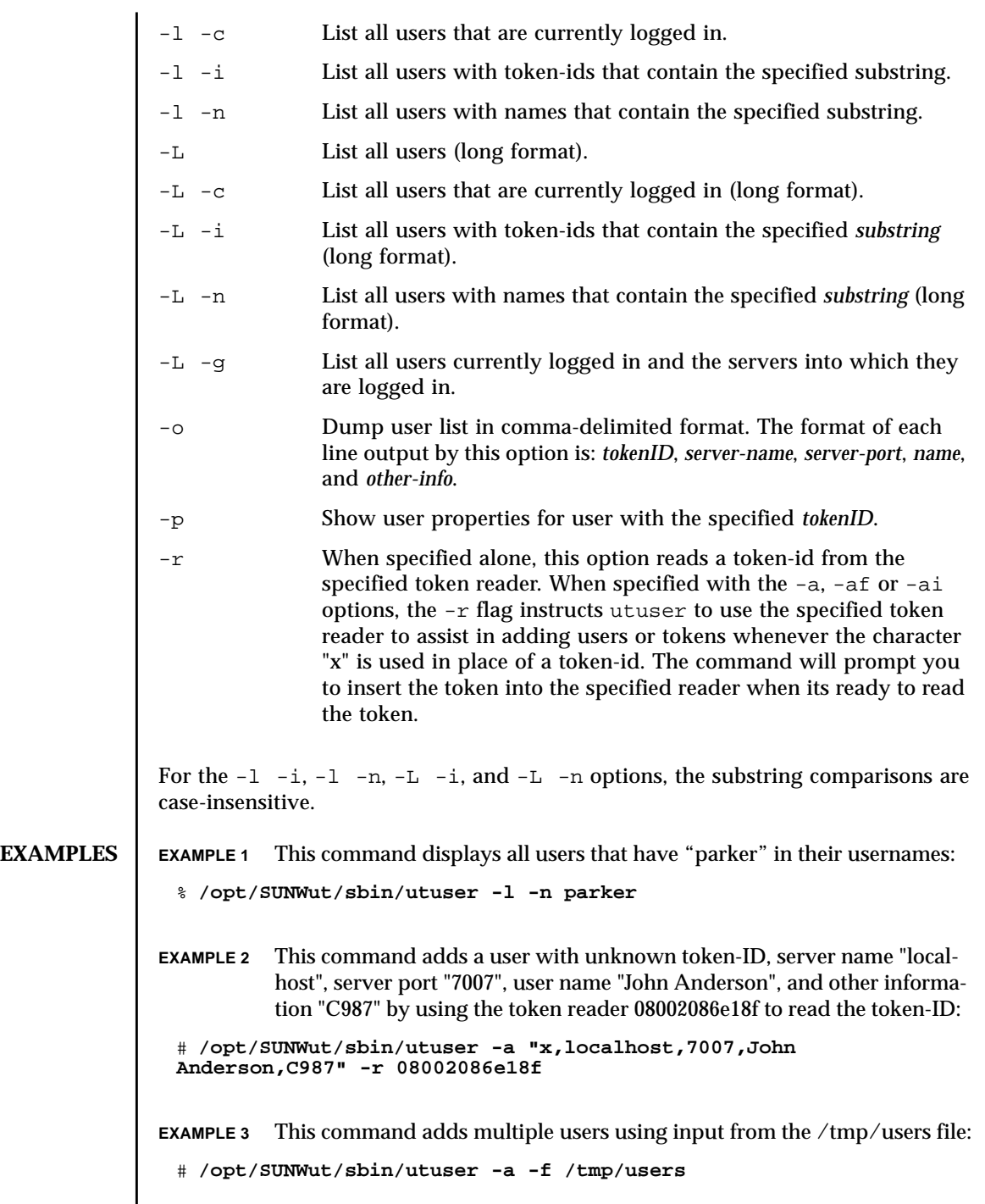

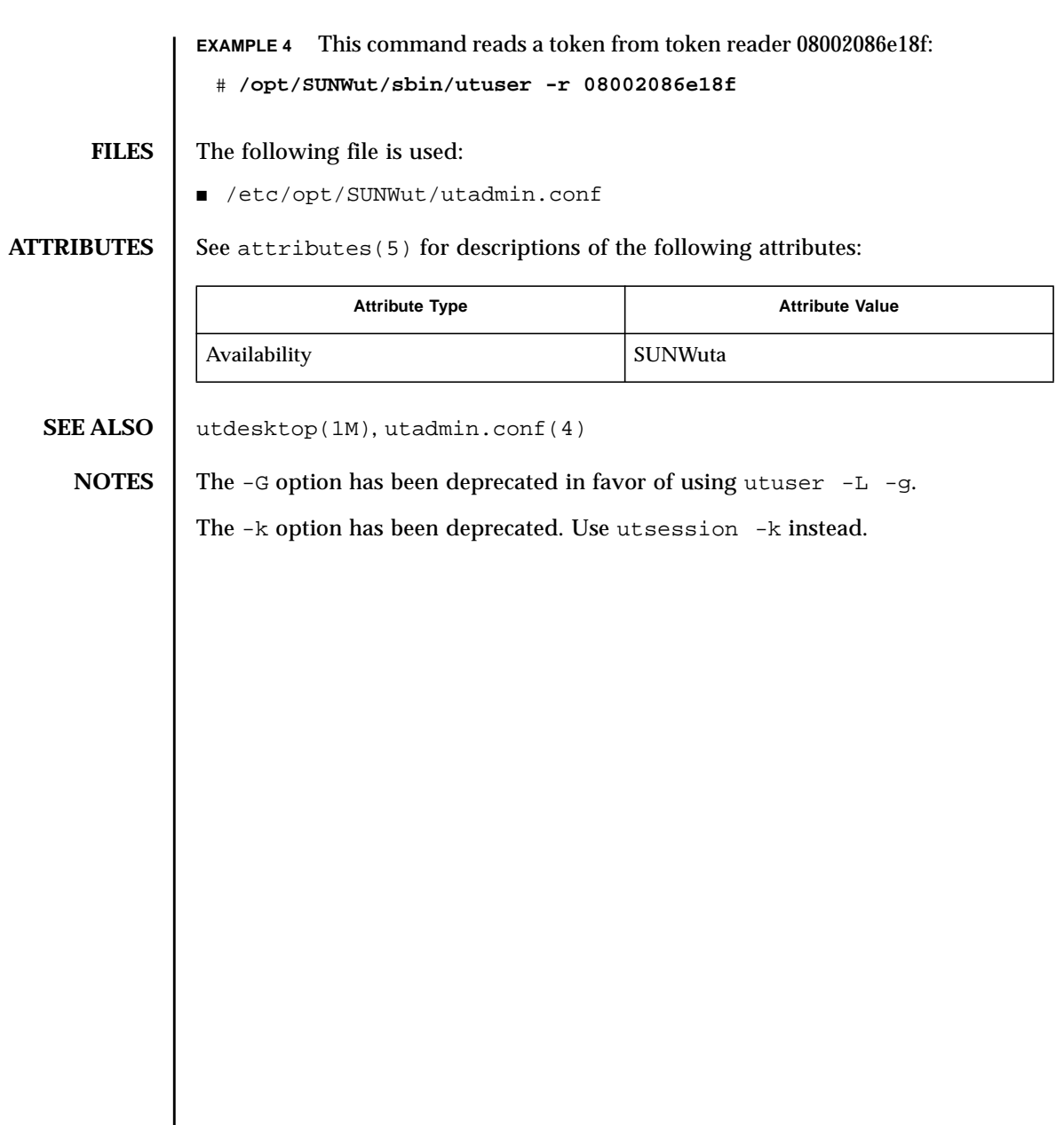
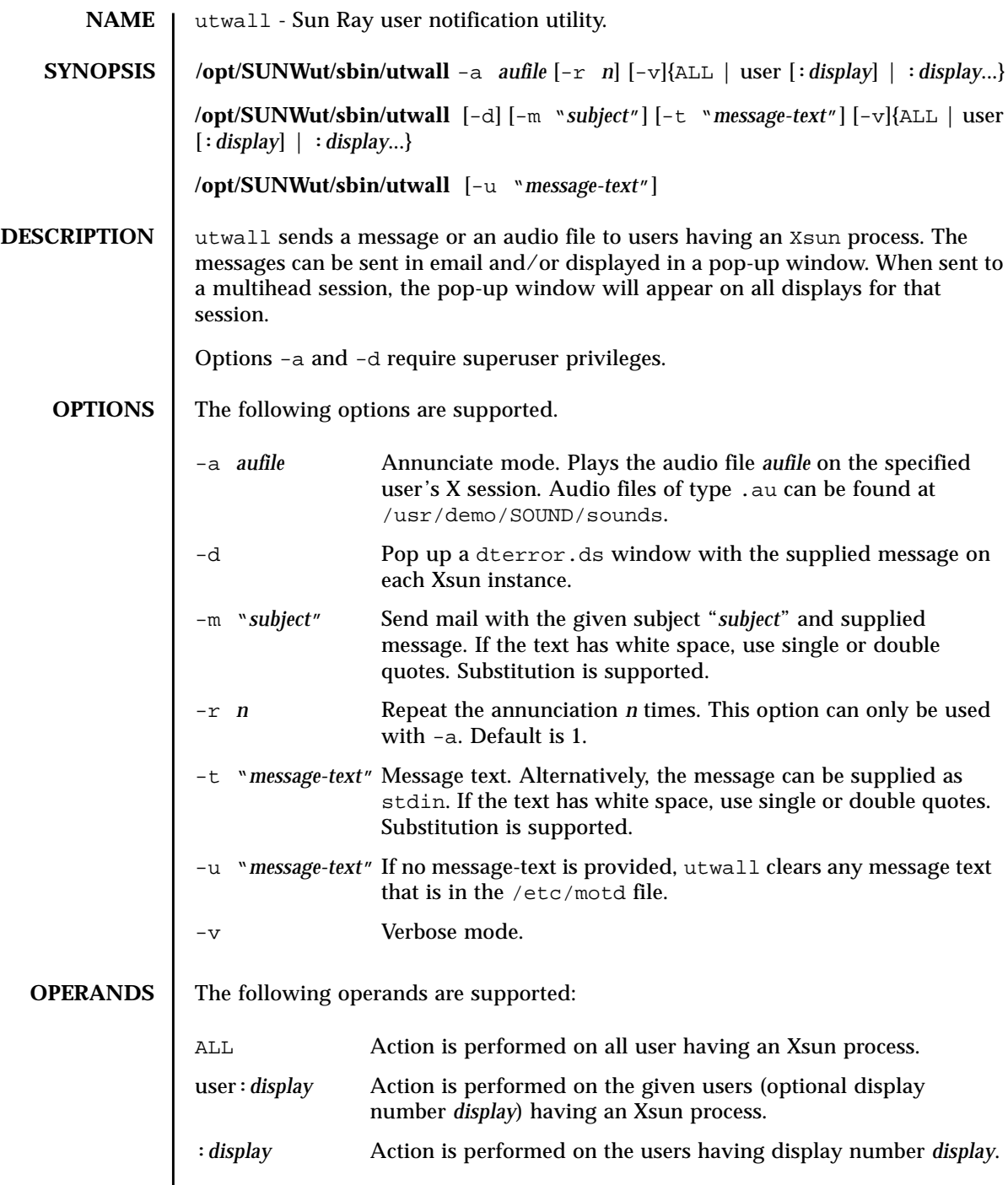

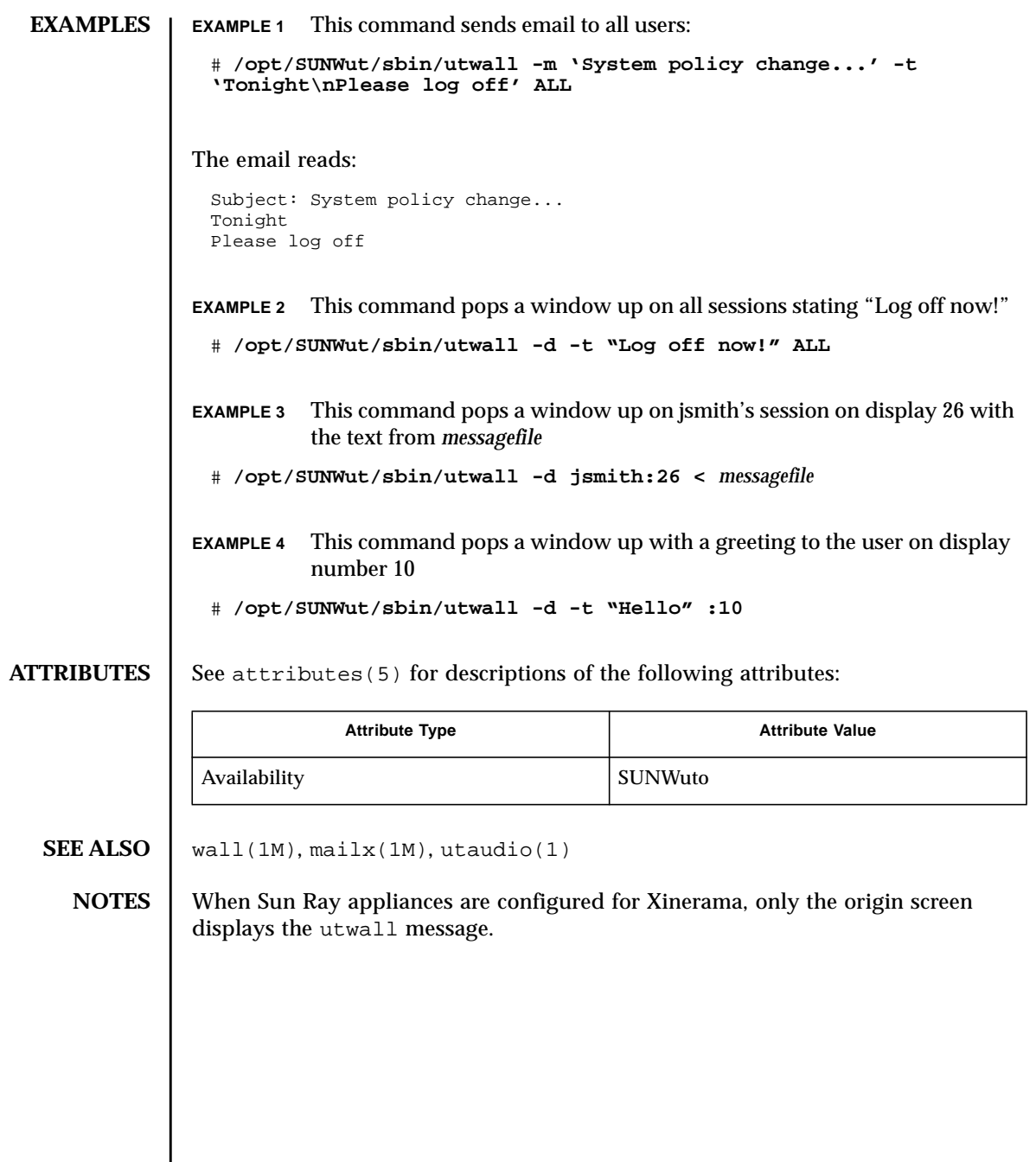

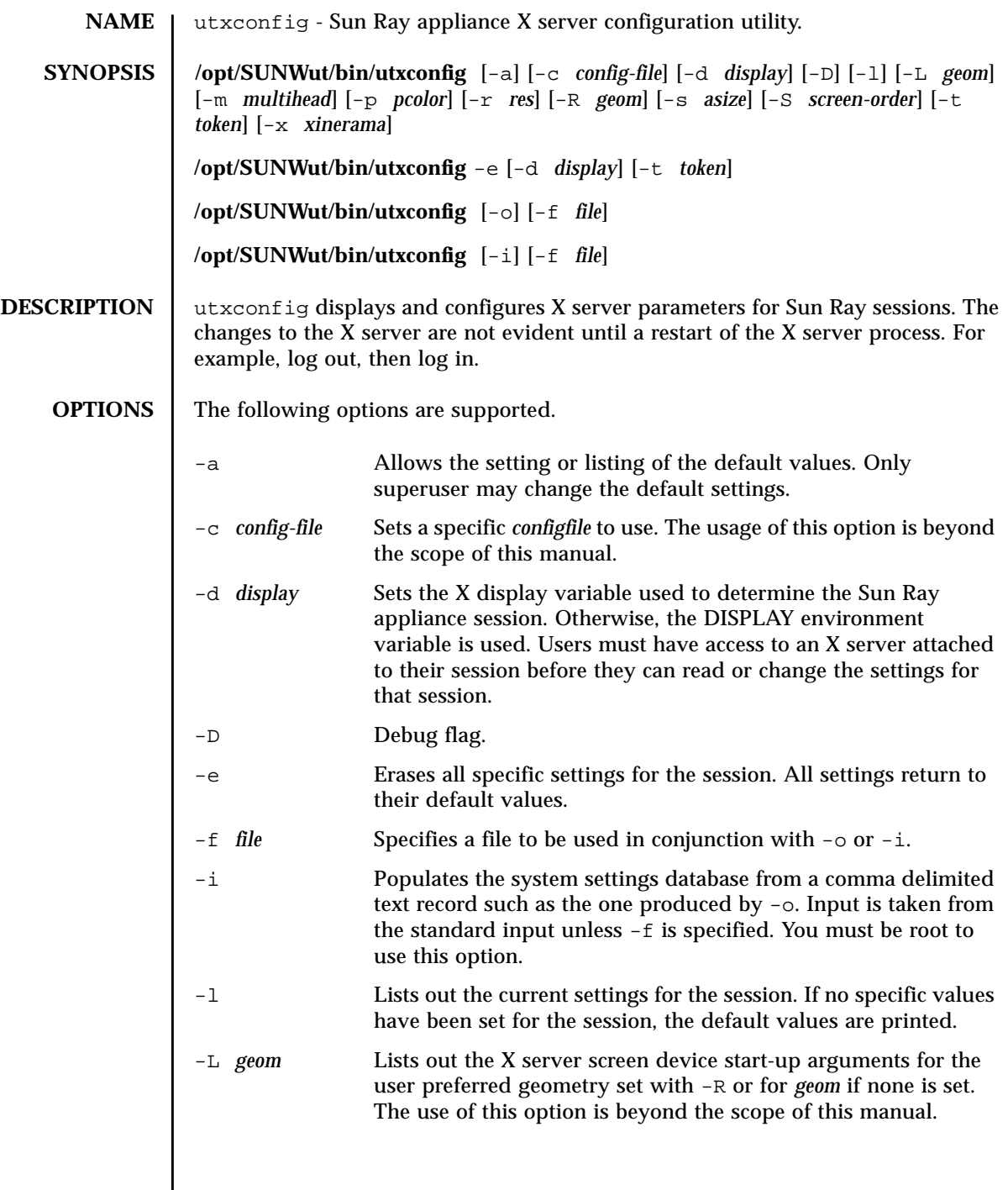

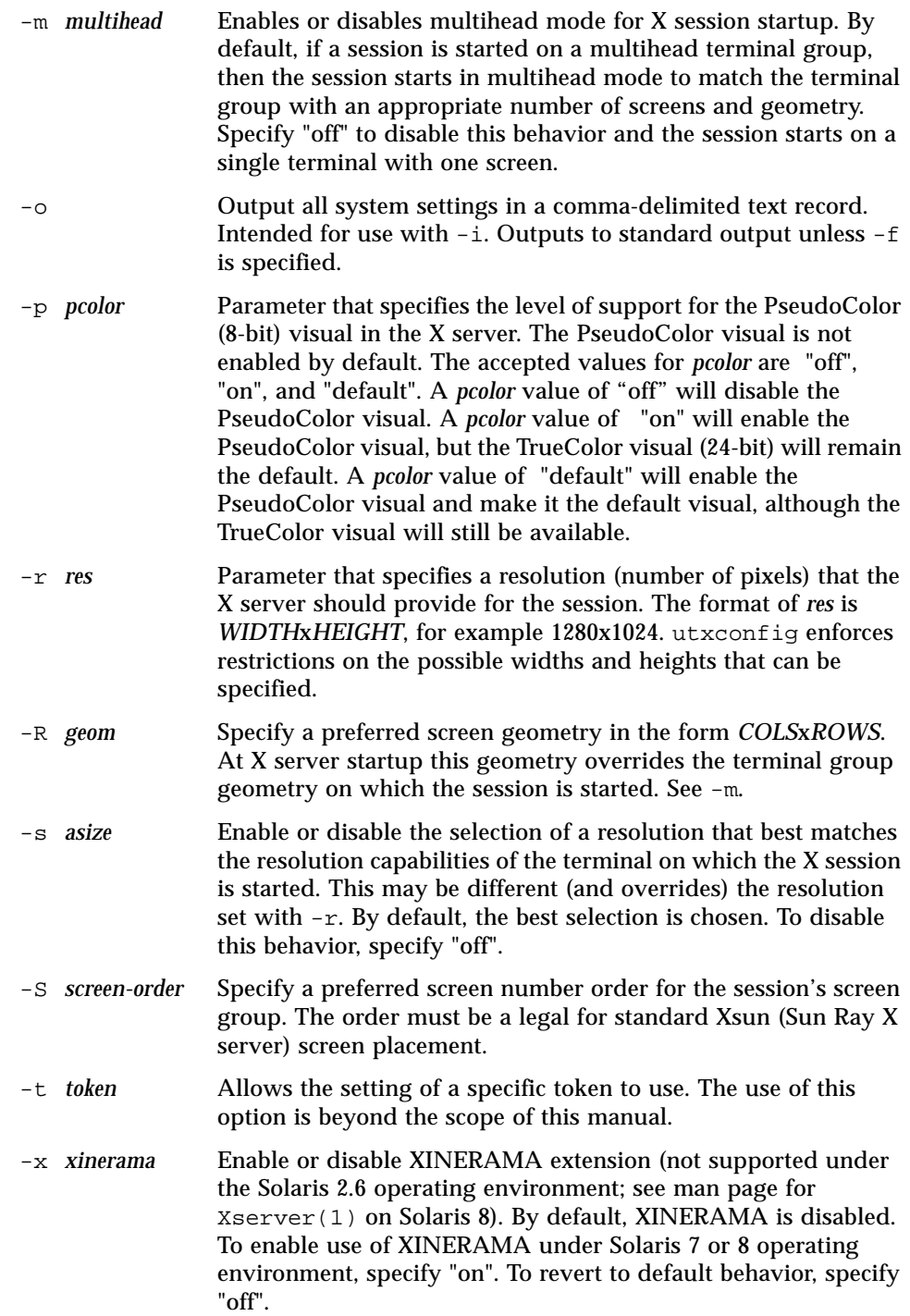

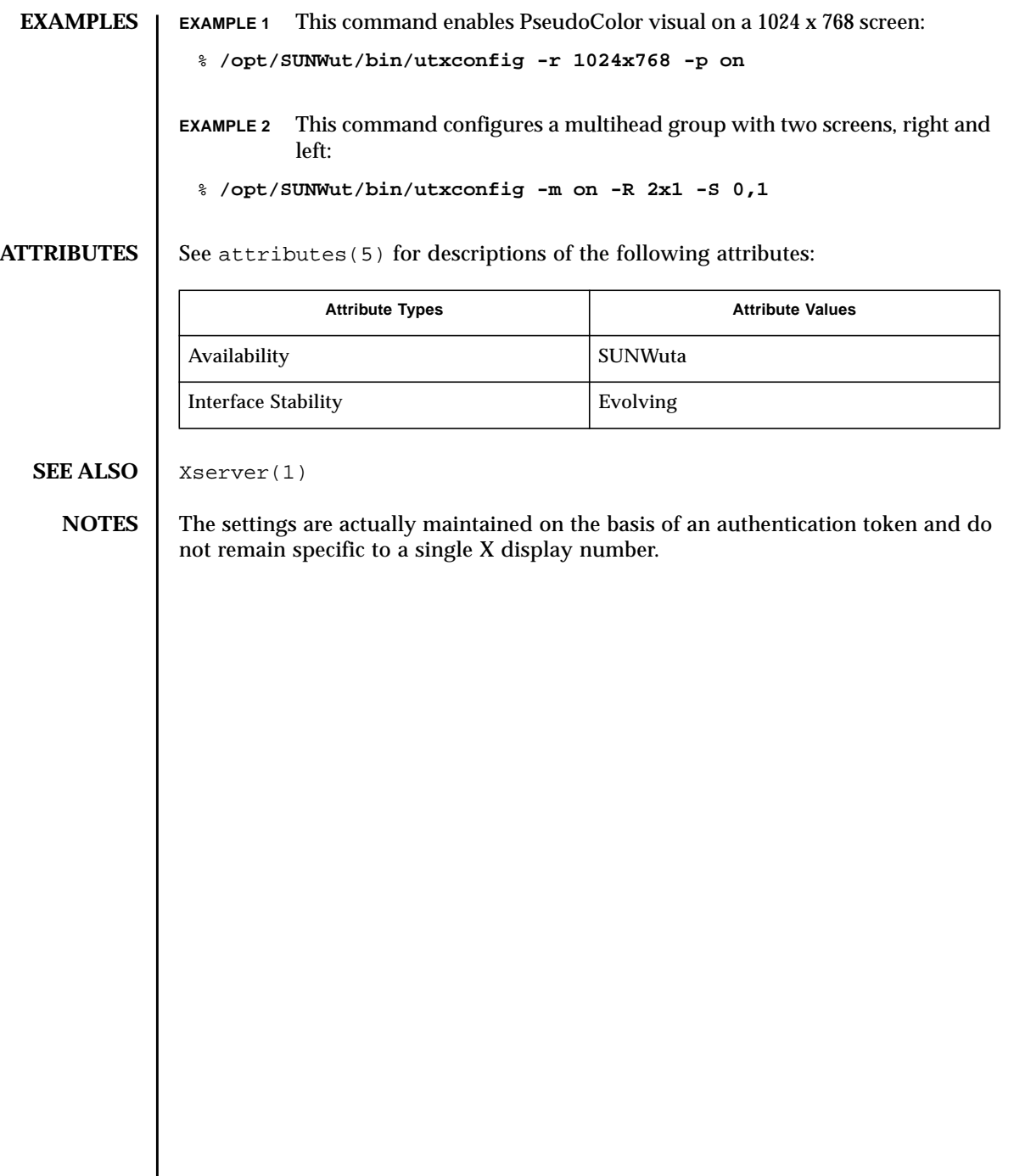

**NAME** | utxlock - Sun Ray utility for locking a window session.

## **SYNOPSIS /opt/SUNWut/bin/utxlock**

## **DESCRIPTION** The utxlock utility locks the current display in a windowing-environment specific manner. If the current environment is Gnome, xscreensaver-command is utilized. If the current environment is CDE, dtsession is utilized. Otherwise xlock will be utilzied. A user may disable any screen lock behavior by setting the environment variable SUN\_SUNRAY\_UTXLOCK\_PREF to NULL. Any other value will be used as a command line to use for the invoking a screen lock command instead of the default behavior.

SRSS will invoke utxlock on any session disconnect. If users wish to disable this behavior they should add the following line to their \$HOME/.dtprofile: SUN\_SUNRAY\_UTXLOCK\_PREF=; export SUN\_SUNRAY\_UTXLOCK\_PREF

As another example, if a user had their own screenlock program called mylock, and they wanted to pass it the argument -l, they could use it by adding the following line to their \$HOME/.dtprofile : SUN\_SUNRAY\_UTXLOCK\_PREF=\$HOME/bin/ mylock" -l"; export SUN\_SUNRAY\_UTXLOCK\_PREF

**OPTIONS** No options are supportred.

**ATTRIBUTES** See attributes(5) for descriptions of the following attributes:

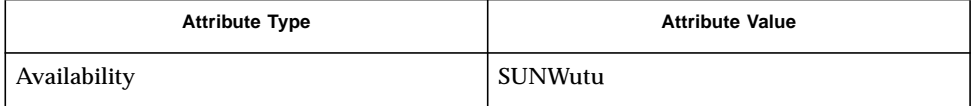

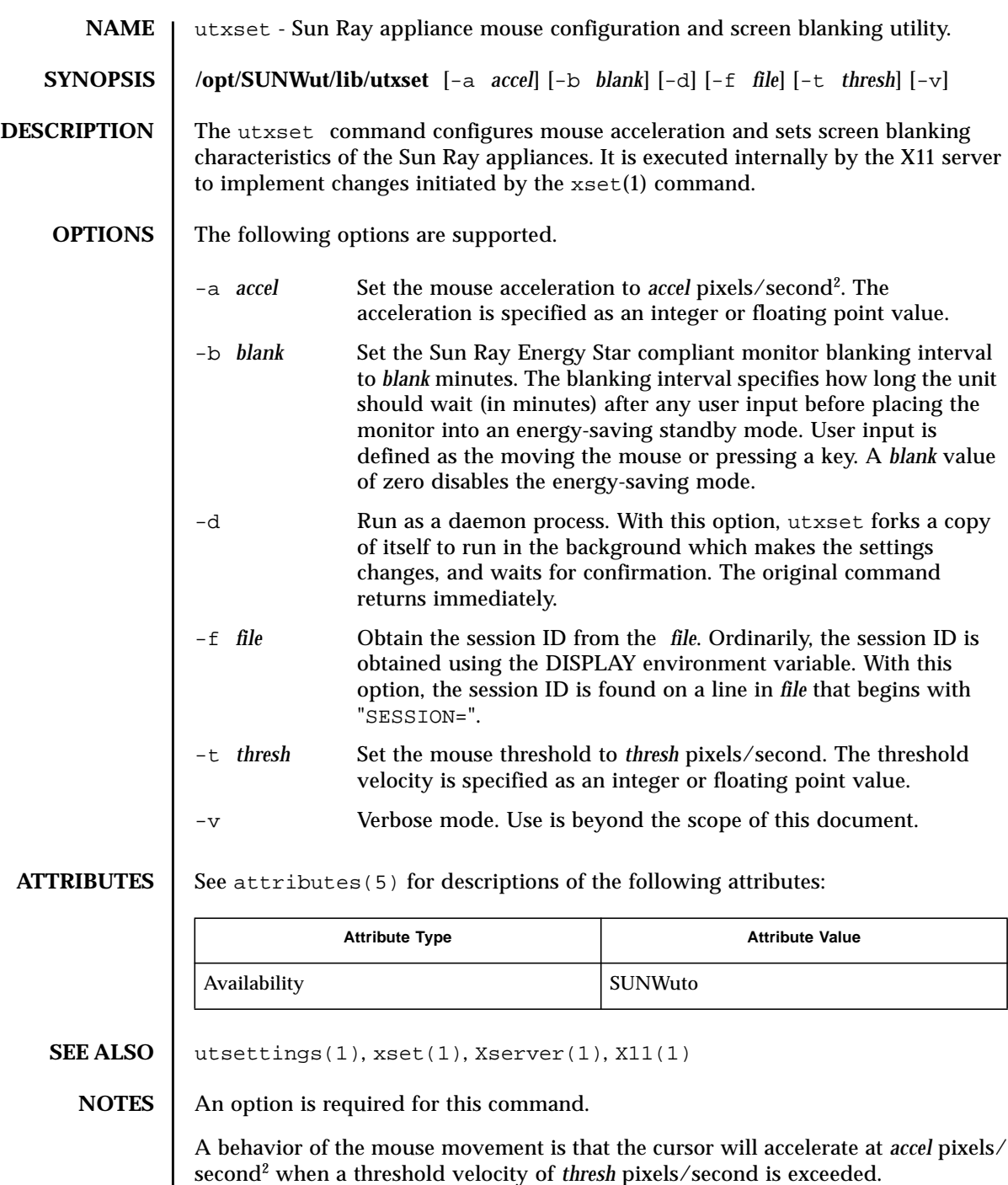